# **Owner's Manual**

# 5 10/100/1000Base-T PoE+ ports & 2 Gigabit SFP Slots Lite Managed Industrial PoE+ Ethernet Switch

Model: NGI-S05C2P0E4

### WARRANTY REGISTRATION

Register your product today and be automatically entered to win an ISOBAR<sup>®</sup> surge protector in our monthly drawing!

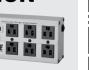

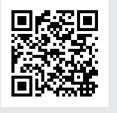

tripplite.com/warranty

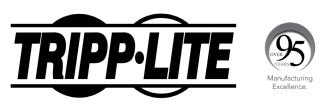

1111 W. 35th Street, Chicago, IL 60609 USA • tripplite.com/support Copyright © 2021 Tripp Lite. All rights reserved.

### COPYRIGHT

All rights reserved. No part of this publication may be reproduced, stored in a retrieval system, or transmitted in any form or by any means, whether electronic, mechanical, photo copying, recording or otherwise, without the prior written permission of the publisher.

### FCC WARNING

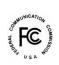

This equipment has been tested and found to comply with the limits for a class A device, pursuant to part 15 of FCC rules. These limits are designed to provide reasonable protection against harmful interference in a commercial installation. This equipment generate, uses and can radiate radio frequency energy and, if not installed and used in accordance with the instructions, may cause harmful interference to radio communication. Operation of this equipment in a residential area is likely to cause harmful interference, in which case, the user will be required to correct the interference at the user's own expense.

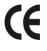

This is a Class A product. In a domestic environment, this product may cause radio interference in which case the user may be required to take adequate measures.

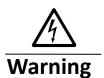

Take special care to read and understand all the content in the warning boxes.

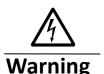

Do not work on the system or connect or disconnect cables during periods of lightning activity.

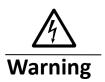

Before working on equipment that is connected to power lines, remove jewelry (including rings, necklaces, and watches). Metal objects will heat up when connected to power and ground and can cause serious burns or weld the metal object to the terminals.

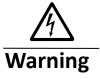

Do not stack the chassis on any other equipment. If the chassis

falls, it can cause severe bodily injury and equipment damage.

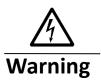

An exposed wire lead from a DC-input power source can conduct harmful levels of electricity. Be sure that no exposed portion of the DC-input power source wire extends from the terminal block plug.

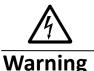

Ethernet cables must be shielded when used in a central office environment.

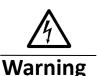

If a redundant power system (RPS) is not connected to the switch, install an RPS connector cover on the back of the switch.

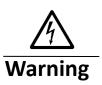

Read the wall-mounting instructions carefully before beginning installation. Failure to use the correct hardware or to follow the correct procedures could result in a hazardous situation to people and damage to the system.

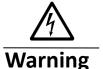

Before performing any of the following procedures, ensure that power is removed from the DC circuit.

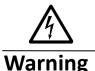

Read the installation instructions before connecting the system to the power source.

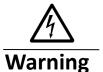

To prevent bodily injury when mounting or servicing this unit in a rack, you must take special precautions to ensure that the system remains stable. The following guidelines are provided to ensure your safety:

- This unit should be mounted at the bottom of the rack if it is the only unit in the rack.
- When mounting this unit in a partially filled rack, load rack from the bottom to top with the heaviest component at the bottom of the rack.
- If the rack is provided with stabilizing devices, install the stabilizers before mounting or servicing the unit in the rack.

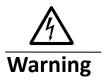

This unit might have more than one power supply connection. All connections must be removed to de-energize the unit.

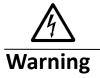

Only trained and qualified personnel should be allowed to install, replace, or service this equipment.

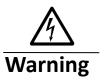

When installing or replacing the unit, the ground connection must always be made first and disconnected last.

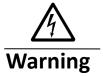

Voltages that present a shock hazard may exist on Power over Ethernet (PoE) circuits if interconnections are made using uninsulated exposed metal contacts, conductors, or terminals. Avoid using such interconnection methods, unless the exposed metal parts are located within a restricted access location and users and service people who are authorized within the restricted access location are made aware of the hazard. A restricted access area can be accessed only through the use of a special tool, lock and key or other means of security.

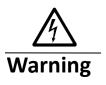

No user-serviceable parts inside. Do not open.

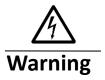

This equipment must be grounded. Never defeat the ground conductor or operate the equipment in the absence of a suitably installed ground conductor. Contact the appropriate electrical inspection authority or an electrician if you are uncertain that suitable grounding is available.

## **Table of Contents**

| <u>1.</u> | ABOUT THIS MANUAL         | <u>. 9</u> |
|-----------|---------------------------|------------|
| 1.1.      | WELCOME                   | 9          |
| 1.2.      | PURPOSE                   |            |
| 1.3.      | TERMS/ USAGE              |            |
| 1101      |                           | • >        |
| <u>2.</u> | ABOUT THE SWITCH          | <u>10</u>  |
| 2.1.      | FEATURES                  |            |
| 2.2.      | SPECIFICATIONS            | .11        |
| <u>3.</u> | HARDWARE DESCRIPTION      | <u>13</u>  |
| 3.1.      | CONNECTORS                | 13         |
| 3.2.      | INSTALLATION              |            |
| 3.3.      | LED INDICATORS            | 17         |
| <u>4.</u> | CONFIGURATION             | <u>19</u>  |
|           |                           |            |
| 4.1.      | WIZARD SETTINGS           |            |
| 4.2.      | DASHBOARD SETTINGS        |            |
| 4.3.      | POWER OVER ETHERNET (POE) |            |
| 4.3.1     | . POE SETTINGS            |            |
| 4.3.1     |                           |            |
| 4.3.1     |                           |            |
| 4.3.2     |                           |            |
| 4.3.2     |                           | -          |
| 4.3.3     |                           |            |
| 4.3.3     |                           |            |
|           | 8.2. WEB CONFIGURATION    |            |
|           | PoE Schedule              |            |
|           | 1.1. CLI CONFIGURATION    |            |
| 4.3.4     |                           |            |
| 4.4.      | PORT SETTINGS             | 34         |
| 4.4.1     | . PORT CONFIGURATION      | 35         |
| 4.4.1     | .1. CLI CONFIGURATION     | 35         |
| 4.4.1     | .2. WEB CONFIGURATION     | 37         |
| 4.4.2     | 2. LOOP DETECTION         | 38         |
|           | 2.1. CLI CONFIGURATION    |            |
| 4.4.2     | 2.2. WEB CONFIGURATION    | 40         |
| 4.4.3     | B. PORT PRIORITY          | 42         |
| 4.4.3     |                           |            |
|           | 8.2. WEB CONFIGURATION    |            |
|           | RING SETTINGS             |            |
| -         | ERPS                      |            |
|           | .1. ERPS                  |            |
| 4.5.1     | .1.1. CLI CONFIGURATION   | 46         |

| 4.5.1.1.2. WEB CONFIGURATION          |      |
|---------------------------------------|------|
| 4.5.1.2. ERPS INSTANCE                |      |
| 4.5.1.2.1. CLI CONFIGURATION          |      |
| 4.5.1.2.2. WEB CONFIGURATION          |      |
| 4.5.2. STP/RSTP                       |      |
| 4.5.2.1. STP CONFIGURATION            |      |
| 4.5.2.1.1. CLI CONFIGURATION          | . 54 |
| 4.5.2.1.2. Web Configuration          | . 55 |
| 4.5.2.2. STP PORT SETTINGS            | . 57 |
| 4.5.2.2.1. CLI CONFIGURATION          | . 57 |
| 4.5.2.2.2. Web Configuration          | . 58 |
| 4.6. SYSTEM SETTINGS                  | . 60 |
| 4.6.1. System Settings                | . 60 |
| 4.6.1.1. CLI CONFIGURATION            | . 60 |
| 4.6.1.2. MODBUS TCP SETTINGS          | . 60 |
| 4.6.1.2.1. CLI CONFIGURATION          | . 60 |
| 4.6.1.3. IGMP SNOOPING                | . 61 |
| 4.6.1.3.1. CLI CONFIGURATION          | . 61 |
| 4.6.1.4. IPv4 Settings                | . 62 |
| 4.6.1.4.1. CLI CONFIGURATION          | . 62 |
| 4.6.1.5. Web Configuration            | . 63 |
|                                       |      |
| 5. NETWORK TOPOLOGY                   | . 65 |
|                                       |      |
| 5.1. MAP SETTINGS                     | "    |
| 5.1.1. CLI CONFIGURATION              |      |
| 5.1.2. WEB CONFIGURATION              |      |
| 5.1.2. WEB CONFIGURATION              |      |
| 5.2.1. LLDP                           |      |
| 5.2.1.1. CLI CONFIGURATION            |      |
| 5.2.1.2. WEB CONFIGURATION            |      |
| 5.2.2. MANUAL REGISTRATION            |      |
| 5.2.2.1. CLI CONFIGURATION            |      |
| 5.2.2.2. WEB CONFIGURATION            |      |
| 5.2.3. ONVIF                          |      |
| 5.2.3.1. CLI CONFIGURATION            |      |
| 5.2.3.2. WEB CONFIGURATION            |      |
| 5.3. TOPOLOGY MAP                     |      |
| 5.3.1. CLIENT SWITCH MANAGEMENT       |      |
| 5.3.2. QUICK CONFIGURATION MENU       |      |
| 5.3.2.1. IP CONFIGURATION             |      |
| 5.3.2.2. LOOP DETECTION CONFIGURATION |      |
| 5.3.2.3. PORT CONFIGURATION           | . 83 |
| 5.3.2.4. PORT MIRROR CONFIGURATION    | . 84 |
| 5.3.2.5. PORT PRIORITY CONFIGURATION  | . 84 |
| 5.3.2.6. STORM CONTROL CONFIGURATION  | . 85 |
| 5.3.2.7. SAVE CONFIGURATION           |      |
| 5.3.2.8. SAVE ALL DEVICE LOCATION     | . 86 |
| 5.3.2.9. SAVE ALL DEVICE LOCATION     | . 86 |
| 5.3.2.10. LOGIN HOMEPAGE              |      |
|                                       |      |
| 6. SECURITY                           | . 87 |
|                                       |      |

| 6.1. 8               | 802.1X                | 87         |
|----------------------|-----------------------|------------|
| 6.1.1.               | CONFIGURATION         | 89         |
| 6.1.1.1              | . CLI CONFIGURATION   | 89         |
| 6.1.1.2              | . WEB CONFIGURATION   | 90         |
| 6.1.2.               | PORT CONFIGURATION    | 92         |
| 6.1.2.1              | . CLI CONFIGURATION   | 92         |
| 6.1.2.2              | . WEB CONFIGURATION   | 93         |
| <b>6.2.</b> <i>A</i> | ACL                   | 95         |
|                      | CLI CONFIGURATION     |            |
| 6.2.2.               | WEB CONFIGURATION     | 98         |
| 6.3. I               | PORT SECURITY         | 00         |
| 6.3.1.               | CLI CONFIGURATION     |            |
| 6.3.2.               | WEB CONFIGURATION     |            |
|                      | Server Control 1      |            |
| 6.4.1.               |                       |            |
| 6.4.2.               | WEB CONFIGURATION     |            |
|                      | STORM CONTROL         |            |
|                      | ALARM THRESHOLD       |            |
|                      | CLI CONFIGURATION     |            |
|                      | . WEB CONFIGURATION   |            |
|                      | STORM CONTROL         |            |
|                      | . CLI CONFIGURATION   |            |
|                      | WEB CONFIGURATION     |            |
|                      | VLAN                  |            |
|                      | PORT ISOLATION        |            |
|                      | CLI CONFIGURATION     |            |
|                      | WEB CONFIGURATION     |            |
|                      | VLAN                  |            |
|                      | CLI CONFIGURATION     |            |
|                      | WEB CONFIGURATION     |            |
| 0.0.2.2              |                       | 11         |
|                      |                       |            |
| <u>7.</u> <u>DI</u>  | AGNOSTIC1             | 15         |
|                      |                       |            |
| <b>7.1.</b> A        | ALARM1                | 15         |
| 7.1.1.               | CLI CONFIGURATION     | 15         |
| 7.1.2.               | WEB CONFIGURATION     | 15         |
| 7.2.                 | Port Mirror1          | 15         |
| 7.2.1.               | CLI CONFIGURATION     | 15         |
| 7.2.2.               | WEB CONFIGURATION     | 16         |
| 7.3.                 | PORT STATISTICS1      | 18         |
| 7.3.1.               | CLI CONFIGURATION1    |            |
| 7.3.2.               | WEB INFORMATION1      |            |
|                      | PORT UTILIZATION1     |            |
|                      | CLI CONFIGURATION1    |            |
|                      | WEB CONFIGURATION     |            |
|                      | SysLog                |            |
|                      | CLI CONFIGURATION     |            |
|                      | WEB CONFIGURATION     |            |
|                      | UTILIZATION THRESHOLD |            |
| 7.6.1.               | CLI CONFIGURATION     |            |
|                      | WEB CONFIGURATION     |            |
| ,.0.2.               |                       | ك ب        |
| 0                    |                       | <b>.</b> . |
| <u>8.</u> <u>M</u>   | ANAGEMENT1            | 24         |

| 8.1. SIMPLE NETWORK MANAGEMENT PROTOCOL (SNMP) | 124 |
|------------------------------------------------|-----|
| 8.1.1. SNMP CONFIGURATION                      |     |
| 8.1.1.1. CLI CONFIGURATION                     | 124 |
| 8.1.1.2. Web Configuration                     | 125 |
| 8.1.2. SNMP COMMUNITY NAME                     | 125 |
| 8.1.2.1. CLI CONFIGURATION                     | 125 |
| 8.1.2.2. Web Configuration                     | 126 |
| 8.1.3. SNMP Event Settings                     | 127 |
| 8.1.3.1. CLI CONFIGURATION                     |     |
| 8.1.3.2. Web Configuration                     |     |
| 8.1.4. PORT TRAP EVENT                         |     |
| 8.1.4.1. CLI CONFIGURATION                     |     |
| 8.1.4.2. Web Configuration                     |     |
| 8.1.5. SNMP TRAP RECEIVER                      |     |
| 8.1.5.1. CLI CONFIGURATION                     |     |
| 8.1.5.2. Web Configuration                     | 132 |
| 8.2. SNMPv3                                    |     |
| 8.2.1. SNMPv3 Group                            |     |
| 8.2.1.1. CLI CONFIGURATION                     | 134 |
| 8.2.1.2. Web Configuration                     | 134 |
| 8.2.2. SNMPv3 User                             | 135 |
| 8.2.2.1. CLI CONFIGURATION                     |     |
| 8.2.2.2. Web Configuration                     |     |
| 8.2.3. SNMPv3 VIEW                             | 137 |
| 8.2.3.1. CLI CONFIGURATION                     | 137 |
| 8.2.3.2. Web Configuration                     | 138 |
| 8.3. SNTP                                      | 138 |
| 8.3.1. CLI CONFIGURATION                       | 139 |
| 8.3.2. Web Configuration                       | 140 |
| 8.4. System Information                        | 143 |
| 8.4.1. CLI CONFIGURATION                       | 143 |
| 8.4.2. WEB CONFIGURATION                       | 143 |
| 8.5. System Management                         | 144 |
| 8.5.1. CONFIGURATION                           | 144 |
| 8.5.1.1. CLI CONFIGURATION                     | 144 |
| 8.5.1.2. Web Configuration                     | 146 |
| 8.5.2. FIRMWARE                                | 147 |
| 8.5.2.1. CLI CONFIGURATION                     | 147 |
| 8.5.2.2. WEB CONFIGURATION                     | 147 |
| 8.5.3. REBOOT                                  | 148 |
| 8.5.3.1. CLI CONFIGURATION                     | 148 |
| 8.5.3.2. WEB CONFIGURATION                     | 148 |
| 8.6. USER ACCOUNT                              |     |
| 8.6.1. CLI CONFIGURATION                       |     |
| 8.6.2. WEB CONFIGURATION                       |     |
|                                                |     |
| Warranty & Product Registration                | 151 |

### 1. About this Manual

### 1.1. Welcome

The NGI-S05C2POE4 is a Lite Managed Industrial PoE+ Ethernet Switch specifically designed to suit your heavy industrial environments and loaded with necessary standard features to deploy in automation systems. The switch is designed to meet the requirements of both power and data transmission over single Ethernet cable to PoE appliances and devices without the need for power outlets, eliminating additional cost of electrical cabling and circuits. The switch's rugged case and hardened components withstand high degree of vibration, shock and wide operating temperatures from -10°C to 60°C (-14°F to 140°F).

Switch features 5 10/100/1000Base-T ports and two 100FX/Gigabit SFP slots to satisfy new and evolving network demands. In addition, the switch is built with dual power inputs to ensure reliability and maximize network up time. With 4 IEEE 802.3at compliant ports, the switch provides up to 30W per port to meet the growing demand of higher power consuming network devices such as wireless access points, IP cameras, and other powered devices (PDs).

### 1.2. Purpose

This manual describes how to install and configure the Lite Managed Industrial PoE+ Ethernet Switch.

### 1.3. Terms/ Usage

In this manual, the term "Switch" (first letter upper case) refers to the NGI-S05C2POE4 Switch, and "switch" (first letter lower case) refers to other switches.

### 2. About the Switch

### 2.1. Features

Configuration Wizard Setting Dashboard Setting PoE Setting Per port PoE function enable/disable PD Alive check Power Delay **PoE Schedule** Port Setting Loop Detection Port Priority **Ring Setting** ERPS STP System Setting Modbus TCP **IGMP** Snooping Network Topology LLDP **ONVIF** Topology Map Ethernet Interface (10/100/1000Base-T

802.1X Radius ACL Port Security Server Control Storm Control VLAN Setting Diagnostic Alarm Information Port Mirroring **Port Statistics** Port Utilization and Threshold Remote System Log (Syslog) Management SNMP v1/v2c/v3 SNMP trap **SNTP** Firmware Upgrade & Reboot Configuration Upload/Download User Account Setting

Security

### interfaces) Auto-negotiation and Auto-MDI/MDI-X

Flow control of half duplex back pressure Flow control of full duplex

### 2.2. Specifications

| 10Base-T                             |
|--------------------------------------|
| 100Base-TX/FX                        |
| 1000Base-T                           |
| 1000Base-SX/LX                       |
| Flow Control                         |
| Class of Service, priority protocols |
| Link Layer Discovery Protocol        |
| EEE, Energy Efficient Ethernet       |
| Nway Auto-negotiation                |
| PoE, Power over Ethernet             |
| PoE+, PoE Plus                       |
|                                      |

### Performance

| Switching fabric                                                                                                    | 14Gbps                                                                                    |  |  |
|----------------------------------------------------------------------------------------------------|-------------------------------------------------------------------------------------------|--|--|
| L2 forwarding                                                                                                    | 10.4Mpps                                                                                  |  |  |
| Packet buffer size                                                                                                    | 4.1Mbit                                                                                   |  |  |
| MAC table size                                                                                                    | 8k                                                                                        |  |  |
| Jumbo Frame Size                                                                                                    | 10k                                                                                       |  |  |
| Throughput                                                                                                    | 1,488,000pps when 1000Mbps speed                                                          |  |  |
| Physical ports<br>10/100/1000Base-T (PSE)<br>10/100/1000Base-T (RJ45)<br>100Base-FX/Gigabit SFP slots                                                                                                   | 4<br>1<br>2                                                                               |  |  |
| Power                                                                                                    | 2                                                                                         |  |  |
| Input Voltage:<br>- Primary input<br>block)<br>- Redundant input<br>connector)<br>Connection:                                                                                                    | 24~57VDC at a maximum of 6A(2-pin Terminal<br>24~57VDC at a maximum of 6A (4-pin mini-DIN |  |  |
| <ul> <li>Removable 2-pin terminal bloc</li> <li>4-pin Mini-DIN connector</li> <li>Overload protection</li> <li>Power Reverse Polarity Protect</li> <li>Power Consumption</li> <li>Mechanical</li> </ul> | One<br>Support                                                                            |  |  |
| Dimension [W x H x D]                                                                                                    | 50 x 160 x 120 mm (1.97 x 6.3 x 4.72 in.)                                                 |  |  |
| Weight                                                                                                    | 450 g (0.99 lb.)                                                                          |  |  |
| Installation                                                                                                    | DIN rail or wall-mount (optional)                                                         |  |  |

# **Operating Requirement** Operating Temperature

| <b>Operating Requirement</b><br>Operating Temperature | -10°C to 60°C (-14°F to 140°F)     |
|-------------------------------------------------------|------------------------------------|
| Storage Temperature                                   | -40°C to 75°C (-40°F to 167°F)     |
| Operating Humidity                                    | 5 to 95% RH (non-condensing)       |
| Storage Humidity                                      | 5 to 95% RH (non-condensing)       |
| Altitude                                              | Up to 2000 m (6561 ft.)            |
| IEC                                                   | Indoor use and pollution degree II |

### **3. Hardware Description**

# 

### NGI-S05C2POE4 Front Panel

5 10/100/1000Base-T (4 PSE) ports + 2 100FX/Gigabit SFP slots Lite Managed Industrial PoE+ Ethernet Switch

### 3.1. Connectors

The Switch utilizes ports with copper and SFP fiber port connectors functioning under Ethernet/Fast Ethernet/Gigabit Ethernet standards.

### 10/100/1000Base-T Ports

The 10/100/1000Base-T ports support network speeds of 10Mbps, 100Mbps or 1000Mbps, and can operate in half- and full-duplex transfer modes. These ports also offer automatic MDI/MDI-X crossover detection that gives true "plug-n-play" capability – just plug the network cables into the ports and the ports will adjust according to the end-node devices. The following are recommended cabling for the RJ45 connectors: (1) 10Mbps – Cat 3 or better; (2) 100/1000Mbps – Cat 5e or better.

### **SFP Slots for SFP Modules**

The two SFP slots are designed to 100FX/Gigabit SFP modules that support network speed of 100/1000Mbps.

### **3.2.** Installation

The location chosen for installing the Switch may greatly affect its performance. When selecting a site, we recommend considering the following rules:

- ✓ Install the Switch in an appropriate place. See Technical Specifications for the acceptable temperature and humidity ranges.
- ✓ Install the Switch in a location that is not affected by strong electromagnetic field generators (such as motors), vibration, dust, and direct sunlight.
- $\checkmark$  Leave at least 10cm of space at the front and rear of the unit for ventilation.

### Attention:

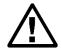

The NGI-S05C2POE4 is an open type device and NGI-S05C2POE4 should be DIN-Rail mounted or wall mounted (optional) in a cabinet or enclosure.

### Hardware Installation

- ✓ **Step1**: Unpack the device and other contents of the package.
- ✓ Step 2: Fasten DIN-Rail or Wall-mount kit on the rear of the NGI-S05C2POE4.
- ✓ Step 3: Connect the 24~57VDC power supply to the PWR terminal block or 4-pin power adapter to 4-pin Mini-DIN connector on the top of the Switch (Refer to "Wiring Power Inputs").
- ✓ Step 4: Connect the Ethernet (RJ45) port to the networking device and check the LED status to confirm the connection is established.

### **DIN Rail Installation**

The NGI-S05C2POE4 has a DIN rail bracket on the back of the Switch to satisfy the mounting installation.

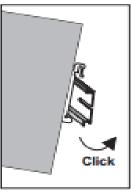

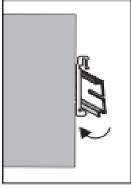

Mounting the Switch

Removing the Switch

Location: The NGI-S05C2POE4 can be DIN-Rail-mounted in cabinet or enclosure.

### Mounting the Switch

Place the NGI-S05C2POE4 on the DIN rail from above using the slot and push the front of the switch toward the mounting surface until it snaps into place with a click sound.

### **Dismounting the Switch**

Pull out the lower edge of the switch and then remove the switch from the DIN rail.

### **Wall-Mount Installation**

Location: The NGI-S05C2POE4 can be placed on a horizontal surface through wall-mounted kit

Place the switch by using mounting holes on the wall at the appropriate place

**Ground the Switch:** Before powering on the switch, ground the switch to earth. Ensure the rack on which the switch is to be mounted is properly grounded and incompliance with ETSI ETS 300 253. Verify that there is a good electrical connection to the grounding point on the rack (no paint or isolating surface treatment).

### Attention

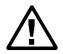

This product is intended to be mounted to a well-grounded mounting surface, such as a metal panel.

**Caution:** 

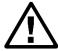

The earth connection must not be removed unless all power supply connection has been disconnected.

**Caution:** The device is installed in a restricted-access location it has a separate protective earthing terminal on the chassis that must be permanently connected to earth ground to adequately ground the chassis and protect the operator from electrical hazards.

Attention

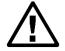

The product should be mounted in an Industrial Control Panel and the ambient temperature should not exceed  $60^{\circ}$ C (140°F).

### Attention

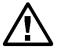

A corrosion-free mounting rail is advisable. When installing, make sure to allow for enough space to properly install the cabling.

### Wiring Power Inputs

You can use "Terminal Block" for primary power and "4pin mini-DIN connector" for secondary power source, to be a Redundant Power Input.

Top views of 4-pin mini-DIN and Terminal Block are shown in picture.

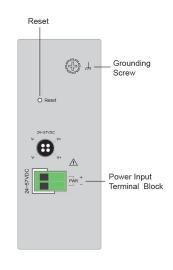

Top View

### Warning

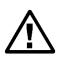

- Use copper conductors only,  $60/75^{\circ}$ C (140/167°F), tighten to 0.56 N•m (5 lb•in).
- The wire gauge for the terminal block should range between **12~24 AWG**.

**Redundant Power Input:** Insert the "4-pin Mini-DIN" connector into "4-pin Mini-DIN" receiver and "Terminal Block" into terminal block receptor.

**Connect power cables to terminal block:** Use your finger to press the orange plug on top of terminal block connector to insert power cables

### WARNING

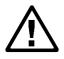

Safety measures should be taken before connecting the power cable. Turn off the power before connecting modules or wires. The correct power supply voltage is listed on the product label. Check the voltage of your power source to make sure that you are using the correct voltage. DO NOT use a voltage greater than what is specified on the product label. Calculate the maximum possible current in each power wire and common wire. Observe all electrical codes dictating the maximum current allowable for each wire size. If current exceeds the maximum rating, the wiring can overheat causing serious damage to your equipment.

### Please read and follow these guidelines:

- Use separate paths to route wiring for power and devices. If power wiring and device wiring paths must cross, make sure the wires are perpendicular at the intersection point.
   NOTE: Do not run signal or communications wiring and power wiring through the same wire conduit. To avoid interference, wires with different signal characteristics should be routed separately.
- You can use the type of signal transmitted through a wire to determine which wires should be kept separate. The rule of thumb is that wiring that shares similar electrical characteristics can be bundled together
- You should separate input wiring from output wiring
- We advise that you label the wiring to all devices in the system.

### Power on the Unit

The Switch accepts the power input voltage from 24~57VDC from 2-pin terminal block.

- ✓ Wiring appropriate power source as above guideline before turn on the power.
- ✓ Check the front-panel LEDs as the device is powered on to verify that the Power LED is lit. If not, check that the power cable is correctly and securely plugged in.

Notice: Turn off the power before connecting modules or wires.

- The correct power supply voltage is listed on the product label. Check the voltage of your power source to make sure that you are using the correct voltage. Do NOT use a voltage greater than what is specified on the product label.
- Calculate the maximum possible current in each power wire and common wire. Observe all electrical codes dictating the maximum current allowable for each wire size. If current go above the maximum ratings, the wiring could overheat, causing serious damage to your equipment.

### Manual Reboot / Reset Switch

Switch contains "Reset" button through which you can manually reboot or reload to factory default settings.

- ✓ If press "Reset" button for **more** than 2 seconds, the Switch will be rebooted
- ✓ If press "Reset" button for **more** than 5 seconds, the Switch will be reloaded to factory default setting

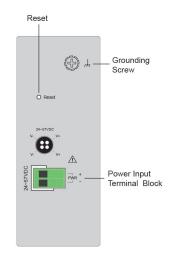

Top View

### 3.3. LED Indicators

This Switch is equipped with Unit LEDs to enable you to determine the status of the Switch, as well as Port LEDs to display what is happening in all your connections. They are as follows:

| System LEDs                       |             |                                           |  |
|-----------------------------------|-------------|-------------------------------------------|--|
| PWR                               | Illuminated | Power on                                  |  |
|                                   | Off         | Power off or failure                      |  |
| Interface LEDs                    |             |                                           |  |
|                                   | Illuminated | Ethernet link-up                          |  |
| <b>SFP (port 6-7)</b>             | Blinking    | Activity (receiving or transmitting data) |  |
|                                   | Off         | Port disconnected or link failed          |  |
| DoF (1 4 Connor Bort)             | Illuminated | Supplying power to PD                     |  |
| PoE (1-4 Copper Port)             | Off         | No any power supply to PD                 |  |
| Port Number 1-5 Copper ports LEDs |             |                                           |  |
| 1000                              | Illuminated | Link speed at 1000Mbps                    |  |
| 1000                              | Off         | Link speed at 10/100Mbps                  |  |
|                                   | Illuminated | Ethernet link-up                          |  |
| LNK/ACT                           | Blinking    | Activity (receiving or transmitting data) |  |
|                                   | Off         | Port disconnected or link failed          |  |

Notice:

✓ **PWR**: Power

### Warning

Do not block air ventilation holes, as heat dissipated pass through it.

**ATTENTION** 

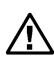

This device complies with Part 15 of the FCC rules. Operation is subject to the following conditions:

1. This device may not cause harmful interference.

2. This device must accept any interference received including interference that may cause undesired operation.

### ATTENTION

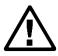

If the equipment is used in a manner not specified by the Tripp Lite, the protection provided by the equipment may be impaired.

### 4. Configuration

Initially, the new device connects the network using default IP (192.168.0.254). Access the IP address to enter the Wizard. After three seconds the "Welcome" screen will switch to the set-up screen as shown below. The following flow chart illustrates the installation and subsequent steps after plug in.

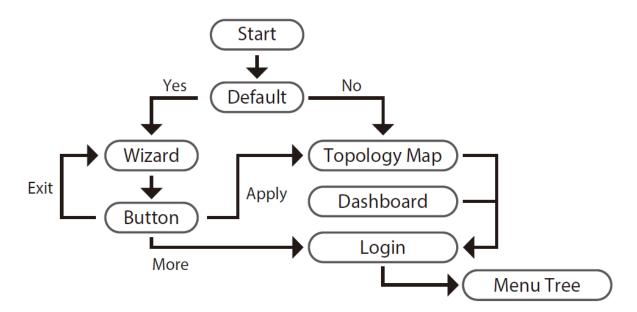

### 4.1. Wizard Settings

Wizard will be use full to configure basic settings in the device like switch User account with device name, management IP, And access Mode. The Wizard assisted interface covers the basic requirements for most end-users to set up the Ethernet switch in these three steps; 1) Account; 2) IP address; 3) Access Mode.

**Step 1: Account Settings** to configure user credentials to access the device, which will guide you the strength of security.

|                                                                        | STEP 3<br>ess Mode             |
|------------------------------------------------------------------------|--------------------------------|
| User Name admin                                                        |                                |
| Password                                                               | ▲ Please enter password        |
| A strong password contains 8 characters and at least one upper case, o | one lower case and one number. |
| Password Confirmation                                                  | ▲ Enter password confirmation  |
| Device Name L2SWITCH                                                   |                                |
| Rename the device for identification.                                  |                                |
|                                                                        |                                |
|                                                                        |                                |
|                                                                        | Next Exit                      |

**Step 2: IP Address** is to configure the management IP user can select DHCP mode or static mode to configure the switch IP as shown below

| STEP 1<br>Account | STEP 2<br>IP Address Access Mode                                                                  |
|-------------------|---------------------------------------------------------------------------------------------------|
| IP Source         | Dynamic IP Assigned the IP address automatically to device.                                       |
| IP Address        | 192.168.202.187                                                                                   |
| Subnet Mask       | 255.255.255.0                                                                                     |
| Default Gateway   | 192.168.202.1                                                                                     |
|                   | ) server device won't obtain an IP address.<br>or 5 seconds to obtain default IP (192.168.0.254). |
|                   | Next Exit                                                                                         |

**Step 3: Access Mode** is to access the device have 2 options Security mode (HTTPs, SSH, and SNMPv3) and Normal mode (HTTPs, SSH, SNMPv3, HTTP, TELNET, and SNMPv1/v2).

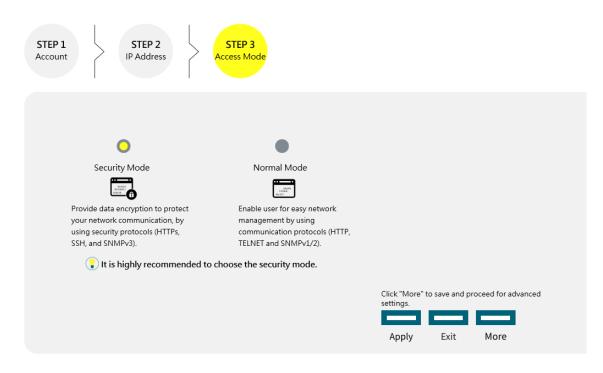

### **Default:**

Username: admin Password: admin

After successful completion of the settings, the web-link will take you to the "Topology Map" as landing page shown below where you can access the Dashboard, Login, and Information.

### 4.2. Dashboard Settings

The dashboard setting enables you to control the performance of the switch like CPU, Memory, Port Tx Usage, Port Rx Usage. Learn option to obtain to port registration information.

| Dashboard Settgins       |                               |                    |             |
|--------------------------|-------------------------------|--------------------|-------------|
|                          |                               |                    |             |
| Port Registration Learn  |                               |                    |             |
| Press "Learn" to obt     | ain the Ports Registration.   |                    |             |
| Learn Reset              | ĩ                             |                    |             |
|                          |                               |                    |             |
| Port Link Down Statistic | CS                            |                    |             |
| Press "Reset" to rese    | et the port link down statist | ics.               |             |
| Port: All 🗸              |                               |                    |             |
|                          |                               |                    |             |
| Press "Download" to      | o download the port link dov  | vn statistics log. |             |
| Download                 |                               |                    |             |
| Critical/Alert Threshold |                               |                    |             |
|                          | Alert Threshold               | Critical Threshold | Disable All |
| CPU Usage:               | 60%                           | 80%                | Disable     |
| Memory Usage:            |                               | •                  | Disable     |
| , ,                      | 60%                           | 80%                |             |
| Port Tx Usage:           | 60%                           | 80%                | Disable     |
| Port Rx Usage:           |                               | • • •              | Disable     |
| FOR IX Usage.            | 60%                           | 80%                | Disuble     |
|                          |                               |                    |             |
|                          | Ар                            | pply Default       |             |
|                          | Critical                      | 🗕 Alert 🔵 Normal   |             |
|                          |                               |                    |             |

| Parameter                  | Description                                                                                               |  |
|----------------------------|----------------------------------------------------------------------------------------------------|--|
| Port Registration Learn    |                                                                                                    |  |
| Learn                      | This field is to obtain the port registration information.                                                |  |
| Reset                      | Reset option to reset the port registration information                                                   |  |
| Port Link Down Statistics  |                                                                                                    |  |
| Port                       | User can select individual port or all ports information to reset to default on registration information. |  |
| Download                   | This field will download the statistics of port down information along with date time.                    |  |
| Critical / Alert Threshold |                                                                                                    |  |

| CPU Usage     | User can configure threshold value to normal, alert, critical percentage or disable the feature.                           |
|---------------|----------------------------------------------------------------------------------------------------|
| Memory Usage  | User can configure threshold value to normal, alert, critical percentage or disable the feature.                           |
| Port Tx Usage | User can configure threshold value to normal, alert, critical percentage of the interface Tx usage or disable the feature. |
| Port Rx Usage | User can configure threshold value to normal, alert, critical percentage of the interface Rx usage or disable the feature. |
| Apply         | Click <b>Apply</b> to take effect the settings.                                                                            |
| Default       | This field will make above settings to default value.                                                                      |

### **4.3.** Power over Ethernet (PoE)

**Power over Ethernet** (or **PoE**) technology describes a system to pass electrical power safely, along with data, on Ethernet cabling. PoE requires category 5 cable or higher for high power levels, but can operate with category 3 cable for low power levels. Power can come from a power supply within a PoE-enabled networking device such as an Ethernet switch or can be injected into a cable run with a mid-span power supply.

The original **IEEE 802.3af-2003**PoE standard provides up to 15.4 W of DC power (minimum 44 V DC and 350mA) to each device. Only 12.95 W is assured to be available at the powered device as some power is dissipated in the cable.

The updated **IEEE 802.3at-2009**PoE standard also known as **PoE+** or **PoE plus**, provides up to 25.5 W of power. Some vendors have announced products that claim to comply with the 802.3at standard and offer up to 51 W of power over a single cable by utilizing all four pairs in the Cat.5 cable. Numerous non-standard schemes had been used prior to PoE standardization to provide power over Ethernet cabling. Some are still in active use.

**PSE**: Power sourcing equipment (PSE) is a device such as a switch that provides ("sources") power on the Ethernet cable.

**PD**: A powered device (PD) is a device such as an access point or a switch, that supports PoE(Power over Ethernet) so that it can receive power from another device through a 10/100 Mbps Ethernet port.

|                        | 24V      | <b>48</b> V |
|------------------------|----------|-------------|
| Total PoE power budget | 128W     | 240W        |
| Vin (Power Input)      | 24~57VDC | 48~57VDC    |
| Vout (PoE Output)      | 50VDC    | Vout = Vin  |

| Property                                                      | 802.3af (802.3at Type 1)                                                                     | 802.3at Type 2                                                                                       |
|---------------------------------------------------------------|----------------------------------------------------------------------------------------------|----------------------------------------------------------------------------------------------------|
| Power available at PD                                         | 12.95W                                                                                       | 25.50W per mode                                                                                      |
| Maximum power delivered<br>by PSE                             | 15.40W                                                                                       | 30.00W per mode                                                                                      |
| Voltage range (at PSE)                                        | 44.0 - 57.0V                                                                                 | 50.0 - 57.0V                                                                                         |
| Voltage range (at PD)                                         | 37.0 - 57.0V                                                                                 | 42.5 - 57.0V                                                                                         |
| Maximum current                                               | 350mA                                                                                        | 600mA per mode                                                                                       |
| Maximum cable resistance                                      | 20 Ω (Category 3)                                                                            | 12.5 Ω (Category 5)                                                                                  |
| Power management                                              | negotiated at initial                                                                        | Four power class levels negotiated<br>at initial connection or 0.1W steps<br>negotiated continuously |
| Dreading of maximum<br>cable ambient operating<br>temperature | None                                                                                         | 5°C with one mode (two pairs)<br>active, 10°C with two modes (four<br>pairs) simultaneously active   |
| Supported cabling                                             | Category 3 and Category 5                                                                    | Category 5                                                                                           |
| Supported modes                                               | Mode A (end span), Mode B Mode A, Mode B, Mode A<br>(mid-span) Mode B operating simultaneous |                                                                                                    |

### **Standard PoE Parameters and Comparison**

### **Power Devices**

| Power | Power levels available |                                |                       |                              |  |  |
|-------|------------------------|--------------------------------|-----------------------|------------------------------|--|--|
| Class | Usage                  | Classification current<br>[mA] | Power range<br>[Watt] | Class description            |  |  |
| 0     | Default                | 0 - 4                          | 0.44 - 12.94          | Classification unimplemented |  |  |
| 1     | Optional               | 9 - 12                         | 0.44 - 3.84           | Very Low power               |  |  |
| 2     | Optional               | 17 - 20                        | 3.84 - 6.49           | Low power                    |  |  |
| 3     | Optional               | 26 - 30                        | 6.49 - 12.95          | Mid power                    |  |  |
| 4     | Reserved               | 36 - 44                        | 12.95 - 25.50         | High power                   |  |  |

For IEEE 802.3at (type 2) devices class 4 instead of Reserved has a power range of 12.95 - 25.5 W.

### 4.3.1. PoE Settings

### 4.3.1.1. CLI Configuration

| Node      | Command                          | Description                                  |
|-----------|----------------------------------|----------------------------------------------|
| enable    | show poe                         | This command displays the PoE configurations |
|           |                                  | and status.                                  |
| enable    | configure terminal               | This command changes the node to configure   |
|           |                                  | node.                                        |
| configure | poe (disable enable)             | This command disables or enables the global  |
|           |                                  | PoE for the Switch.                          |
| configure | poe total-power                  | This command configures the total power      |
|           |                                  | which the Switch can support.                |
| configure | poe total-power                  | This command configures the total power      |
|           |                                  | which the Switch can support.                |
| configure | interface IFNAME                 | This command enters the interface configure  |
|           |                                  | node.                                        |
| interface | poe (disable enable)             | This command enables or disables the PoE     |
|           |                                  | function on the specific port.               |
| interface | poe power-limit                  | This command allows user to configure PoE    |
|           |                                  | power-limit on the specific port. Unit:Watt. |
| interface | poe priority (critical high low) | This command configures the priority of the  |
|           |                                  | PoE function for the specific port.          |
|           |                                  | • critical : The highest priority.           |
|           |                                  | high : The middle priority.                  |
|           |                                  | • low : The lowest priority.                 |

### 4.3.1.2. Web Configuration

|                                                  |                                        |                        | l I                                 | PoE Settings    | ÷                          |                                        |                         |
|--------------------------------------------------|----------------------------------------|------------------------|-------------------------------------|-----------------|----------------------------|----------------------------------------|-------------------------|
| Configura                                        | ation                                  | PD Alive C             | heck                                | Power Delay     | у                          | Schedule                               |                         |
| PoE Setting                                      | <b>]</b> \$                            |                        |                                     |                 |                            |                                        |                         |
| State                                            |                                        | Enable N               | •                                   |                 |                            |                                        |                         |
| Total Pov                                        | ver                                    | 120                    | (0~120W)                            |                 |                            |                                        |                         |
| Total Pov                                        | wer(P) = Curr                          | ent of adaptor(        | <ul> <li>I) * Voltage of</li> </ul> | f adaptor(V)    |                            |                                        |                         |
|                                                  | Port                                   |                        | State                               | LLDP Alloc      |                            | Priority                               | Max Power Limit         |
| From:                                            |                                        | <b>v</b> E             | nable V                             | Disable V       |                            | ow 🗸                                   | 30 (0~30W)              |
|                                                  |                                        |                        |                                     |                 |                            |                                        |                         |
|                                                  |                                        |                        |                                     | pply Defresh    | 1                          |                                        |                         |
| PoE Status                                       | _                                      | _                      | A                                   | pply Refresh    | ]                          |                                        |                         |
| PoE Status<br>State                              | -                                      | -                      | A                                   | pply Refresh    |                            | bled                                   | -                       |
|                                                  |                                        | -                      | A                                   | pply Refresh    | Ena                        | bled<br>20                             | -                       |
| State<br>Total Power                             |                                        | ı(W)                   | A                                   | pply Refresh    | Ena                        |                                        | _                       |
| State<br>Total Power                             | (W)                                    | (W)<br>LLDP Alloc      | A                                   | pply Refresh    | Ena                        | 20                                     | Power<br>Consumption(W) |
| State<br>Total Power<br>Total Power              | (W)<br>Consumption                     |                        |                                     |                 | Ena<br>1:                  | 20<br>D<br>Max Power                   |                         |
| State<br>Total Power<br>Total Power<br>Port      | (W)<br>Consumption<br>State            | LLDP Alloc             | Status                              | Priority        | Ena<br>1:<br>Class         | 20<br>D<br>Max Power<br>Limit(W)       | Consumption(W)          |
| State<br>Total Power<br>Total Power<br>Port<br>1 | (W)<br>Consumption<br>State<br>Enabled | LLDP Alloc<br>Disabled | Status<br>Searching                 | Priority<br>Low | Ena<br>1:<br>Class<br>None | 20<br>0<br>Max Power<br>Limit(W)<br>30 | Consumption(W)<br>0     |

| Parameter                  | Description                                                                                                    |  |  |  |
|----------------------------|----------------------------------------------------------------------------------------------------|--|--|--|
| PoE Configuration Settings |                                                                                                    |  |  |  |
| State                      | Selects <b>Enable</b> to enable the PoE function on the Switch.<br>Selects <b>Disable</b> to disable the PoE function on the Switch.                             |  |  |  |
| Total Power                | Total PoE power budget of the device can be configured Max Power<br>Limit Range is 240 (W).<br>Total Power (P) = Current of adaptor (I) * Voltage of adaptor (V) |  |  |  |
| Port                       | Select a port or a range of ports which to configure loop detection.                                                                                             |  |  |  |
| State                      | Selects <b>Enable</b> to enable the PoE function on the specific port.<br>Selects <b>Disable</b> to disable the PoE function on the specific port.               |  |  |  |
| LLDP Alloc                 | PoE Power is allocated by LLDP MED.                                                                                                    |  |  |  |
| Priority                   | Selects Critical / High / Low priority for the specific port.                                                                                                    |  |  |  |
| Max Power Limit            | Interface wise PoE power budget can be configured with respect to requirement Maximum Power Limit Range is 30W.                                                  |  |  |  |
| Apply                      | Click <b>Apply</b> to take effect the settings.                                                                                                    |  |  |  |
| Refresh                    | Click <b>Refresh</b> to begin configuring this screen afresh.                                                                                                    |  |  |  |
| PoE Configuration Status   |                                                                                                    |  |  |  |
| State                      | Displays the current PoE mode.                                                                                                    |  |  |  |

| Total Power (W)                | Displays the total power that the Switch supports.                                          |
|--------------------------------|---------------------------------------------------------------------------------------------|
| Total Power<br>Consumption (W) | Displays the total consuming power for all of the PDs.                                      |
| Port                           | Display the Port No.                                                                        |
| State                          | Displays the PoE state for the specific port (Enable/ Disable).                             |
| LLDP Alloc                     | Displays the status of allocated by LLDP MED.                                               |
| Status                         | Displays the current status for the specific port (Searching or Delivering).                |
| Priority                       | Displays the PoE priority for the specific port for PD.                                     |
| Class                          | The field displays the class mode which the PSE negotiate with the PD on the specific port. |
| Max Power Limit<br>(W)         | Displays the maximum PoE power for that specific port.                                      |
| Power<br>Consumption (W)       | Displays the consuming power for the specific port.                                         |

### 4.3.2. PD Alive Check

The function has a global *state* configuration. If the global state configuration is enabled. The Switch will check the configurations of every port.

If the port's *state* is enabled, the Switch will send keep-a-live probe packet every *interval* time. If the host cannot respond when the keep-a-live probe packet count is over the *retry times*, the Switch performs the *action, reboot/alarm/all* to the Power Device, depending on the port's configuration.

### **Power OFF Time (sec):**

When PD has been rebooted, the PoE port restored power after the specified time.

Default:15, range: 3-120 sec.

### Startup Time (sec):

When PD has been start up, the Switch will wait Start up time to do PoE Auto Checking. Default: 60, range: 30-600 sec.

### Interval Time (sec):

Device will send checking message to PD each interval time.

Default: 30, range: 10-120sec.

### Action:

The action when the failure detection.

All: Send an alarm message to inform the administrator and then reboot the PD.

Alarm: Just send an alarm message to inform the administrator.

None: Keep Ping the remote PD but does nothing further.

Reboot: Cut off the power of the PoE port, make PD rebooted.

### 4.3.2.1. CLI Configuration

| Node      | Command                   | Description                                             |
|-----------|---------------------------|---------------------------------------------------------|
| enable    | show pd-alive             | This command displays the configuration of the PD       |
|           |                           | Alive Check.                                            |
| enable    | configure terminal        | This command changes the node to configure node.        |
| configure | pd-alive (disable enable) | This command disables or enables the global PD          |
|           |                           | Alive Check for the Switch.                             |
| configure | interface IFNAME          | This command enters the interface configure node.       |
| interface | pd-alive (disable enable) | This command disables or enables the PD Alive           |
|           |                           | Check for the specific port.                            |
| interface | pd-alive action           | This command configures the action when the system      |
|           | (reboot alarm all none)   | detects that the host cannot respond the keep-a-live    |
|           |                           | probe packet.                                           |
| interface | pd-alive interval         | This command configures the interval to send the        |
|           | <10-120>                  | keep-a-live probe packets to check if the host is still |
|           |                           | alive for the specific port.                            |
| interface | pd-alive ip IP_ADDR       | This command configures the Host IP address which       |
|           |                           | connects to the specific port.                          |
| interface | pd-alive retry-time       | This command configures the retry times when no         |
|           | <1-5>                     | response from the host for the keep-a-live probe        |
|           |                           | packet for the specific port.                           |
| interface | pd-alive power-off-time   | This command configures the power-off time and          |
|           | <3-120> startup-time      | startup time.                                           |
|           | <30-600>                  |                                                         |

### 4.3.2.2. Web Configuration

| PoE Settings |                     |             |             |                   |                |           |                                           |
|--------------|---------------------|-------------|-------------|-------------------|----------------|-----------|-------------------------------------------|
| Configura    | tion                | PD Alive Ch | leck        | Power De          | lay            | Schedule  |                                           |
| PD Alive Ch  | eck Settings        |             |             |                   |                |           |                                           |
| State        |                     | Disable     | ~           |                   |                |           |                                           |
| Po           | rt                  | State       | IP Address  | interval<br>(sec) | Retry<br>Times | Action    | Power Off Start up<br>Time(sec) Time(sec) |
| From: 1 🗸    | To: 1 🧹             | Disable 🗸   | 0.0.0.0     | 30                | 2              | All 🗸     | 15 60                                     |
| PD Alive Che | eck Status<br>State | IP Address  | Interval    | Retry             | Action         | Power Off |                                           |
|              | Disabled            | 0.0.0.0     | (sec)<br>30 | Times<br>2        | All            | Time(sec) | 50 Time(sec)                              |
| 1            | Disabled            | 0.0.0.0     | 30          | 2                 | All            | 15        | 60                                        |
| 3            | Disabled            | 0.0.0.0     | 30          | 2                 | All            | 15        | 60                                        |
| 4            | Disabled            | 0.0.0.0     | 30          | 2                 | All            | 15        | 60                                        |
|              |                     |             |             |                   |                |           |                                           |

Parameter

Description

| PD Alive Check Settings |                                                                                                    |  |  |
|-------------------------|----------------------------------------------------------------------------------------------------|--|--|
| State                   | Enables/Disables the global PD Alive Check.                                                                                                    |  |  |
| Port                    | Selects a port or a range of ports which you want to configure.                                                                                                    |  |  |
| State                   | Enables/Disables the PD Alive Check for the specific port(s).                                                                                                    |  |  |
| IP Address              | Specifies the Host IP address which connects to the port.                                                                                                    |  |  |
| Interval                | The interval to send the packet probes to check if the host is still alive.                                                                                                    |  |  |
| Retry Time              | The retry times when no response from the host for the keep-a-live probe packet.                                                                                                    |  |  |
| Action                  | The action to the Power Device when the system detects that the<br>Power Device cannot respond the keep-a-live probe packet. The<br>options have <b>Reboot</b> / <b>Alarm</b> / <b>All</b> / <b>None</b> . |  |  |
| Power Off Time          | When PD has been rebooted, the PoE port restored power after the Power Off Time.                                                                                                    |  |  |
| Start Up Time           | The Switch waits the Start Up Time to do PoE Auto Checking when<br>the PD is rebooting.                                                                                                    |  |  |
| Apply                   | Click <b>Apply</b> to take effect the settings.                                                                                                    |  |  |
| Refresh                 | Click <b>Refresh</b> to begin configuring this screen afresh.                                                                                                    |  |  |

### 4.3.3. Power delay

The Power Delay allows the user to setting the delay time of power providing after device rebooted.

**Notice:** The high priority port should have low value for power delay.

### 4.3.3.1. CLI Configuration

| Node      | Command                      | Description                                   |
|-----------|------------------------------|-----------------------------------------------|
| enable    | show poe power-delay         | This command displays the PoE power delay     |
|           |                              | configurations.                               |
| enable    | configure terminal           | This command changes the node to configure    |
|           |                              | node.                                         |
| configure | interface IFNAME             | This command enters the interface configure   |
|           |                              | node.                                         |
| interface | poe power-delay              | This command enables / disables of the Power  |
|           | (enable disable)             | Delay function for the specific port.         |
| interface | poe power-delay time <0-300> | This command configures the delay time of the |
|           |                              | Power Delay for the specific port.            |
| configure | interface range              | This command enters the if-range configure    |
|           | gigabitethernet1/0/          | node.                                         |
|           | PORTLISTS                    |                                               |
| if-range  | poe power-delay              | This command enables / disables of the Power  |
|           | (enable disable)             | Delay function for the range of ports.        |
|           |                              |                                               |
| if-range  | poe power-delay time <0-300> | This command configures the delay time of the |

| Power Delay for the range of ports. |                                     |
|-------------------------------------|-------------------------------------|
|                                     | Power Delay for the range of ports. |

### 4.3.3.2. Web Configuration

|                    |                | PoE Settings  |           |
|--------------------|----------------|---------------|-----------|
| Configuration      | PD Alive Check | Power Delay   | Schedule  |
| Power Delay Settin | ıgs            |               |           |
|                    |                |               |           |
| Port               |                | State         | Time(sec) |
| From: 1 🧹 To       | :1 🗸           | Disable 🧹     | 0         |
|                    |                | Apply Refresh |           |
|                    |                |               |           |
| Power Delay Statu  | S              | _             |           |
| Port               | State          | e             | Time(sec) |
| 1                  | Disabl         | led           | 0         |
| 2                  | Disabl         | led           | 0         |
| 3                  | Disabled       |               | 0         |
| 4                  | 4 Disabled     |               | 0         |
|                    |                |               |           |
|                    |                |               |           |
| ) a waxes at a w   | Description    |               |           |

| Parameter            | Description                                                     |  |  |
|----------------------|-----------------------------------------------------------------|--|--|
| Power Delay Settings |                                                                 |  |  |
| Port                 | Selects a port or a range of ports which you want to configure. |  |  |
| State                | Enables / Disables the PoE Power Delay for the specific ports.  |  |  |
| Time                 | The delay time for the specific ports.                          |  |  |
| Apply                | Click <b>Apply</b> to take effect the settings.                 |  |  |
| Refresh              | Click <b>Refresh</b> to begin configuring this screen afresh.   |  |  |

### 4.3.4. **PoE Schedule**

The function has a global *state* configuration. If the global state configuration is disabled. The Switch will not perform the schedule function. If the global state is enabled, the Switch will check every port's configurations.

If the port's *check* configuration is NO for a specific day, the Switch will not perform action for the specific port. If the port's *check* configuration is YES for a specific day, the Switch will check the *Start time* and *End Time*. If the current time is in the interval between *Start time* and *End Time*, the Switch will perform the *action* configuration. If the *action* is ENABLE, the Switch will send power to the port. If the current time is not in the interval between *Start time* and *End Time*, the Switch will not send power to the port.

| Node      | Command                        | Description                                    |
|-----------|--------------------------------|------------------------------------------------|
| enable    | show poe schedule port         | This command displays the PoE port schedule    |
|           | PORT_ID                        | configurations.                                |
| enable    | configure terminal             | This command changes the node to configure     |
|           |                                | node.                                          |
| configure | interface IFNAME               | This command enters the interface configure    |
|           |                                | node.                                          |
| interface | poe schedule (disable enable)  | This command disables or enables the PoE       |
|           |                                | schedule on the specific port.                 |
| interface | poe schedule week              | This command enables or disables the PoE       |
|           | (Sun Mon Tue Wed Thu Fri Sat)  | schedule on the specific day.                  |
|           | check (yes no)                 |                                                |
| interface | poe schedule week              | This command configures the PoE schedule       |
|           | (Sun Mon Tue Wed Thu Fri Sat)  | start-time and end-time on a specific day on   |
|           | start-time <0-24> end-time     | the specific port. Users can enable or disable |
|           | <0-24> action (enable disable) | the PoE on the time period.                    |

### 4.3.4.1. CLI Configuration

### 4.3.4.2. Web Configuration

| PoE Settings                                                                        |                |                                                                      |                                                              |                            |
|-------------------------------------------------------------------------------------|----------------|----------------------------------------------------------------------|--------------------------------------------------------------|----------------------------|
| Configuration                                                                       | PD Alive Check | Power Delay                                                          | Schedule                                                     |                            |
| Schedule Settings                                                                   |                |                                                                      |                                                              |                            |
| Port                                                                                | 1 🗸            |                                                                      |                                                              |                            |
| State                                                                               | Disable 🗸      |                                                                      |                                                              |                            |
| Week                                                                                | Check          | Action                                                               | Time                                                         | e (hour)                   |
| Monday                                                                              | ▼ No ▼         | Enable 🗸                                                             | From: 0                                                      | ▼ To: 24 ▼                 |
|                                                                                     |                |                                                                      |                                                              |                            |
| Schedule Status                                                                     |                | 1                                                                    | -                                                            | -                          |
| Port                                                                                |                | 1<br>Disab                                                           | aled                                                         | -                          |
|                                                                                     |                | Disab                                                                |                                                              |                            |
| Port<br>State                                                                       | Check          |                                                                      |                                                              | End Time (hour)            |
| Port<br>State<br>Current Time                                                       | Check<br>No    | Disab<br>Wednesday                                                   | y 0:15:31                                                    | End Time (hour)<br>24      |
| Port<br>State<br>Current Time<br>Week                                               |                | Disab<br>Wednesday<br>Action                                         | y 0:15:31<br>Start Time (hour)                               |                            |
| Port<br>State<br>Current Time<br>Week<br>Monday                                     | No             | Disab<br>Wednesday<br>Action<br>Enable                               | y 0:15:31<br>Start Time (hour)<br>0                          | 24                         |
| Port<br>State<br>Current Time<br>Week<br>Monday<br>Tuesday                          | No             | Disab<br>Wednesday<br>Action<br>Enable<br>Enable                     | y 0:15:31<br>Start Time (hour)<br>0<br>0                     | 24<br>24                   |
| Port<br>State<br>Current Time<br>Week<br>Monday<br>Tuesday<br>Wednesday             | No<br>No<br>No | Disab<br>Wednesday<br>Action<br>Enable<br>Enable<br>Enable           | y 0:15:31<br>Start Time (hour)<br>0<br>0<br>0<br>0           | 24<br>24<br>24             |
| Port<br>State<br>Current Time<br>Week<br>Monday<br>Tuesday<br>Wednesday<br>Thursday | No<br>No<br>No | Disab<br>Wednesday<br>Action<br>Enable<br>Enable<br>Enable<br>Enable | y 0:15:31<br>Start Time (hour)<br>0<br>0<br>0<br>0<br>0<br>0 | 24<br>24<br>24<br>24<br>24 |

| Parameter         | Description                                                                          |
|-------------------|--------------------------------------------------------------------------------------|
| Schedule Settings |                                                                                      |
| Port              | Selects a port that you want to configure the PoE schedule function.                 |
| State             | Select PoE schedule on interface enable/disable by default it is Disabled            |
| Week              | Select a week day that you want to configure the schedule.                           |
| Check             | Enables or Disables the PoE schedule on the specific port for a defined time period. |
| Action            | Selects action enable/disable for the specific port for a particular day or week.    |
| Time (Hour)       | User can configure the PoE Schedule time from 0 to 24 hrs.                           |
| Apply             | Click <b>Apply</b> to take effect the settings.                                      |
| Refresh           | Click <b>Refresh</b> to begin configuring this screen afresh.                        |

### 4.4. Port Settings

State In port configuration you can enable or disable the port. If the port is disabled the port remains off without any operation. To keep it operating, place the port in enable state. Speed It defines in which speed the port should operate. The speeds that it can operate are 10/100/1000Mbps. And also you can specify whether the port should operate in what mode. The operating modes are half duplex and full duplex.

### • Duplex Mode

A *duplex* communication system is a system composed of two connected parties or devices that can communicate with one another in both directions.

### Half Duplex:

A *half-duplex* system provides for communication in both directions, but only one direction at a time (not simultaneously). Typically, once a party begins receiving a signal, it must wait for the transmitter to stop transmitting, before replying.

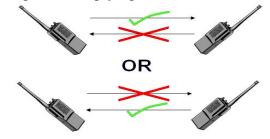

### **Full Duplex:**

A *full-duplex*, or sometimes *double-duplex* system, allows communication in both directions, and, unlike half-duplex, allows this to happen simultaneously. Land-line telephone networks are full-duplex, since they allow both callers to speak and be heard at the same time.

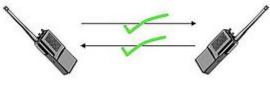

### • Loopback Test

A loopback test is a test in which a signal in sent from a communications device and returned (looped back) to it as a way to determine whether the device is working right or as a way to pin down a failing node in a network. One type of loopback test is performed using a special plug, called a **wrap plug** that is inserted in a port on a communications device. The effect of a wrap plug is to cause transmitted (output) data to be returned as received (input) data, simulating a complete communications circuit using a single computer.

### Auto MDI-MDIX

Auto-MDIX (automatic medium-dependent interface crossover) is a computer networking technology that automatically detects the required cable connection type (straight-through or crossover) and configures the connection appropriately, thereby removing the need for crossover cables to interconnect switches or connecting PCs peer-to-peer. When it is enabled, either type of cable can be used or the interface automatically corrects any incorrect cabling. For Auto-MDIX to operate correctly, the speed on the interface and duplex setting must be set to "auto". Auto-MDIX was developed by HP engineers Dan Dove and Bruce Melvin.

### • Auto Negotiation

Auto (auto-negotiation) allows one port to negotiate with a peer port automatically to obtain the

connection speed and duplex mode that both ends support. When auto-negotiation is turned on, a port on the Switch negotiates with the peer automatically to determine the connection speed and duplex mode.

If the peer port does not support auto-negotiation or turns off this feature, the Switch determines the connection speed by detecting the signal on the cable and using **half duplex** mode. When the Switch's auto-negotiation is turned off, a port uses the pre-configured speed and duplex mode when making a connection, thus requiring you to make sure that the settings of the peer port are the same in order to connect.

### • Flow Control

A concentration of traffic on a port decreases port bandwidth and overflows buffer memory causing packet discards and frame losses.IEEE802.3x flow control is used in full duplex mode to send a pause signal to the sending port, causing it to temporarily stop sending signals when the receiving port memory buffers fill and resend later.

The Switch uses IEEE802.3x flow control in full duplex mode and backpressure flow control in half duplex mode. IEEE802.3x flow control is used in full duplex mode to send a pause signal to the sending port, causing it to temporarily stop sending signals when the receiving port memory buffers fill. Back Pressure flow control is typically used in half duplex mode to send a "collision" signal to the sending port (mimicking a state of packet collision) causing the sending port to temporarily stop sending signals and resend later.

### Note: 1000 Base-T does not support force mode.

### Node Command Description show interface IFNAME enable This command displays the current port configurations. configure terminal This command changes the node to enable configure node. This command enters the interface interface IFNAME configure configure node. interface This command displays the current port show configurations. interface loopback (none|mac) This command tests the loopback mode of operation for the specific port. This command disables / enables the interface flowcontrol (off|on) flow control for the port. This command configures the speed interface speed (auto|10-full|10-full-n|10-half] 10-half-n|100-full|100-full-n|100-half| and duplex for the port. 100-half-n|1000-full-1000-full-n) interface shutdown This command disables the specific port. interface This command enables the specific no shutdown port. interface description STRINGs This command configures a description

### 4.4.1. Port Configuration

### 4.4.1.1. CLI Configuration

|           |                                        | for the specific port.                   |
|-----------|----------------------------------------|------------------------------------------|
| interface | no description                         | This command configures the default      |
|           |                                        | port description.                        |
| configure | interface range gigabitethernet1/0/    | This command enters the if-range         |
|           | PORTLISTS                              | configure node.                          |
| if-range  | description STRINGs                    | This command configures a description    |
|           |                                        | for the specific ports.                  |
| if-range  | no description                         | This command configures the default      |
|           |                                        | port description for the specific ports. |
| if-range  | shutdown                               | This command disables the specific       |
|           |                                        | ports.                                   |
| if-range  | no shutdown                            | This command enables the specific        |
|           |                                        | ports.                                   |
| if-range  | speed (auto 10-full 10-full-n 10-half  | This command configures the speed        |
|           | 10-half-n 100-full 100-full-n 100-half | and duplex for the port.                 |
|           | 100-half-n 1000-full-1000-full-n)      |                                          |

## 4.4.1.2. Web Configuration

| Port Settings                         |             |              |              |   |                  |
|---------------------------------------|-------------|--------------|--------------|---|------------------|
| Configuration Loop Detection Priority |             |              |              |   |                  |
| Port Settings                         |             |              |              |   |                  |
|                                       | Port        | State        | Speed/Duplex |   | Flow Control     |
| From:                                 | 1 🗸 To: 1 🗸 | Enable 🗸     | Auto         | ~ | On 🗸             |
| Apply Refresh Port Status             |             |              |              |   |                  |
| Port                                  | State       | Speed/Duplex | Flow Control |   | Link Status      |
| 1                                     | Enabled     | Auto         | On           |   | Link Down        |
| 2                                     | Enabled     | Auto         | On           |   | Link Down        |
| 3                                     | Enabled     | Auto         | On           |   | Link Down        |
| 4                                     | Enabled     | Auto         | On           | 1 | 000M / Full / On |
| 5                                     | Enabled     | Auto         | On           |   | Link Down        |
| 5                                     |             |              |              |   |                  |
| 5<br>6                                | Enabled     | Auto         | On           |   | Link Down        |

| Parameter     | Description                                                        |  |  |  |
|---------------|--------------------------------------------------------------------|--|--|--|
| Port Settings |                                                                    |  |  |  |
| Port          | Selects a port or a range of ports on which to configure the port. |  |  |  |
| State         | Select option to enable / disable the port.                        |  |  |  |
| Speed/duplex  | Select a speed/duplex for port(s).                                 |  |  |  |
| Flow Control  | User can configure flow control on interface on/off                |  |  |  |
| Apply         | Click <b>Apply</b> to take effect the settings.                    |  |  |  |
| Refresh       | Click <b>Refresh</b> to begin configuring this screen afresh.      |  |  |  |
| Port Status   |                                                                    |  |  |  |
| Port          | This field displays the index number of a port.                    |  |  |  |
| State         | This field displays the state of a port.                           |  |  |  |
| Speed/Duplex  | This field displays the speed/duplex of a port.                    |  |  |  |
| Flow Control  | Display the status on the flow control on interface on/off.        |  |  |  |
| Link Status   | This field displays the link status of a port.                     |  |  |  |

## 4.4.2. Loop Detection

Loop detection is designed to handle loop problems on the edge of your network. This can occur when a port is connected to a Switch that is in a loop state. Loop state occurs as a result of human error. It happens when two ports on a switch are connected with the same cable. When a switch in loop state sends out broadcast messages the messages loop back to the switch and are re-broadcast again and again causing a broadcast storm.

The difference between the Loop Detection and STP:

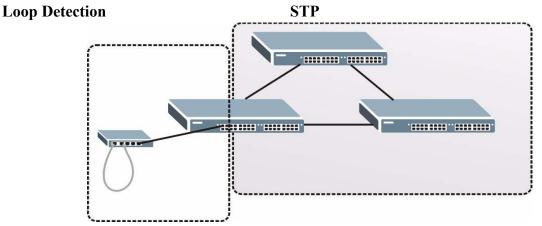

The loop detection function sends probe packets periodically to detect if the port connect to a network in loop state. The Switch shuts down a port if the Switch detects that **probe packets loop back to the same port of the Switch.** 

### Loop Recovery:

When the loop detection is enabled, the Switch will send one probe packets every two seconds and then wait for this packet. If it receives the packet at the same port, the Switch will disable this port. After the time period, *recovery time*, the Switch will enable this port and do loop detection again.

The Switch generates syslog, internal log messages as well as SNMP traps when it shuts down a port via the loop detection feature.

For the access Switch, it may not enable the STP function. To guarantee the network topology is loop free, the Loop detection function also need detect below scenario.

If port 1 and 2 are loop, and port 1's loop detection is enabled, the port 1 will be disabled. If both of port 1's and port 2's loop detection is enabled, both of port 1 and port 2 will be disabled.

### **Default Settings**

- The default global Loop-Detection state is disabled.
- The default Loop Detection Destination MAC is 00:0b:04:AA:AA:AB
- The default Port Loop-Detection state is disabled for all ports.

|           |                         | <b>-</b> • •                                       |
|-----------|-------------------------|----------------------------------------------------|
| Node      | Command                 | Description                                        |
| enable    | show loop-detection     | This command displays the current loop detection   |
|           |                         | configurations.                                    |
| enable    | configure terminal      | This command changes the node to configure node.   |
| configure | loop-detection          | This command disables / enables the loop detection |
|           | (disable enable)        | on the switch.                                     |
| configure | loop-detection address  | This command configures the destination MAC for    |
|           | MACADDR                 | the loop detection special packets.                |
| configure | no loop-detection       | This command configures the destination MAC to     |
|           | address                 | default (00:0b:04:AA:AA:AB).                       |
| configure | interface IFNAME        | This command enters the interface configure node.  |
| interface | loop-detection          | This command disables / enables the loop detection |
|           | (disable enable)        | on the port.                                       |
| interface | no shutdown             | This command enables the port. It can unblock port |
|           |                         | blocked by loop detection.                         |
| interface | loop-detection recovery | This command enables / disables the recovery       |
|           | (disable enable)        | function on the port.                              |
| interface | loop-detection recovery | This command configures the recovery period time.  |
|           | time <1-60>             |                                                    |
| configure | interface range         | This command enters the if-range configure node.   |
|           | gigabitethernet1/0/     |                                                    |
|           | PORTLISTS               |                                                    |
| if-range  | loop-detection          | This command disables / enables the loop detection |
|           | (disable enable)        | on the ports.                                      |
| if-range  | loop-detection recovery | This command enables / disables the recovery       |
|           | (disable enable)        | function on the port.                              |
| if-range  | loop-detection recovery | This command configures the recovery period time.  |
|           | time <1-60>             |                                                    |

## 4.4.2.1. CLI Configuration

## **Example:**

L2SWITCH(config)#loop-detection enable L2SWITCH(config)#interface 1/0/1 L2SWITCH(config-if)#loop-detection enable

## 4.4.2.2. Web Configuration

|                          |                                                       |                                      | Port Settings                                               |                                          |                                                                               |
|--------------------------|-------------------------------------------------------|--------------------------------------|-------------------------------------------------------------|------------------------------------------|-------------------------------------------------------------------------------|
| Configura                | ation L                                               | oop Detection                        | Priority                                                    |                                          |                                                                               |
| Loop Detection Settings  |                                                       |                                      |                                                             |                                          |                                                                               |
| State<br>MAC Add         | ress                                                  | Disable 🗸<br>00:0b:04:aa:aa:ab       |                                                             |                                          |                                                                               |
|                          | Port                                                  | State                                | Reco                                                        | very State                               | Recovery Time(min)                                                            |
| From:                    | 1 🕶 To: 1 🕶                                           | Disable                              | ▼ En                                                        | able 🗸                                   | 1 (Range: 1-60)                                                               |
|                          |                                                       |                                      | Apply Refresh                                               |                                          |                                                                               |
| oop Detec<br>Port        | tion Status<br>State                                  | Status                               | Apply Refresh Manual Recovery                               | Recovery S                               | itate Recovery Time(min)                                                      |
|                          |                                                       | Status<br>Normal                     |                                                             | Recovery S<br>Enabled                    |                                                                               |
| Port                     | State                                                 |                                      | Manual Recovery                                             | -                                        | 1                                                                             |
| Port<br>1                | State<br>Disabled                                     | Normal                               | Manual Recovery Unblock                                     | Enabled                                  | 1<br>1<br>1                                                                   |
| Port<br>1<br>2           | State<br>Disabled<br>Disabled                         | Normal                               | Manual Recovery<br>Unblock<br>Unblock                       | Enabled                                  | 1<br>  1<br>  1                                                               |
| Port<br>1<br>2<br>3      | State<br>Disabled<br>Disabled<br>Disabled             | Normal<br>Normal<br>Normal           | Manual Recovery<br>Unblock<br>Unblock                       | Enabled<br>Enabled<br>Enabled            | 1 1<br>1 1<br>1 1<br>1 1<br>1 1                                               |
| Port<br>1<br>2<br>3<br>4 | State<br>Disabled<br>Disabled<br>Disabled<br>Disabled | Normal<br>Normal<br>Normal<br>Normal | Manual Recovery<br>Unblock<br>Unblock<br>Unblock<br>Unblock | Enabled<br>Enabled<br>Enabled<br>Enabled | I     1       I     1       I     1       I     1       I     1       I     1 |

| Parameter              | Description                                                                                                    |  |  |
|------------------------|----------------------------------------------------------------------------------------------------|--|--|
| Configuration Settings |                                                                                                    |  |  |
| State                  | User can configure loop-detection state enable/disable globally by default it is disabled.                                                  |  |  |
| MAC Address            | Enter the destination MAC address the probe packets will be sent to.<br>If the port receives these same packets the port will be shut down. |  |  |
| Port                   | Select a port on which to configure loop guard protection.                                                                                  |  |  |
| State                  | Select <b>Enable</b> to use the loop guard feature on that particular port of the Switch.                                                   |  |  |
| Recovery State         | Select <b>Enable</b> to reactivate the port automatically after the designated recovery time has passed.                                    |  |  |
| Recovery Time<br>(min) | Specify the recovery time in minutes that the Switch will wait before reactivating the port. This can be between 1 to 60 minutes.           |  |  |
| Apply                  | Click Apply to save your changes to the Switch.                                                                                             |  |  |
| Refresh                | Click <b>Refresh</b> to begin configuring this screen afresh.                                                                               |  |  |
| Configuration Statu    | Configuration Status                                                                                                    |  |  |
| Port                   | This field displays a port number.                                                                                                    |  |  |

| State                  | This field displays if the loop guard feature is enabled.                                  |
|------------------------|--------------------------------------------------------------------------------------------|
| Status                 | This field displays if the port is blocked.                                                |
| Manual Recovery        | If the port is blocked by loop detection, you can click "Unblock" to recovery it manually. |
| Recovery State         | This field displays if the loop recovery feature is enabled.                               |
| Recovery<br>Time (min) | This field displays the recovery time for the loop recovery feature.                       |

## 4.4.3. Port Priority

Typically, networks operate on a best-effort delivery basis, which means that all traffic has equal priority and an equal chance of being delivered in a timely manner. When congestion occurs, all traffic has an equal chance of being dropped.

Using Port Priority feature, you can select specific network traffic, and prioritize it according to its relative importance. Implementing Port Priority in your network makes network performance more predictable and bandwidth utilization more effective.

| Node      | Command                | Description                                                                                                    |
|-----------|------------------------|----------------------------------------------------------------------------------------------------|
| enable    | show interface IFNAME  | This command displays the current port                                                                                                    |
|           |                        | configurations.                                                                                                    |
| enable    | configure terminal     | This command changes the node to configure node.                                                                                                    |
| configure | interface IFNAME       | This command enters the interface configure node.                                                                                                    |
| interface | default-priority <0-7> | This command allows the user to specify a default<br>priority handling of untagged packets received by the<br>Switch. The priority value entered with this<br>command will be used to determine which of the<br>hardware priority queues the packet is forwarded to.<br>Default: 0. |
| interface | no default-priority    | This command configures the default priority for the specific port to default value(0).                                                                                                    |

## 4.4.3.1. CLI Configuration

## For Example:

L2SWITCH#show interface gigabitethernet1/0/1 Port Index: 1 Description: gigabitethernet1/0/1 Alias: gigabitethernet1/0/1 Speed: Nway Status: Normally. Uptime: 0 days 1:44:23. Medium mode: Copper Flow Control: On Default VLAN ID: 1 Join VLAN: 1 Operating Status: 1000M/Full-Duplex/Flow-Control On! Default QoS priority: 0 Acceptable frame type: all Administrative Status: Enable

## 4.4.3.2. Web Configuration

|                  | Port Settings                         |                  |                 |  |  |
|------------------|---------------------------------------|------------------|-----------------|--|--|
| Configuratio     | Configuration Loop Detection Priority |                  |                 |  |  |
| Port Priority Se | ettings                               |                  |                 |  |  |
|                  |                                       |                  |                 |  |  |
|                  | All Ports 802.1                       | p priority : 🔤 🗸 | ]               |  |  |
| Port             | 802.1p priority                       | Port             | 802.1p priority |  |  |
| 1                | 0 🗸                                   | 2                | 0 🗸             |  |  |
| 3                | 0 🗸                                   | 4                | 0 🗸             |  |  |
| 5                | 0 🗸                                   | 6                | 0 🗸             |  |  |
| 7                | 0 🗸                                   |                  |                 |  |  |
|                  | Apply Refresh                         |                  |                 |  |  |

| Parameter              | Description                                                                                                    |  |
|------------------------|----------------------------------------------------------------------------------------------------|--|
| Port Priority Settings |                                                                                                    |  |
| Port                   | Selects a port or a range of ports on which to configure the priority.                                                                     |  |
| Priority               | Select a priority for packets received by the port. Only packets without 802.1p priority tagged will be applied the priority you set here. |  |
| Apply                  | Click <b>Apply</b> to take effect the settings.                                                                                            |  |
| Refresh                | Click <b>Refresh</b> to begin configuring this screen afresh.                                                                              |  |

### 4.5. Ring Settings

## 4.5.1. ERPS

The ITU-T G.8032 Ethernet Ring Protection Switching feature implements protection switching mechanisms for Ethernet layer ring topologies. This feature uses the G.8032 **Ethernet Ring Protection (ERP)** protocol, defined in ITU-T G.8032, to provide protection for Ethernet traffic in a ring topology, while ensuring that no loops are within the ring at the Ethernet layer. The loops are prevented by blocking traffic on either a predetermined link or a failed link.

The Ethernet ring protection functionality includes the following:

- Loop avoidance
- The use of learning, forwarding and Filtering Database (FDB) mechanisms

Loop avoidance in an Ethernet ring is achieved by guaranteeing that, at any time, traffic may flow on all but one of the ring links. This particular link is called the **ring protection link (RPL)** and under normal conditions this ring link is blocked, i.e., not used for service traffic. One designated Ethernet ring node, the **RPL owner** node, is responsible to block traffic at one end of the RPL. Under an Ethernet ring failure condition, the RPL owner node is responsible for unblocking its end of the RPL, unless the RPL has failed, allowing the RPL to be used for traffic. The other Ethernet ring node adjacent to the RPL, the **RPL neighbor** node, may also participate in blocking or unblocking its end of the RPL.

The Ethernet rings could support a multi-ring/ladder network that consists of conjoined Ethernet rings by one or more interconnection points. The protection switching mechanisms and protocol defined in this Recommendation shall be applicable for a multi-ring/ladder network, if the following principles are adhered to:

- R-APS channels are not shared across Ethernet ring interconnections;
- on each ring port, each traffic channel and each R-APS channel are controlled (e.g., for blocking or flushing) by the Ethernet ring protection control process (ERP control process) of only one Ethernet ring;
- Each major ring or sub-ring must have its own RPL.

In an Ethernet ring, without congestion, with all Ethernet ring nodes in the idle state (i.e., no detected failure, no active automatic or external command and receiving only "NR, RB" R-APS messages), with less than 1200 km of ring fiber circumference and fewer than 16 Ethernet ring nodes, the switch completion time (transfer time as defined in [ITU-T G.808.1]) for a failure on a ring link shall be less than **50ms**.

The ring protection architecture relies on the existence of an **APS protocol** to coordinate ring protection actions around an Ethernet ring.

The Switch supports up to six rings.

**Guard timer** -- All ERNs use a guard timer. The guard timer prevents the possibility of forming a closed loop and prevents ERNs from applying outdated R-APS messages. The guard timer activates when an ERN receives information about a local switching request, such as after a switch fail (SF), manual switch (MS), or forced switch (FS). When this timer expires, the ERN begins to apply actions from the R-APS it receives. This timer cannot be manually stopped.

**Wait to restore (WTR) timer** -- The RPL owner uses the WTR timer. The WTR timer applies to the revertive mode to prevent frequent triggering of the protection switching due to port flapping or intermittent signal failure defects. When this timer expires, the RPL owner sends a R-APS (NR, RB) through the ring.

**Wait to Block (WTB) timers** -- This wait-to-block timer is activated on the RPL owner. The RPL owner uses WTB timers before initiating an RPL block and then reverting to the idle state after operator-initiated commands, such as for FS or MS conditions, are entered. Because multiple FS commands are allowed to co-exist in a ring, the WTB timer ensures that the clearing of a single FS command does not trigger the re-blocking of the RPL. The WTB timer is defined to be 5 seconds longer than the guard timer, which is enough time to allow a reporting ERN to transmit two R-APS messages and allow the ring to identify the latent condition. When clearing a MS command, the WTB timer prevents the formation of a closed loop due to the RPL owner node applying an outdated remote MS request during the recovery process.

**Hold-off timer** -- Each ERN uses a hold-off timer to delay reporting a port failure. When the timer expires, the ERN checks the port status. If the issue still exists, the failure is reported. If the issue does not exist, nothing is reported.

#### ERPS revertive and non-revertive switching

ERPS considers revertive and non-revertive operation. In revertive operation, after the condition (s) causing a switch has cleared, the traffic channel is restored to the working transport entity, i.e. blocked on the RPL. In the case of clearing of a defect, the traffic channel reverts after the expiry of a WTR timer, which is used to avoid toggling protection states in case of intermittent defects. In non-revertive operation, the traffic channel continues to use the RPL, if it is not failed, after a switch condition has cleared.

#### **Control VLAN:**

The pure ERPS control packets domain only, no other packets are transmitted in this vlan to guarantee no delay for the ERPS. So when you configure a Control VLAN for a ring, the vlan should be a new one. The ERPS will create this control vlan and its member ports automatically. The member port should have the Left and Right ports only.

In ERPS, the control packets and data packets are separated in different vlans. The control packets are transmitted in a vlan which is called the Control VLAN.

#### Instance:

For ERPS version 2, the instance is a profile specifies a control vlan and a data vlan or multiple data vlans for the ERPS. In ERPS, it can separate the control packets and data packets in different vlans. The control packets are in the Control VLAN and the data packets can be in one or multiple data vlan. And then user can assign an instance to an ERPS ring easily.

In ERPS version 1, if a port is blocked by ERPS, all packets are blocked.

In ERPS version 2, if a port is blocked by a ring of ERPS, only the packets belong to the vlans in the instance are blocked.

#### Notice:

#### **Control VLAN and Instance:**

There are the Control VLAN and the Instance settings.

If the Control VLAN is configured for a ring and you want to configure an instance for the ring. The control vlan of the instance must be same as the Control VLAN; otherwise, you will get an

error. If you still want to use this instance, you can change the Control VLAN to same as the control vlan of the instance first. And then configures the instance.

## 4.5.1.1. ERPS

## 4.5.1.1.1. CLI Configuration

| Node      | Command                                               | Description                                                                                       |
|-----------|-------------------------------------------------------|---------------------------------------------------------------------------------------------------|
| enable    | show erps                                             | This command displays the ERPS configurations.                                                    |
| enable    | configure terminal                                    | This command changes the node to configure node.                                                  |
| configure | erps enable                                           | This command enables the global ERPS on the Switch.                                               |
| configure | no erps enable                                        | This command disables the global ERPS on the Switch.                                              |
| configure | erps ring-id <1-255>                                  | This command creates an ERPS ring and its ID and enter ERPS node.                                 |
| configure | no erps ring-id <1-255>                               | This command creates an ERPS ring and enter<br>ERPS node to configure detail ring configurations. |
| erps-ring | show                                                  | This command displays the configurations of the ring.                                             |
| erps-ring | control-vlan <1-4094>                                 | This command configures a control-vlan for the ERPS ring.                                         |
| erps-ring | guard-timer <10-2000>                                 | This command configures the Guard Timer for the ERPS ring. (default:500ms)                        |
| erps-ring | holdoff-timer<br><0-10000>                            | This command configures the Hold-off Timer for the ERPS ring. (default:0 ms)                      |
| erps-ring | left-port PORTID type<br>[owner neighbor norm<br>al]  | This command configures the left port and type for the ERPS ring.                                 |
| erps-ring | mel <0-7>                                             | This command configures a Control MEL for the ERPS ring.                                          |
| erps-ring | name STRING                                           | This command configures a name for the ERPS ring.                                                 |
| erps-ring | revertive                                             | This command configures the revertive mode for the ERPS ring.                                     |
| erps-ring | no revertive                                          | This command configures the non-revertive mode for the ERPS ring.                                 |
| erps-ring | right-port PORTID type<br>[owner neighbor norm<br>al] | This command configures the right port and type for the ERPS ring.                                |
| erps-ring | ring enable                                           | This command enables the ring.                                                                    |
| erps-ring | no ring enable                                        | This command disables the ring.                                                                   |
| erps-ring | Version (v1 v2)                                       | This command configures a version for the ERPS ring.                                              |
| erps-ring | wtr-timer <5-720>                                     | This command configures the WTR Timer for the ERPS ring. (default: 300 seconds)                   |

## 4.5.1.1.2. Web Configuration

| Ring Settings                                                                              |                                                                                      |                                                            |          |  |
|--------------------------------------------------------------------------------------------|--------------------------------------------------------------------------------------|------------------------------------------------------------|----------|--|
| ERPS Configuration                                                                         | ERPS Instance                                                                        | STP                                                        | STP Port |  |
| ERPS Global Settings                                                                       |                                                                                      |                                                            |          |  |
| Global State                                                                               | Disable 🗸                                                                            |                                                            |          |  |
| ERPS Ring Settings                                                                         |                                                                                      |                                                            |          |  |
| Ring ID<br>Ring Name<br>Instance<br>Control VLAN<br>Holdoff Timer (ms)<br>MEL<br>Left Port | (1~255)<br>0 (0:Default, 0~<br>(1~4094)<br>0 (0~10000)<br>7 (0~7)<br>None ♥ Normal ♥ | Version<br>WTR Timer (sec<br>Guard Timer (me<br>Right Port |          |  |
|                                                                                            | L                                                                                    | Apply Refresh                                              |          |  |
| ERPS Ring Status                                                                           |                                                                                      |                                                            |          |  |
|                                                                                            |                                                                                      |                                                            |          |  |

| Parameter            | Description                                                                                                    |  |  |
|----------------------|----------------------------------------------------------------------------------------------------|--|--|
| ERPS Global Settings |                                                                                                    |  |  |
| Global State         | Enables / disables the global ERPS state.                                                                                                    |  |  |
| ERPS Ring Setting    | gs                                                                                                    |  |  |
| Ring ID              | Configures the ring ID. The Valid value is from 1 to 255.                                                                                                    |  |  |
| State                | Enables/ disables the ring state.                                                                                                    |  |  |
| Ring Name            | Configures the ring name.(Up to 32 characters)                                                                                                    |  |  |
| Revertive            | Enables / disables the revertive mode.                                                                                                    |  |  |
| Instance             | Configures the instance for the ring. The Valid value is from 0 to 30.<br>0-Disable means the ERPS is running in version 1. The control VLAN<br>of the instance should be same as below Control VLAN. |  |  |
| Control VLAN         | Configures the Control VLAN which is the ERPS control packets domain for the ring.                                                                                                    |  |  |
| Version              | Configures the version for the ring.                                                                                                    |  |  |
| Hold-off Timer       | Configures the Hold-off time for the ring. The Valid value is from 0 to 10000 (ms).                                                                                                    |  |  |
| WTR Timer            | Configures the WTR time for the ring. The Valid value is from 5 to 12 (min).                                                                                                    |  |  |

| MEL                     | Configures the Control MEL for the ring. The Valid value is from 0 to 7. The default is 7.                    |
|-------------------------|----------------------------------------------------------------------------------------------------|
| Guard Timer             | Configures the Guard time for the ring. The Valid value is from 10 to 2000 (ms).                              |
| Left Port               | Configures the left port and its type for the ring. The valid port type is one of Owner, Neighbor or Normal.  |
| Right Port              | Configures the right port and its type for the ring. The valid port type is one of Owner, Neighbor or Normal. |
| Apply                   | Click Apply to take effect the settings.                                                                      |
| Refresh                 | Click <b>Refresh</b> to begin configuring this screen afresh.                                                 |
| <b>ERPS Ring Status</b> |                                                                                                    |
| Ring ID                 | The ring ID.                                                                                                  |
| Ring Name               | The ring name.                                                                                                |
| State                   | The ring state.                                                                                               |
| Revertive               | The ring revertive mode.                                                                                      |
| Control VLAN            | The ring Control VLAN.                                                                                        |
| Version                 | The protocol version on the ring.                                                                             |
| Hold off Timer          | The Hold-off time.                                                                                            |
| WTR Timer               | The WTR time.                                                                                                 |
| MEL                     | The Control MEL.                                                                                              |
| Guard Timer             | The Guard time.                                                                                               |
| Left Port               | The left port.                                                                                                |
| Left Port Type          | The left port type.                                                                                           |
| Right Port              | The right port.                                                                                               |
| Right Port Type         | The right port type.                                                                                          |
| WTB Timer               | The WTB time.                                                                                                 |
| Ring Status             | The current ring status.                                                                                      |
| Left Port Status        | The current left port status.                                                                                 |
| Right Port Status       | The current right port status.                                                                                |
|                         |                                                                                                    |

## 4.5.1.2. ERPS Instance

## 4.5.1.2.1. CLI Configuration

| Node        | Command               | Description                                      |
|-------------|-----------------------|--------------------------------------------------|
| enable      | show erps instance    | This command displays all of the ERPS instance   |
|             |                       | configurations.                                  |
| enable      | show erps instance    | This command displays the specific ERPS instance |
|             | <1-2>                 | configurations.                                  |
| enable      | configure terminal    | This command changes the node to configure node. |
| configure   | erps instance         | This command enters the instance configure node. |
| config-erps | instance <1-2>        | This command configures a new instance and       |
| -inst       | control-vlan <1-4094> | specifies its control VLAN and data VLANs.       |
|             | data-vlan             |                                                  |
|             | VLANLISTS             |                                                  |
| config-erps | no instance <1-2>     | This command removes an instance.                |
| -inst       |                       |                                                  |
| config-erps | show                  | This command displays all of the instance        |
| -inst       |                       | configurations.                                  |

## 4.5.1.2.2. Web Configuration

|                          |               | Ring Settings |                                     |
|--------------------------|---------------|---------------|-------------------------------------|
| ERPS Configuration       | ERPS Instance | STP           | STP Port                            |
| ERPS Instance Settings   |               |               |                                     |
| Instance<br>Control VLAN | (1~2)         | Data VLAN     | (Multiple VLAN List, e.g. 1,2,5,10) |
| ERPS Instance Status     | _             |               |                                     |
|                          |               |               |                                     |

| Parameter         | Description                                                                                                    |  |
|-------------------|----------------------------------------------------------------------------------------------------|--|
| Instance Settings |                                                                                                    |  |
| Instance          | Configures the instance ID. The valid value is from 1 to 30.                                                   |  |
| Control VLAN      | Configures the control VLAN for the instance. The valid value is from 1 to 4094.                               |  |
| Data VLAN         | Configures the data VLAN for the instance. The valid value is from 1 to 4094. It can be one or multiple VLANs. |  |
| Apply             | Click <b>Apply</b> to take effect the settings.                                                                |  |
| Refresh           | Click <b>Refresh</b> to begin configuring this screen afresh.                                                  |  |
| Instance Status   |                                                                                                    |  |

| Instance     | The instance ID.                  |
|--------------|-----------------------------------|
| Control VLAN | The control VLAN of the instance. |
| Data VLAN    | The data VLANs of the instance.   |

## 4.5.2. **STP/RSTP**

(R)STP detects and breaks network loops and provides backup links between switches, bridges or routers. It allows a Switch to interact with other (R)STP compliant switches in your network to ensure that only one path exists between any two stations on the network.

The Switch supports Spanning Tree Protocol (STP) and Rapid Spanning Tree Protocol (RSTP) as defined in the following standards.

- IEEE 802.1D Spanning Tree Protocol
- IEEE 802.1w Rapid Spanning Tree Protocol

The Switch uses IEEE 802.1w RSTP (Rapid Spanning Tree Protocol) that allows faster convergence of the spanning tree than STP (while also being backwards compatible with STP-only aware bridges). In RSTP, topology change information is directly propagated throughout the network from the device that generates the topology change. In STP, a longer delay is required as the device that causes a topology change first notifies the root bridge and then the root bridge notifies the network. Both RSTP and STP flush unwanted learned addresses from the filtering database.

In STP, the port states are Blocking, Listening, Learning, Forwarding.

In RSTP, the port states are Discarding, Learning, and Forwarding.

**Note**: In this document, "STP" refers to both STP and RSTP. **STP Terminology** 

- The root bridge is the base of the spanning tree.
- Path cost is the cost of transmitting a frame onto a LAN through that port. The recommended cost is assigned according to the speed of the link to which a port is attached. The slower the media, the higher the cost.

|           | LINK<br>SPEED | RECOMMENDED<br>VALUE | RECOMMENDED<br>RANGE | ALLOWED<br>RANGE |
|-----------|---------------|----------------------|----------------------|------------------|
| Path Cost | 4Mbps         | 250                  | 100 to 1000          | 1 to 65535       |
| Path Cost | 10Mbps        | 100                  | 50 to 600            | 1 to 65535       |
| Path Cost | 16Mbps        | 62                   | 40 to 400            | 1 to 65535       |
| Path Cost | 100Mbps       | 19                   | 10 to 60             | 1 to 65535       |
| Path Cost | 1Gbps         | 4                    | 3 to 10              | 1 to 65535       |
| Path Cost | 10Gbps        | 2                    | 1 to 5               | 1 to 65535       |

#### Table 27 STP Path Costs

- On each bridge, the bridge communicates with the root through the root port. The root port is the port on this Switch with the lowest path cost to the root (the root path cost). If there is no root port, then this Switch has been accepted as the root bridge of the spanning tree network.
- For each LAN segment, a designated bridge is selected. This bridge has the lowest

cost to the root among the bridges connected to the LAN.

#### Forward Time (Forward Delay):

This is the maximum time (in seconds) the Switch will wait before changing states. This delay is required because every switch must receive information about topology changes before it starts to forward frames. In addition, each port needs time to listen for conflicting information that would make it return to a blocking state; otherwise, temporary data loops might result. The allowed range is 4 to 30 seconds.

#### Max Age:

This is the maximum time (in seconds) the Switch can wait without receiving a BPDU before attempting to reconfigure. All Switch ports (except for designated ports) should receive BPDUs at regular intervals. Any port that ages out STP information (provided in the last BPDU) becomes the designated port for the attached LAN. If it is a root port, a new root port is selected from among the Switch ports attached to the network. The allowed range is 6 to 40 seconds.

#### **Hello Time:**

This is the time interval in seconds between BPDU (Bridge Protocol Data Units) configuration message generations by the root switch. The allowed range is 1 to 10 seconds.

#### **PathCost:**

Path cost is the cost of transmitting a frame on to a LAN through that port. It is recommended to assign this value according to the speed of the bridge. The slower the media, the higher the cost.

#### **How STP Works**

After a bridge determines the lowest cost-spanning tree with STP, it enables the root port and the ports that are the designated ports for connected LANs, and disables all other ports that participate in STP. Network packets are therefore only forwarded between enabled ports, eliminating any possible network loops.

STP-aware switches exchange Bridge Protocol Data Units (BPDUs) periodically. When the bridged LAN topology changes, a new spanning tree is constructed. Once a stable network topology has been established, all bridges listen for Hello BPDUs (Bridge Protocol Data Units) transmitted from the root bridge. If a bridge does not get a Hello BPDU after a predefined interval (Max Age), the bridge assumes that the link to the root bridge is down. This bridge then initiates negotiations with other bridges to reconfigure the network to re-establish a valid network topology.

#### 802.1D STP

The Spanning Tree Protocol (STP) is a <u>link layer</u> network protocol that ensures a loop-free topology for any bridged LAN. It is based on an algorithm invented by <u>Radia Perlman</u> while working for Digital Equipment Corporation. In the <u>OSI model</u> for computer networking, STP falls under the <u>OSI layer-2</u>. Spanning tree allows a network design to include spare (redundant) links to provide automatic backup paths if an active link fails, without the danger of bridge loops, or the need for manual enabling/disabling of these backup links. Bridge loops must be avoided because they result in flooding the network.

The Spanning Tree Protocol (STP) is defined in the <u>IEEE Standard 802.1D</u>. As the name suggests, it creates a spanning tree within a mesh network of connected layer-2 bridges (typically <u>Ethernet</u> switches), and disables those links that are not part of the tree, leaving a single active path between any two network nodes.

STP switch port states:

- Blocking A port that would cause a switching loop, no user data is sent or received but it may go into forwarding mode if the other links in use were to fail and the spanning tree algorithm determines the port may transition to the forwarding state. BPDU data is still received in blocking state.
- Listening The switch processes BPDUs and awaits possible new information that would cause it to return to the blocking state.
- Learning While the port does not yet forward frames (packets) it does learn source addresses from frames received and adds them to the filtering database (switching database).
- Forwarding A port receiving and sending data, normal operation. STP still monitors incoming BPDUs that would indicate it should return to the blocking state to prevent a loop.
- Disabled Not strictly part of STP, a network administrator can manually disable a port.

#### 802.1w RSTP

In 1998, the IEEE with document 802.1w introduced an evolution of the Spanning Tree Protocol: Rapid Spanning Tree Protocol (RSTP), which provides for faster spanning tree convergence after a topology change. Standard IEEE 802.1D-2004 now incorporates RSTP and obsoletes STP. While STP can take 30 to 50 seconds to respond to a topology change, RSTP is typically able to respond to changes within a second.

RSTP bridge port roles:

- Root A forwarding port that is the best port from Nonroot-bridge to Rootbridge.
- Designated A forwarding port for every LAN segment.
- Alternate An alternate path to the root bridge. This path is different than using the root port.
- Backup A backup/redundant path to a segment where another bridge port already connects.
- Disabled Not strictly part of STP, a network administrator can manually disable a port.

### **Edage Port:**

They are attached to a LAN that has no other bridges attached. These edge ports transition directly to the forwarding state. RSTP still continues to monitor the port for BPDUs in case a bridge is connected. RSTP can also be configured to automatically detect edge ports. As soon as the bridge detects a BPDU coming to an edge port, the port becomes a non-edge port.

#### Forward Delay:

The range is from 4 to 30 seconds. This is the maximum time (in seconds) the root device will wait before changing states (i.e., listening to learning to forwarding).

#### **Transmission Limit:**

This is used to configure the minimum interval between the transmission of consecutive RSTP BPDUs. This function can only be enabled in RSTP mode. The range is from 1 to 10 seconds.

#### Hello Time:

Set the time at which the root switch transmits a configuration message. The range is from 1 to 10 seconds.

#### **Bridge Priority:**

Bridge priority is used in selecting the root device, root port, and designated port. The device with the highest priority becomes the STA root device. However, if all devices have the same priority, the device with the lowest MAC address will become the root device.

#### **Port Priority:**

Set the port priority in the switch. Low numeric value indicates a high priority. A port with lower priority is more likely to be blocked by STP if a network loop is detected. The valid value is from 0 to 240.

#### Path Cost:

The valid value is from 1 to 200000000. Higher cost paths are more likely to be blocked by STP if a network loop is detected.

#### **BPDU Guard**

This is a per port setting. If the port is enabled in BPDU guard and receive any BPDU, the port will be set to disable to avoid the error environments. User must enable the port by manual.

#### **BPDU Filter**

It is a feature to filter sending or receiving BPDUs on a switch port. If the port receives any BPDUs, the BPDUs will be dropped.

#### Notice:

If both of the BPDU filter and BPDU guard are enabled, the BPDU filter has the high priority.

#### **Root Guard**

The Root Guard feature forces an interface to become a designated port to prevent surrounding switches from becoming a root switch. In other words, Root Guard provides a way to enforce the root bridge placement in the network. The Root Guard feature prevents a Designated Port from becoming a Root Port. If a port on which the Root Guard feature receives a superior BPDU, it moves the port into a root-inconsistent state (effectively equal to a listening state), thus maintaining the current Root Bridge status. The port can be moved to forwarding state if no superior BPDU received by this port for three hello time.

## 4.5.2.1. STP Configuration

## 4.5.2.1.1. CLI Configuration

| Node                                    | Command                            | Description                                                                |
|-----------------------------------------|------------------------------------|----------------------------------------------------------------------------|
| enable                                  | show spanning-tree                 | This command displays the spanning tree information                        |
|                                         | active                             | for only active port(s).                                                   |
| enable                                  | show spanning-tree                 | This command displays the spanning tree information                        |
|                                         | blockedports                       | for only blocked port(s).                                                  |
| enable                                  | show spanning-tree                 | This command displays the spanning tree information                        |
|                                         | statistics PORT_ID                 | for the interface port.                                                    |
| enable                                  | show spanning-tree                 | This command displays the summary of port states and                       |
| 11                                      | summary                            | configurations.                                                            |
| enable                                  | clear spanning-tree                | This command clears spanning-tree statistics for all                       |
| 11                                      | counters                           | ports.                                                                     |
| enable                                  | clear spanning-tree                | This command clears spanning-tree statistics for a                         |
| enable                                  | counters PORT_ID                   | specific port.                                                             |
|                                         | configure terminal                 | This command changes the node to configure node.                           |
| configure                               | spanning-tree<br>(disable enable)  | This command disables / enables the spanning tree function for the system. |
| configure                               | spanning-tree                      | This command configures the bridge times                                   |
| configure                               | algorithm-timer                    | (forward-delay,max-age,hello-time).                                        |
|                                         | forward-time <4-30>                | (lorward delay, max age, lene time).                                       |
|                                         | max-age $<6-40>$                   |                                                                            |
|                                         | hello-time <1-10>                  |                                                                            |
| configure                               | no spanning-tree                   | This command configures the default values for                             |
| _                                       | algorithm-timer                    | forward-time & max-age & hello-time.                                       |
| configure                               | spanning-tree                      | This command configures the bridge forward delay time                      |
|                                         | forward-time <4-30>                | (sec).                                                                     |
| configure                               | no spanning-tree                   | This command configures the default values for                             |
| ~~~~~~~~~~~~~~~~~~~~~~~~~~~~~~~~~~~~~~~ | forward-time                       | forward-time.                                                              |
| configure                               | spanning-tree                      | This command configures the bridge message max-age                         |
| C                                       | max-age <6-40>                     | time(sec).                                                                 |
| configure                               | no spanning-tree                   | This command configures the default values for max-age                     |
| configure                               | max-age                            | time.<br>This command configures the bridge hello time(sec).               |
| configure                               | spanning-tree<br>hello-time <1-10> | This command configures the bridge field time(sec).                        |
| configure                               | no spanning-tree                   | This command configures the default values for                             |
| configure                               | hello-time                         | hello-time.                                                                |
| configure                               | spanning-tree mode                 | This command configures the spanning mode.                                 |
| 8                                       | (rstp stp)                         |                                                                            |
| configure                               | spanning-tree                      | This command configures the pathcost method.                               |
| Ũ                                       | pathcost method                    |                                                                            |
|                                         | (short long)                       |                                                                            |
| configure                               | spanning-tree priority             | This command configures the priority for the system.                       |
|                                         | <0-61440>                          |                                                                            |
| configure                               | no spanning-tree                   | This command configures the default values for the                         |
| ~                                       | priority                           | system priority.                                                           |
| configure                               | interface IFNAME                   | This command enters the interface configure node.                          |
| interface                               | spanning-tree                      | This command configures enables/disables the STP                           |
|                                         | (disable enable)                   | function for the specific port.                                            |

| configure | interface range     | This command enters the if-range configure node. |
|-----------|---------------------|--------------------------------------------------|
|           | gigabitethernet1/0/ |                                                  |
|           | PORTLISTS           |                                                  |
| if-range  | spanning-tree       | This command configures enables/disables the STP |
|           | (disable enable)    | function for the specific port.                  |

# 4.5.2.1.2. Web Configuration

|                                                                                        |                                                                                                    | Ring Settings                                 |                                            |
|----------------------------------------------------------------------------------------|----------------------------------------------------------------------------------------------------|-----------------------------------------------|--------------------------------------------|
| ERPS Configuration                                                                     | ERPS Instance                                                                                              | STP                                           | STP Port                                   |
| STP Global Settings                                                                    |                                                                                                    |                                               |                                            |
| State<br>Mode                                                                          | Disable V<br>RSTP V                                                                                        |                                               |                                            |
| STP Parameter Settings                                                                 |                                                                                                    |                                               |                                            |
| Forward Delay (sec)<br>Max Age (sec)<br>Hello Time(sec)<br>Priority<br>Pathcost Method | 15       (4~30)         20       (6~40)         2       (1~10)         32768       (0~61440)         Short | Relationships:<br>2*(Forward D<br>Max Age >=' | )elay-1) >=' Max' Age<br>2*(Hello' Time+1) |
|                                                                                        |                                                                                                    | Apply Refresh                                 |                                            |

| Parameter         | Description                                                                                                    |  |  |
|-------------------|----------------------------------------------------------------------------------------------------|--|--|
| STP Settings      |                                                                                                    |  |  |
| State             | Select <b>Enabled</b> to use Spanning Tree Protocol (STP) or Rapid Spanning Tree Protocol (RSTP).                                                                                                    |  |  |
| Mode              | Select to use either Spanning Tree Protocol (STP) or Rapid Spanning Tree Protocol (RSTP).                                                                                                    |  |  |
| STP Parameter Set | tings                                                                                                    |  |  |
| Forward Delay     | This is the maximum delay time (in seconds) the Switch will wait<br>before changing states. This delay is required because every switch<br>must receive information about topology changes before it starts to<br>forward frames. In addition, each port needs time to listen for<br>conflicting information that would make it return to a blocking state;<br>otherwise, temporary data loops might result. The allowed range is 4<br>to 30 seconds. |  |  |
| Max Age           | This is the maximum time (in seconds) the Switch can wait without<br>receiving a BPDU before attempting to reconfigure. All Switch ports<br>(except for designated ports) should receive BPDUs at regular<br>intervals.<br>Any port that ages out STP information (provided in the last BPDU)<br>becomes the designated port for the attached LAN. If it is a root port,                                                                              |  |  |

|                 | a new root port is selected from among the Switch ports attached to<br>the network. The allowed range is 6 to 40 seconds.                                                                                                    |
|-----------------|----------------------------------------------------------------------------------------------------|
| Hello Time      | This is the time interval in seconds between BPDU (Bridge Protocol Data Units) configuration message generations by the root switch. The allowed range is 1 to 10 seconds.                                                                                                    |
| Priority        | Priority is used in determining the root switch, root port and<br>designated port. The switch with the highest priority (lowest numeric<br>value) becomes the STP root switch. If all switches have the same<br>priority, the switch with the lowest MAC address will then become<br>the root switch.<br>Enter a value from 0~61440.<br>The lower the numeric value you assign, the higher the priority for<br>this bridge.<br>Priority determines the root bridge, which in turn determines the Root<br>Hello Time, Root Maximum Age and Root Forwarding Delay. |
| Pathcost Method | Path cost is the cost of transmitting a frame on to a LAN through that<br>port. It is recommended to assign this value according to the speed of<br>the bridge. The slower the media, the higher the cost.                                                                                                    |
| Apply           | Click <b>Apply</b> to take effect the settings.                                                                                                    |
| Refresh         | Click <b>Refresh</b> to begin configuring this screen afresh.                                                                                                    |

## 4.5.2.2. STP Port Settings

## 4.5.2.2.1. CLI Configuration

| Node      | Command                          | Description                                                                                                    |
|-----------|----------------------------------|----------------------------------------------------------------------------------------------------|
| enable    | show spanning-tree               | This command displays the spanning tree information                                                                                                    |
|           | port detail PORT_ID              | for the interface port.                                                                                                    |
| enable    | configure terminal               | This command changes the node to configure node.                                                                                                    |
| configure | interface IFNAME                 | This command enters the interface configure node.                                                                                                    |
| interface | spanning-tree                    | This command configures enables/disables the bpdufilter                                                                                                    |
|           | bpdufilter                       | function for the specific port.                                                                                                    |
|           | (disable enable)                 |                                                                                                    |
| interface | spanning-tree                    | This command configures enables/disables the                                                                                                    |
|           | bpduguard                        | bpduguard function for the specific port.                                                                                                    |
| :         | (disable enable)                 | $T_{1}^{1}$ , $T_{2}^{1}$ , $T_{2}^{1}$ , $T_{$ |
| interface | spanning-tree                    | This command enables/disables the BPDU Root guard                                                                                                    |
|           | rootguard<br>(disable enable)    | port setting for the specific port.                                                                                                    |
| interface | spanning-tree                    | This command enables/disables the edge port setting for                                                                                                    |
| munace    | edge-port                        | the specific port.                                                                                                    |
|           | (disable enable)                 | the specific pole.                                                                                                    |
| interface | spanning-tree cost               | This command configures the cost for the specific port.                                                                                                    |
|           | VALUE                            | Cost range:                                                                                                    |
|           |                                  | 16-bit based value range 1-65535,                                                                                                    |
|           |                                  | 32-bit based value range 1-200000000.                                                                                                    |
| interface | no spanning-tree cost            | This command configures the path cost to default for the                                                                                                    |
|           |                                  | specific port.                                                                                                    |
| interface | spanning-tree                    | This command configures the port priority for the                                                                                                    |
|           | port-priority <0-240>            | specific port.                                                                                                    |
|           |                                  | Default: 128.                                                                                                    |
| interface | no spanning-tree                 | This command configures the port priority to default for                                                                                                    |
| C"        | port-priority                    | the specific port.                                                                                                    |
| configure | interface range                  | This command enters the if-range configure node.                                                                                                    |
|           | gigabitethernet1/0/<br>PORTLISTS |                                                                                                    |
| if-range  | spanning-tree                    | This command configures enables/disables the bpdufilter                                                                                                    |
| 11-range  | bpdufilter                       | function for the specific port.                                                                                                    |
|           | (disable enable)                 | renetion for the specific port.                                                                                                    |
| if-range  | spanning-tree                    | This command configures enables/disables the                                                                                                    |
|           | bpduguard                        | bpduguard function for the specific port.                                                                                                    |
|           | (disable enable)                 |                                                                                                    |
| if-range  | spanning-tree                    | This command enables/disables the BPDU Root guard                                                                                                    |
| 2         | rootguard                        | port setting for the specific port.                                                                                                    |
|           | (disable enable)                 |                                                                                                    |
| if-range  | spanning-tree                    | This command enables/disables the edge port setting for                                                                                                    |
|           | edge-port                        | the specific port.                                                                                                    |
|           | (disable enable)                 |                                                                                                    |
| if-range  | spanning-tree cost               | This command configures the cost for the specific port.                                                                                                    |
|           | VALUE                            | Cost range:                                                                                                    |
|           |                                  | 16-bit based value range 1-65535,                                                                                                    |
|           |                                  | 32-bit based value range 1-200000000.                                                                                                    |

| if-range | no spanning-tree cost                  | This command configures the path cost to default for the specific port.           |
|----------|----------------------------------------|-----------------------------------------------------------------------------------|
| if-range | spanning-tree<br>port-priority <0-240> | This command configures the port priority for the specific port.<br>Default: 128. |
| if-range | no spanning-tree<br>port-priority      | This command configures the port priority to default for the specific port.       |

## 4.5.2.2.2. Web Configuration

| Ring Settings            |                                      |                                                      |                          |                                             |                                                           |                                              |                                                       |                                                       |
|--------------------------|--------------------------------------|------------------------------------------------------|--------------------------|---------------------------------------------|-----------------------------------------------------------|----------------------------------------------|-------------------------------------------------------|-------------------------------------------------------|
| RPS Co                   | onfiguration                         | ERPSI                                                | Instance                 | S                                           | тр                                                        | STP F                                        | Port                                                  |                                                       |
| STP Port Settings        |                                      |                                                      |                          |                                             |                                                           |                                              |                                                       |                                                       |
| 317 FC                   | ort settings                         | _                                                    | _                        | _                                           | _                                                         | _                                            | _                                                     | _                                                     |
|                          | Port                                 | Р                                                    | ath Cost                 | Priority                                    | Edge Port E                                               | 3PDU Filter                                  | BPDU Guard                                            | ROOT<br>Guard                                         |
| Fron                     | n: 1 🧹 To:                           | 1 🗸                                                  | 250                      | 128                                         | Disable 🧹                                                 | Disable 🗸                                    | Disable 🗸                                             | Disable 🗸                                             |
|                          |                                      |                                                      |                          | Apply R                                     | efresh                                                    |                                              |                                                       |                                                       |
| STP Po                   | ort Status<br>Role                   | Status                                               | Path Cost                | Apply R Priority                            | efresh<br>Edge Port                                       | BPDU Filter                                  | BPDU<br>Guard                                         | ROOT<br>Guard                                         |
|                          |                                      | Status<br>Discarding                                 | Path Cost<br>250         |                                             |                                                           | BPDU Filter<br>Disabled                      |                                                       |                                                       |
| Port                     | Role                                 |                                                      |                          | Priority                                    | Edge Port                                                 |                                              | Guard                                                 | Guard                                                 |
| Port<br>1                | Role<br>None                         | Discarding                                           | 250                      | Priority<br>128                             | Edge Port<br>Disabled                                     | Disabled                                     | Guard<br>Disabled                                     | Guard<br>Disabled                                     |
| Port<br>1<br>2           | Role<br>None<br>None                 | Discarding<br>Discarding                             | 250<br>250               | Priority<br>128<br>128                      | Edge Port<br>Disabled<br>Disabled                         | Disabled<br>Disabled                         | Guard<br>Disabled<br>Disabled                         | Guard<br>Disabled<br>Disabled                         |
| Port<br>1<br>2<br>3      | Role<br>None<br>None<br>None         | Discarding<br>Discarding<br>Discarding               | 250<br>250<br>250        | Priority<br>128<br>128<br>128               | Edge Port<br>Disabled<br>Disabled<br>Disabled             | Disabled<br>Disabled<br>Disabled             | Guard<br>Disabled<br>Disabled<br>Disabled             | Guard<br>Disabled<br>Disabled<br>Disabled             |
| Port<br>1<br>2<br>3<br>4 | Role<br>None<br>None<br>None<br>None | Discarding<br>Discarding<br>Discarding<br>Discarding | 250<br>250<br>250<br>250 | Priority<br>128<br>128<br>128<br>128<br>128 | Edge Port<br>Disabled<br>Disabled<br>Disabled<br>Disabled | Disabled<br>Disabled<br>Disabled<br>Disabled | Guard<br>Disabled<br>Disabled<br>Disabled<br>Disabled | Guard<br>Disabled<br>Disabled<br>Disabled<br>Disabled |

| Parameter<br>STP Port Settings | Description                                                          |
|--------------------------------|----------------------------------------------------------------------|
| Port                           | Selects a port that you want to configure.                           |
| Path Cost                      | Configures the path cost for the specific port.                      |
| Priority                       | Configures the priority for the specific port.                       |
| Edge Port                      | Configures the port type for the specific port. Edge or Non-Edge.    |
| BPDU Filter                    | Enables/Disables the BPDU filter function for the specific port.     |
| BPDU Guard                     | Enables/Disables the BPDU guard function for the specific port.      |
| ROOT Guard                     | Enables/Disables the BPDU root guard function for the specific port. |

| Apply           | Click <b>Apply</b> to take effect the settings.                                                               |
|-----------------|----------------------------------------------------------------------------------------------------|
| Refresh         | Click <b>Refresh</b> to begin configuring this screen afresh.                                                 |
| STP Port Status |                                                                                                    |
| Role            | The port role. Should be one of the Alternated / Designated / Root / Backup / None.                           |
| Status          | The port's status. Should be one of the Discarding / Blocking / Listening / Learning / Forwarding / Disabled. |
| Path Cost       | The port's path cost.                                                                                         |
| Priority        | The port's priority.                                                                                          |
| Edge Port       | The state of the edge function.                                                                               |
| BPDU Filter     | The state of the BPDU filter function.                                                                        |
| BPDU Guard      | The state of the BPDU guard function.                                                                         |
| ROOT Guard      | The state of the BPDU Root guard function.                                                                    |

## 4.6. System Settings

## 4.6.1. System Settings

### **Host Name**

The **hostname** is same as the SNMP system name. Its length is up to 64 characters.

### Management VLAN

The hosts connect to the ports belong to the Management VLAN can manage the Switch only.

The Management VLAN is used to configure the switch management VLAN.

## 4.6.1.1. CLI Configuration

| Node      | Command                     | Description                                      |
|-----------|-----------------------------|--------------------------------------------------|
| enable    | configure terminal          | This command changes the node to configure node. |
| configure | hostname STRINGS            | This command sets the system's network name.     |
| configure | interface eth0              | This command enters the eth0 interface node to   |
|           |                             | configure the system IP.                         |
| eth0      | management vlan<br><1-4094> | This command configures the management VLAN.     |

## 4.6.1.2. Modbus TCP Settings

MODBUS TCP supports different types of data format for reading. The primary four types of them are:

| Data Access Type |                   | Function | Function Name        | Note            |
|------------------|-------------------|----------|----------------------|-----------------|
|                  |                   | Code     |                      |                 |
| Bit access       | Physical Discrete | 2        | Read Discrete Inputs | Not support now |
|                  | Inputs            |          |                      |                 |
|                  | Internal Bits or  | 1        | Read Coils           | Not support now |
|                  | Physical          |          |                      |                 |
|                  | Coils             |          |                      |                 |
| Word access      | Physical Input    | 4        | Read Input Registers |                 |
| (16-bit          | Registers         |          |                      |                 |
| access)          | Physical Output   | 3        | Read Holding         | Not support now |
|                  | Registers         |          | Registers            |                 |

### 4.6.1.2.1. CLI Configuration

| Node      | Command             | Description                                       |
|-----------|---------------------|---------------------------------------------------|
| enable    | show modbus-tcp     | This command displays the current Modbus          |
|           | state               | configurations.                                   |
| enable    | show modbus-tcp     | This command displays the range of the Modbus TCP |
|           | register-addr range | registrations.                                    |
|           | NUMRANGE            | Where NUMRANGE is the address range.              |
|           |                     | Format is: nnnn-nnnn, start_addr-end_addr.        |
| enable    | configure terminal  | This command changes the node to configure node.  |
| configure | modbus-tcp          | This command disables / enables the Modbus on the |
|           | (disable enable)    | switch.                                           |

### 4.6.1.3. IGMP Snooping

The IGMP snooping is for multicast traffic. The Switch can passively snoop on IGMP packets transferred between IP multicast routers/switches and IP multicast hosts to learn the IP multicast group membership. It checks IGMP packets passing through it, picks out the group registration information, and configures multicasting accordingly. IGMP snooping allows the Switch to learn multicast groups without you having to manually configure them.

The Switch can passively snoop on IGMP packets transferred between IP multicast routers/switches and IP multicast hosts to learn the IP multicast group membership. It checks IGMP packets passing through it, picks out the group registration information, and configures multicasting accordingly. IGMP snooping allows the Switch to learn multicast groups without you having to manually configure them.

The Switch forwards multicast traffic destined for multicast groups (that it has learned from IGMP snooping or that you have manually configured) to ports that are members of that group. IGMP snooping generates no additional network traffic, allowing you to significantly reduce multicast traffic passing through your Switch.

The Switch can perform IGMP snooping on up to 4094 VLANs. You can configure the Switch to automatically learn multicast group membership of any VLANs. The Switch then performs IGMP snooping on the first VLANs that send IGMP packets. Alternatively, you can specify the VLANs that IGMP snooping should be performed on. This is referred to as fixed mode. In fixed mode the Switch does not learn multicast group membership of any VLANs other than those explicitly added as an IGMP snooping VLAN.

#### **IGMP Snooping VLAN State**

Users can enable/disable the IGMP Snooping on the Switch. Users also can enable/disable the IGMP Snooping on a specific VLAN. If the IGMP Snooping on the Switch is disabled, the IGMP Snooping is disabled on all VLANs even some of the VLAN IGMP Snooping are enabled.

### **Default Settings**

If received packets are not received after 400 seconds, all multicast entries will be deleted. The default global IGMP snooping state is disabled.

The default VLAN IGMP snooping state is disabled for all VLANs.

The unknown multicast packets will be dropped.

**Notices:** There are a global state and per VLAN states. When the global state is disabled, the IGMP snooping on the Switch is disabled even per VLAN states are enabled. When the global state is enabled, user must enable per VLAN states to enable the IGMP Snooping on the specific VLAN.

| Node      | Command                | Description                                      |
|-----------|------------------------|--------------------------------------------------|
| enable    | show igmp-snooping     | This command displays the current IGMP snooping  |
|           |                        | configurations.                                  |
| enable    | show multicast         | This command displays the multicast group in IP  |
|           |                        | format.                                          |
| enable    | configure terminal     | This command changes the node to configure node. |
| configure | igmp-snooping (disable | This command disables / enables the IGMP         |
|           | enable)                | snooping on the switch.                          |
| configure | igmp-snooping vlan     | This command enables the IGMP snooping function  |

### 4.6.1.3.1. CLI Configuration

|           | VLANLISTS             | on a VLAN or range of VLANs.                                |
|-----------|-----------------------|-------------------------------------------------------------|
| configure | no igmp-snooping vlan | This command disables the IGMP snooping function            |
|           | VLANLISTS             | on a VLAN or range of VLANs.                                |
| configure | igmp-snooping         | This command configures the process for unknown             |
|           | unknown-multicast     | multicast packets when the IGMP snooping function           |
|           | (drop flooding)       | is enabled.                                                 |
|           |                       | <i>drop</i> : Drop all of the unknown multicast packets.    |
|           |                       | <i>flooding</i> : Flooding the unknown multicast packets to |
|           |                       | all ports.                                                  |

## 4.6.1.4. IPv4 Settings

IPV4 Settings is used to configure the switch management IP by static or DHCP Client **Default Settings** 

The default DHCP client is disabled. The default Static IP is 192.168.0.254 Subnet Mask is 255.255.255.0 Default Gateway is 0.0.0.0

## 4.6.1.4.1. CLI Configuration

| Node      | Command                                                   | Description                                                                                                    |
|-----------|-----------------------------------------------------------|----------------------------------------------------------------------------------------------------|
| enable    | ping IPADDR [–c<br>COUNT]                                 | This command sends an echo request to the destination host. The –c parameter allow user to specific the packet count. The default count is 4.                                                                                                |
| enable    | ping IPADDR [-s SIZE]                                     | This command sends an echo request to the destination host. The $-s$ parameter allow user to specific the packet size. Valid range: $0 \sim 1047$ bytes.                                                                                     |
| enable    | ping IPADDR [-c<br>COUNT -s SIZE]                         | This command sends an echo request to the destination host. The $-c$ parameter allow user to specific the packet count. The default count is 4. The $-s$ parameter allow user to specific the packet size. Valid range: $0 \sim 1047$ bytes. |
| enable    | ping IPADDR [-s SIZE –c<br>COUNT]                         | This command sends an echo request to the destination host. The $-c$ parameter allow user to specific the packet count. The default count is 4. The $-s$ parameter allow user to specific the packet size. Valid range: $0 \sim 1047$ bytes. |
| enable    | configure terminal                                        | This command changes the node to configure node.                                                                                                    |
| configure | interface eth0                                            | This command enters the eth0 interface node to configure the system IP.                                                                                                    |
| eth0      | show                                                      | This command displays the eth0 configurations.                                                                                                    |
| eth0      | ip address A.B.C.D/M                                      | This command configures a static IP and subnet mask for the system.                                                                                                    |
| eth0      | ip address default-gateway<br>A.B.C.D                     | This command configures the system default gateway.                                                                                                    |
| eth0      | ip dhcp client<br>(disable enable renew <br>next_restart) | <ul><li>This command configures a DHCP client function for the system.</li><li>Disable: Use a static IP address on the switch.</li><li>Enable &amp; Renew: Use DHCP client to get an IP</li></ul>                                            |

| address from DHCP server.                                   |
|-------------------------------------------------------------|
| <b>next_restart</b> : The settings will take effect on next |
| system restart.                                             |

**Example:** The procedures to configure an IP address for the Switch.

To enter the configure node. L2SWITCH#configure terminal L2SWITCH(config)#

To enter the ETH0 interface node. L2SWITCH(config)#interface eth0 L2SWITCH(config-if)#

To get an IP address from a DHCP server. L2SWITCH(config-if)#ip dhcp client enable

To configure a static IP address and a gateway for the Switch. L2SWITCH(config-if)#ip address 192.168.202.111/24 L2SWITCH(config-if)#ip address default-gateway 192.168.202.1

## 4.6.1.5. Web Configuration

| System Settings                                                                    |                                                                                     |  |  |  |
|------------------------------------------------------------------------------------|-------------------------------------------------------------------------------------|--|--|--|
|                                                                                    |                                                                                     |  |  |  |
| System Settings                                                                    |                                                                                     |  |  |  |
| Hostname<br>Management VLAN                                                        | L2SWITCH<br>1                                                                       |  |  |  |
| Modbus TCP Settings                                                                |                                                                                     |  |  |  |
| Modbus TCP State                                                                   | Disable V                                                                           |  |  |  |
| IGMP Snooping Settings                                                             |                                                                                     |  |  |  |
| IGMP Snooping State<br>IGMP Snooping VLAN<br>State<br>Unknown Multicast<br>Packets | Disable  Add Flooding                                                               |  |  |  |
| IPv4 Settings                                                                      |                                                                                     |  |  |  |
| DHCP Client<br>IP Address<br>Subnet Mask<br>Default Gateway                        | Enable V Renew<br>192.168.202.61<br>255.255.255.0<br>192.168.202.1<br>Apply Refresh |  |  |  |
|                                                                                    |                                                                                     |  |  |  |
| Parameter                                                                          | Description                                                                         |  |  |  |

| System Settings              |                                                                                                    |  |  |
|------------------------------|----------------------------------------------------------------------------------------------------|--|--|
| Hostname                     | Enter up to 64 alphanumeric characters for the name of your<br>Switch. The hostname should be the combination of the digit or<br>the alphabet or hyphens (-) or underscores (_).                                                                                                    |  |  |
| Management VLAN              | This field is to configure Management VLAN.                                                                                                    |  |  |
| Modbus TCP Setting           | s                                                                                                    |  |  |
| Modbus TCP State             | Select option to enable / disable the Modbus TCP on the Switch.                                                                                                    |  |  |
| IGMP Snooping Sett           | ings                                                                                                    |  |  |
| IGMP Snooping<br>State       | Select <b>Enable</b> to activate IGMP Snooping to forward group<br>multicast traffic only to ports that are members of that group.<br>Select <b>Disable</b> to deactivate the feature.                                                                                                    |  |  |
| IGMP Snooping<br>VLAN state  | Select <b>Add</b> and enter VLANs upon which the Switch is to<br>perform IGMP snooping. The valid range of VLAN IDs is<br>between 1 and 4094. Use a comma (,) or hyphen (-) to specify<br>more than one VLANs. Select <b>Delete</b> and enter VLANs on<br>which to have the Switch not perform IGMP snooping. |  |  |
| Unknown Multicast<br>Packets | Specify the action to perform when the Switch receives an unknown multicast frame. Select <b>Drop</b> to discard the frame(s). Select <b>Flooding</b> to send the frame(s) to all ports.                                                                                                    |  |  |
| IPv4 Settings                |                                                                                                    |  |  |
| DHCP Client                  | Select <b>Enable</b> to allow the Switch to automatically get an IP<br>address from a DHCP server. Click <b>Renew</b> to have the Switch<br>re-get an IP address from the DHCP server.<br>Select <b>Disable</b> if you want to configure the Switch's IP address<br>manually.                                 |  |  |
| IP Address                   | Configures an IPv4 address for your Switch in dotted decimal notation. For example, 192.168.0.254.                                                                                                    |  |  |
| Subnet Mask                  | Enter the IP subnet mask of your Switch in dotted decimal notation for example 255.255.255.0.                                                                                                    |  |  |
| Default Gateway              | Enter the IP address of the default outgoing gateway in dotted decimal notation, for example 192.168.1.1.                                                                                                    |  |  |
| Apply                        | Click <b>Apply</b> to take effect the settings.                                                                                                    |  |  |
| Refresh                      | Click <b>Refresh</b> to begin configuring this screen afresh.                                                                                                    |  |  |

## 5. Network Topology

The Topology Map is a feature to check neighbor devices' information or to configure them easily. Click the Topology Map, the system will display topology as below.

All devices connect to the Switch directly and support LLDP will be displayed on the screen. Such as below figure, the Switch is its neighbor device. When move the mouse indicator on the Device icon, it will display a few information about the connected device. If the neighbor device is a Switch which supports Lamungan Management function, click the right key of the mouse. The menu will be displayed on the screen. And then you can click an item which you want to configure the Switch.

**NOTE**: The topology map can be viewed on Google Chrome, Microsoft Edge, or Firefox browser. Internet Explorer is not supported, as it is no longer supported from Microsoft for updates.

### 5.1. Map Settings

The Topology Map function allow user to upload a picture file as the background or just change the background color. For special purpose, it also allow user to upload a device picture as an ICON for the port. That is, it will not care what device is connected to the port.

Notice: These image files need be uploaded with web configuration.

| Node      | Command               | Description                                           |  |
|-----------|-----------------------|-------------------------------------------------------|--|
| enable    | show                  | This command displays the Topology Map settings.      |  |
|           | topology-map-settings |                                                       |  |
| enable    | configure terminal    | This command changes the node to configure node.      |  |
| configure | topology-map color    | This command configures the background color for      |  |
|           | НННННН                | the Topology Map.                                     |  |
| configure | topology-map picture  | This command configures the background picture        |  |
|           | FILENAME              | for the Topology Map.                                 |  |
| configure | interface IFNAME      | This command enters the interface configure node.     |  |
| interface | device-icon state     | This command <b>disables/enables</b> the remap device |  |
|           | (disable enable)      | ICON of the specific port for the Topology Map.       |  |
| interface | device-icon image     | This command configures the image file to remap       |  |
|           | IMAGE FILE            | device ICON of the specific port.                     |  |

5.1.1. CLI Configuration

## 5.1.2. Web Configuration

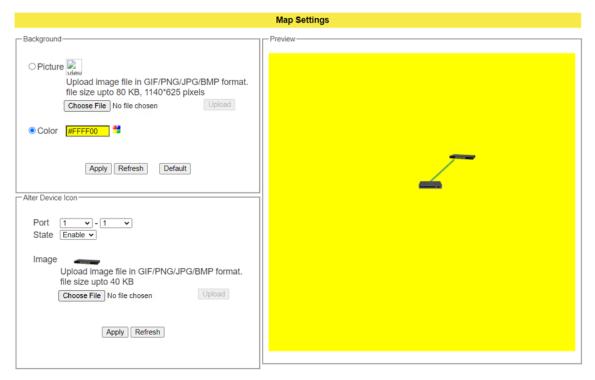

#### Background

You can upload your company floor layout plan picture in to the background image so that you can identify easily where the switch has been placed.

#### Picture

To choose a file which you want to display it in the background and the Preview window will display your select immediately. If you click the "Upgrade" button, the file will be downloaded to the Switch and take effect immediately.

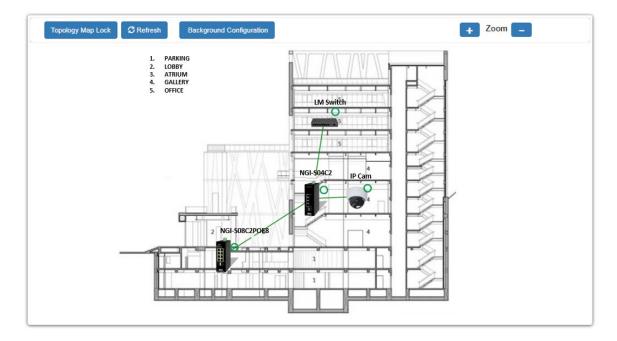

### Color

Allow user to select standard color for the background and the Preview window will display your select immediately.

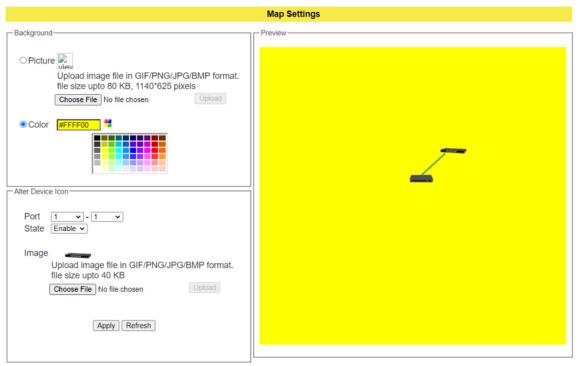

### **Alter Device ICON:**

The settings allow user to remap the device ICON in the Topology Map.

| Parameter         | Description                                                                                                    |  |  |
|-------------------|----------------------------------------------------------------------------------------------------|--|--|
| Background        |                                                                                                    |  |  |
| Picture           | Select "Picture" to upload a picture as the background of the<br>Topology Map.<br>The picture should be in GIF/PNG/JPG/BMP format and its file<br>size cannot be larger than 80 KB. If you have download a picture<br>before, and then you want to download a new one. The new one<br>will update the old one. |  |  |
| Color             | Select the color for the background of the Topology Map.                                                                                                    |  |  |
| Default           | Clicks the Default button, the background will be reset to white color background.                                                                                                    |  |  |
| Apply             | Click <b>Apply</b> to take effect the settings.                                                                                                    |  |  |
| Refresh           | Click <b>Refresh</b> to begin configuring this screen afresh.                                                                                                    |  |  |
| Alter Device ICON |                                                                                                    |  |  |
| Port              | Selects a port of a range of ports for configurations.                                                                                                    |  |  |
| State             | Enables / Disables the device ICON remapping on the port.                                                                                                    |  |  |

| Image   | To upload a picture for the device ICON remapping.<br>The picture should be in GIF/PNG/JPG/BMP format and its file<br>size cannot be larger than 40 KB. |
|---------|----------------------------------------------------------------------------------------------------|
| Preview |                                                                                                    |
|         | To display your configurations and then make decision if apply your configurations.                                                                     |

## 5.2. Neighbor Devices

## 5.2.1. LLDP

The Link Layer Discovery Protocol (LLDP) specified in this standard allows stations attached to an IEEE 802 LAN to advertise, to other stations attached to the same IEEE 802 LAN, the major capabilities provided by the system incorporating that station, the management address or addresses of the entity or entities that provide management of those capabilities, and the identification of the station's point of attachment to the IEEE 802 LAN required by those management entity or entities.

The information distributed via this protocol is stored by its recipients in a standard Management Information Base (MIB), making it possible for the information to be accessed by a Network Management System (NMS) using a management protocol such as the Simple Network Management Protocol (SNMP).

## **Default Settings**

The LLDP on the Switch is enabled.

Tx Interval:30 seconds.Tx Hold:4 times.Time To Live:120 seconds.

#### Node Command Description enable show lldp This command displays the LLDP configurations. enable show lldp neighbor This command displays all of the ports' neighbor information. configure terminal This command changes the node to configure node. enable lldp (disable|enable) This command globally enables / disables the LLDP configure function on the Switch. configure lldp tx-hold <2-100> This command configures the tx-hold time which determines the TTL of the Switch's message. (TTL=tx-hold \* tx-interval) This command configures the interval to transmit the configure lldp tx-interval <1-3600> LLDP packets.

## 5.2.1.1. CLI Configuration

## 5.2.1.2. Web Configuration

|                                             | Neighbor Devices                                                                                                    |
|---------------------------------------------|----------------------------------------------------------------------------------------------------|
| LLDP Manua                                  | I Registration ONVIF                                                                                                    |
| LLDP Settings                               |                                                                                                    |
| Tx Interval 5<br>Tx Hold 4                  | able  seconds (Range: 1-3800) times (Range: 2-100) seconds                                                                                       |
|                                             |                                                                                                    |
| LLDP Neighbor Information                   | Apply Refresh                                                                                                    |
| LLDP Neighbor Information                   | Local Port 2                                                                                                    |
| LLDP Neighbor Information                   |                                                                                                    |
|                                             | Local Port 2                                                                                                    |
| Remote Port ID                              | Local Port 2<br>GigabitEthernet1/0/8                                                                                                    |
| Chassis ID                                  | Local Port 2<br>GigabitEthernet1/0/8<br>00-08-87-01-22-a1                                                                                        |
| Remote Port ID<br>Chassis ID<br>System Name | Local Port 2<br>GigabitEthernet1/0/8<br>00-08-87-01-22-a1<br>L2SWITCH<br>Tripp Lite Corporate./NGI-M08C4POE8-2/V1.0.0.S0/Mon May 10 10:46:40 CST |

| Parameter                 | Description                                                                                               |  |  |
|---------------------------|----------------------------------------------------------------------------------------------------|--|--|
| LLDP Settings             |                                                                                                    |  |  |
| State                     | Globally enables / disables the LLDP on the Switch.                                                       |  |  |
| Tx Interval               | Configures the interval to transmit the LLDP packets.                                                     |  |  |
| Tx Hold                   | Configures the tx-hold time which determines the TTL of the Switch's message. (TTL=tx-hold * tx-interval) |  |  |
| Time To Live              | The hold time for the Switch's information.                                                               |  |  |
| Apply                     | Click <b>Apply</b> to take effect the settings.                                                           |  |  |
| Refresh                   | Click <b>Refresh</b> to begin configuring this screen afresh.                                             |  |  |
| LLDP Neighbor Information |                                                                                                    |  |  |
| Local Port                | The local port ID.                                                                                        |  |  |
| Remote Port ID            | The connected port ID.                                                                                    |  |  |
| Chassis ID                | The neighbor's chassis ID.                                                                                |  |  |
| System Name               | The neighbor's system name.                                                                               |  |  |
| System Description        | The neighbor's system description.                                                                        |  |  |
| System Capabilities       | The neighbor's capability.                                                                                |  |  |

| Management<br>Address | The neighbor's management address.            |
|-----------------------|-----------------------------------------------|
| Time To Live          | The hold time for the neighbor's information. |

## 5.2.2. Manual Registration

If devices do not support LLDP and ONVIF, the user must enter the details manually during manual registration. This function support four types: IP-Cam, PLC, Switch and PC.

## 5.2.2.1. CLI Configuration

| Node      | Command                           | Description                         |
|-----------|-----------------------------------|-------------------------------------|
| enable    | show manual-registration-device   | This command displays the manual    |
|           |                                   | registration device configurations. |
| enable    | configure terminal                | This command changes the node to    |
|           |                                   | configure node.                     |
| configure | manual-registration-device type   | This command configures a device    |
|           | (ipcam plc switch pc) mac MACADDR | for the Topology Map.               |
|           | ip IPADDR product-name STRINGS    |                                     |
|           | system-name STRINGS               |                                     |
| configure | no manual-registration-device mac | This command removes a device       |
|           | MACADDR                           | from the Topology Map.              |

## Example:

L2SWITCH(config)#manual-registration-device type switch mac 18:31:bf:92:d4:a2 ip 192.168.202.154 product-name MEN-3410 system-name LSWITCH Success!

L2SWITCH#show manual-registration-device

| Туре   | MAC Address       | IP              | Product Name | System Name |
|--------|-------------------|-----------------|--------------|-------------|
|        |                   |                 |              |             |
| Switch | 18:31:BF:92:D4:A2 | 192.168.202.154 | MEN-3410     | LSWITCH     |

L2SWITCH(config)#no manual-registration-device mac 18:31:bf:92:d4:a2 Success!

## 5.2.2.2. Web Configuration

For devices that do not support ONVIF or LLDP, the user can input the device's MAC address. The Switch will then discover the device and display it on the Lamungan Map.

| Neighbor Devices      |                     |                 |              |             |        |  |
|-----------------------|---------------------|-----------------|--------------|-------------|--------|--|
| LLDP                  | Manual Registration | ONVIF           |              |             |        |  |
| Manual Registration S | ettings             |                 |              |             |        |  |
| Type<br>IP-Cam ❤      | MAC Address         | IP (            | Product Name | System N    | Name   |  |
|                       |                     | Apply Refresh   |              |             |        |  |
| Manual Registration 1 | able                |                 |              |             |        |  |
| Туре                  | MAC Address         | IP              | Product Name | System Name | Action |  |
| PC                    | 00:50:43:7e:ee:55   | 192.168.202.154 | Justin_PC    | L2SWITCH    | Delete |  |

| Parameter                    | Description                                                   |
|------------------------------|---------------------------------------------------------------|
| Manual Registration Settings |                                                               |
| Туре                         | The kind of devices connected to the Switch.                  |
| MAC Address                  | The MAC address of the device.                                |
| IP                           | The IP address of the device.                                 |
| Product Name                 | The product name of the device.                               |
| System Name                  | The system name of the device.                                |
| Apply                        | Click <b>Apply</b> to take effect the settings.               |
| Refresh                      | Click <b>Refresh</b> to begin configuring this screen afresh. |
| Manual Registration Table    |                                                               |
| Туре                         | The kind of devices connected to the Switch.                  |
| MAC Address                  | The MAC address of the device.                                |
| IP                           | The IP address of the device.                                 |
| Product Name                 | The product name of the device.                               |
| System Name                  | The system name of the device.                                |
| Action                       | Whether to delete entered device or not.                      |

#### 5.2.3. ONVIF

ONVIF is an open industry forum that provides and promotes standardized interfaces for effective interoperability of IP-based physical security products.

The Switch use ONVIF to discovery if there is ONVIF device connected to the Switch.

#### **ONVIF** settings and **ONVIF** Neighbor

The page show the detail information about ONVIF settings and ONVIF devices connected to the Switch. The Switch displays ONVIF devices up to total port count, SEN-8428PL shows up to 10 ONVIF devices connected to it. If one or more ONVIF devices are connected to the same port it displays the last ONVIF device gets connect to it.

| Node   | Command                       | Description                                                                       |
|--------|-------------------------------|-----------------------------------------------------------------------------------|
| enable | show onvif                    | This command displays the ONVIF configurations.                                   |
| enable | configure terminal            | This command changes the node to configure node.                                  |
| config | onvif enable                  | This command enables the ONVIF on the Switch.                                     |
| config | no onvif enable               | This command disables the ONVIF on the Switch.                                    |
| config | onvif tx-interval<br><6-3600> | This command configures the tx interval for the ONVIF.                            |
| config | no onvif tx-interval          | This command reset the tx interval to default for the ONVIF.(Default: 6 seconds). |

#### 5.2.3.1. CLI Configuration

## 5.2.3.2. Web Configuration

|                                  | Neighbor Devices                                                                       |  |  |
|----------------------------------|----------------------------------------------------------------------------------------|--|--|
| LLDP                             | Manual Registration ONVIF                                                              |  |  |
| ONVIF Settings                   |                                                                                        |  |  |
| State<br>Tx Interval (sec)       | Enable<br>6 (6~3600)<br>Apply Refresh                                                  |  |  |
| ONVIF Neighbors                  |                                                                                        |  |  |
| Port                             | 2                                                                                      |  |  |
| IP Address                       | 192.168.202.68                                                                         |  |  |
| MAC Address                      | 00:07:5f:8a:ae:58                                                                      |  |  |
| Product Name/Type/Mo             | Bosch / NetworkVideoTransmitter tds:Device / AUTODOME_IP_4000_HD                       |  |  |
| Location                         |                                                                                        |  |  |
| Web Service Address              | http://192.168.202.68/onvif/device_service https://192.168.202.68/onvif/device_service |  |  |
|                                  |                                                                                        |  |  |
| Port                             | 2                                                                                      |  |  |
| IP Address                       | 192.168.202.184                                                                        |  |  |
| MAC Address                      | 00:0f:0d:26:ad:b1                                                                      |  |  |
| Product Name/Type/Mo             | del IP-Camera / NetworkVideoTransmitter / Device_07                                    |  |  |
| Location                         |                                                                                        |  |  |
| Web Service Address              | http://192.168.202.184:80/onvif/device_service                                         |  |  |
|                                  |                                                                                        |  |  |
| Port                             | 2                                                                                      |  |  |
| IP Address                       | 192.168.202.189<br>00:0f.0d:26:ad:af                                                   |  |  |
| MAC Address                      |                                                                                        |  |  |
| Product Name/Type/Mo<br>Location | del IP-Camera / NetworkVideoTransmitter / Device_07                                    |  |  |
| Web Service Address              | http://102.168.202.180:00/op/if/dovice_convice                                         |  |  |
| web Service Address              | http://192.168.202.189:80/onvif/device_service                                         |  |  |

| Parameter             | Description                                                                                 |
|-----------------------|---------------------------------------------------------------------------------------------|
| <b>ONVIF</b> Settings |                                                                                             |
| State                 | Select option to enable / disable the ONVIF feature on the Switch.                          |
| Tx Interval           | Configures the sending ONVIF discovery packet interval.<br>Valid range is 6 ~ 3600 seconds. |
| Apply                 | Click <b>Apply</b> to take effect the settings.                                             |
| Refresh               | Click <b>Refresh</b> to begin configuring this screen afresh.                               |
| ONVIF Neighbor In     | formation                                                                                   |
| Port                  | The connected port of the ONVIF device.                                                     |
| IP Address            | The IP address of the ONVIF device.                                                         |

| MAC Address         | The MAC address on the ONVIF device.       |
|---------------------|--------------------------------------------|
| VLAN ID             | The VLAN ID of the ONVIF device join.      |
| Product Name        | Name of the product added.                 |
| Product Type        | What kind of product that is added.        |
| Model               | Model of the product.                      |
| Location            | Location where it is placed.               |
| Web Service Address | Address of the web service of that camera. |

## 5.3. Topology Map

The Topology Map is a feature to check neighbor devices' information or to configure them easily. Click the Topology Map, the system will display topology as below.

All devices connect to the Switch directly and support LLDP will be displayed on the screen. If the neighbor device is a Switch which supports Lamungan server function, click the right key of the mouse. The menu will be displayed on the screen. And then you can click an item which you want to configure the Switch.

*Note: The topology map can be viewed only on Google or Firefox browsers.* **Web Configuration of Topology MAP** 

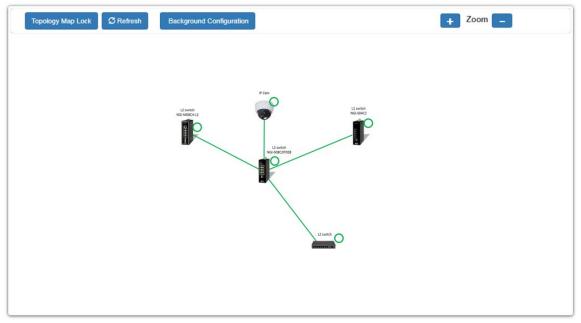

When you click the "Topology Map Lock", the screen will appear as below: The green circle on the devices indicates they are working normally.

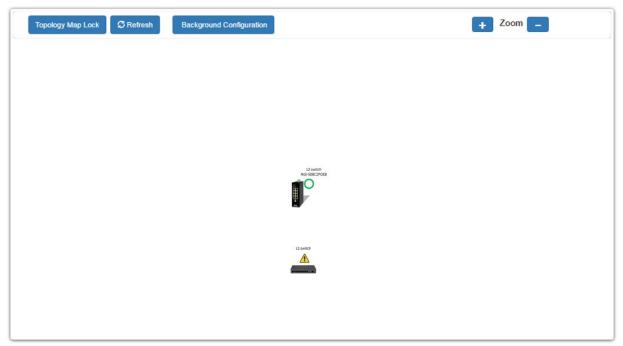

You can view the basic details of the devices connected to the host, by placing the cursor on it.

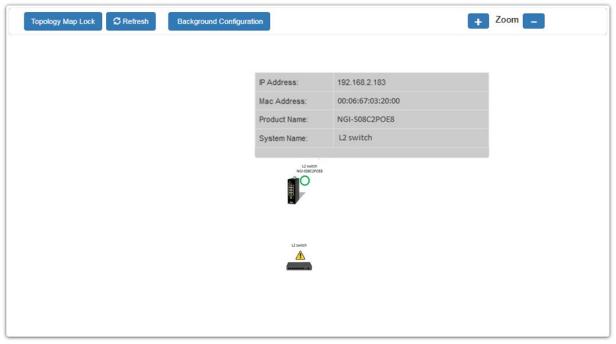

When there is something wrong with the device, the screen will appear as shown so that you can find the details of events that have gone wrong, and correct them.

## 5.3.1. Client Switch Management

By right-clicking on the neighbor non-lite Switch, this menu will appear and you can configure as shown.

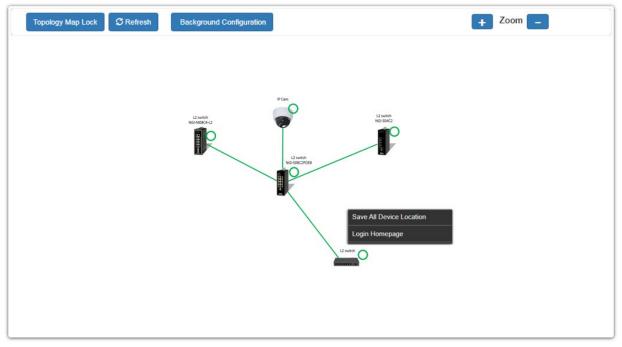

Non-Lite Switch Menu:

- Save All Device Location
   To fix the location of all devices on the map, so that it restores its places after refresh.
- Login Web GUI To log in to the client device web GUI, and make necessary changes.

By right-clicking on the neighbor lite switch, this menu will appear and you can configure as shown.

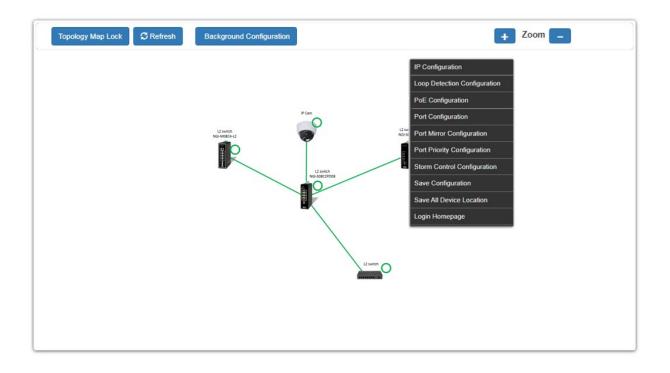

## 5.3.2. Quick Configuration Menu

By right-clicking on the neighbor lite management switch, this menu will appear and you can configure as shown.

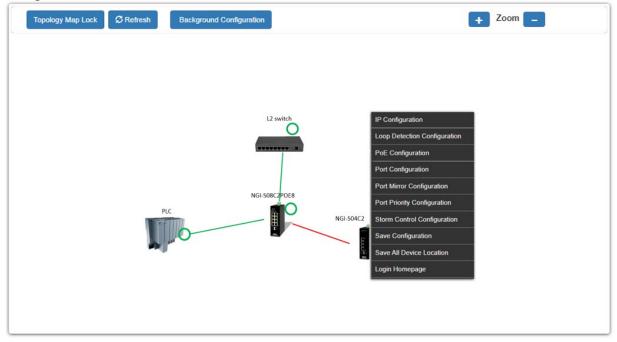

By right-clicking on the neighbor switch (only lite management switches), this menu will appear and you can configure as shown.

| IP Configuration             |
|------------------------------|
| Loop Detection Configuration |
| PoE Configuration            |
| Port Configuration           |
| Port Mirror Configuration    |
| Port Priority Configuration  |
| Storm Control Configuration  |
| Save Configuration           |

## 5.3.2.1. IP Configuration

|                 | IP configuration |  |  |  |  |
|-----------------|------------------|--|--|--|--|
|                 |                  |  |  |  |  |
| IPv4 Settings   |                  |  |  |  |  |
| DHCP Client     | Disable 🔻 Renew  |  |  |  |  |
| IP Address      | 192.168.202.151  |  |  |  |  |
| Subnet Mask     | 255.255.255.0    |  |  |  |  |
| Default Gateway | 192.168.202.1    |  |  |  |  |
|                 | Apply Refresh    |  |  |  |  |

| Parameter       | Description                                                                                                    |
|-----------------|----------------------------------------------------------------------------------------------------|
| IPv4 Settings   |                                                                                                    |
| DHCP Client     | Configures the DHCP client function for your Switch.<br>Enable means the Switch get an IP address from a DHCP server. |
| IP Address      | Configures a static IPv4 address for your Switch in dotted decimal notation. For example, 192.168.0.254.              |
| Subnet Mask     | Configures a IP subnet mask of your Switch in dotted decimal notation for example 255.255.255.0.                      |
| Default Gateway | Configures an IP address of the default outgoing gateway in dotted decimal notation, for example 192.168.1.1.         |
| Apply           | Click <b>Apply</b> to take effect the settings.                                                                       |
| Refresh         | Click <b>Refresh</b> to begin configuring this screen afresh.                                                         |

## 5.3.2.2. Loop Detection Configuration

| Loop Detection        |                             |        |      |          |        |  |
|-----------------------|-----------------------------|--------|------|----------|--------|--|
|                       |                             |        |      |          |        |  |
| Loop Dete             | ction Settings              |        |      |          |        |  |
| State                 | Disable 🔻                   |        |      |          |        |  |
|                       | Port State                  |        |      |          |        |  |
|                       | From: 1 - To: 1 - Disable - |        |      |          |        |  |
| Apply Refresh         |                             |        |      |          |        |  |
| Loop Detection Status |                             |        |      |          |        |  |
| Port                  | State                       | Status | Port | State    | Status |  |
| 1                     | Disabled                    | Normal | 2    | Disabled | Normal |  |
| 3                     | Disabled                    | Normal | 4    | Disabled | Normal |  |
| 5                     | Disabled                    | Normal | 6    | Disabled | Normal |  |
| 5                     | Disabled                    | Normai | 0    | Disabled | Normai |  |

| Parameter           | Description                                                            |
|---------------------|------------------------------------------------------------------------|
| Loop Detection Sett | ings                                                                   |
| State               | Select this option to enable / disable loop detection on the Switch.   |
| Port                | Select a port or a range of ports which to configure loop detection.   |
| State               | Select option to enable/disable the loop detection feature on port(s). |
| Apply               | Click <b>Apply</b> to take effect the settings.                        |
| Refresh             | Click <b>Refresh</b> to begin configuring this screen afresh.          |
| Loop Detection Stat | tus                                                                    |
| Port                | This field displays a port number.                                     |
| State               | This field displays if the loop detection feature is enabled.          |
| Status              | This field displays if the port is blocked by loop detection.          |

## 5.3.2.3. Port Configuration

| Port State         From: 1 • To: 1 •       State         From: 1 • To: 1 •       Enable •         Apply Refresh         Port Status         Port State       Link Status       Port       State       Link Status         Port       State       Link Status         Port       State       Link Status         1       Enabled       Link Status         1       Enabled       Link Down         3       Enabled       Link Down         Apply Refresh | Port Settings         |         |             |         |         |             |
|----------------------------------------------------------------------------------------------------|-----------------------|---------|-------------|---------|---------|-------------|
| Port     State       Port Status       Port State     Link Status       Port     State     Link Status       Port     State     Link Status     Port     State     Link Status       1     Enabled     Link Up     2     Enabled     Link Down       3     Enabled     Link Down     4     Enabled     Link Down                                                                                                    | Dent Catting          |         |             | _       |         |             |
| From: 1 To: 1 T       Enable To: Enable         Apply Refresh         Port Status         Port State       Link Status       Port       State       Link Status         Port       State       Link Status       Port       State       Link Status         1       Enabled       Link Up       2       Enabled       Link Down         3       Enabled       Link Down       4       Enabled       Link Down                                           | Port Setting          | js      | _           | _       | _       | _           |
| Apply     Refresh       Port Status       Port     State     Link Status       1     Enabled     Link Up     2     Enabled       3     Enabled     Link Down                                                                                                    |                       | Pe      | ort         |         | St      | ate         |
| Port Status       Port     State     Link Status     Port     State     Link Status       1     Enabled     Link Up     2     Enabled     Link Down       3     Enabled     Link Down     4     Enabled     Link Down                                                                                                    | From: 1 TO: 1 TO: 1 T |         |             |         |         |             |
| Port Status       Port     State     Link Status     Port     State     Link Status       1     Enabled     Link Up     2     Enabled     Link Down       3     Enabled     Link Down     4     Enabled     Link Down                                                                                                    |                       |         |             |         |         |             |
| Port     State     Link Status     Port     State     Link Status       1     Enabled     Link Up     2     Enabled     Link Down       3     Enabled     Link Down     4     Enabled     Link Down                                                                                                    |                       |         | Apply       | Refresh |         |             |
| 1     Enabled     Link Up     2     Enabled     Link Down       3     Enabled     Link Down     4     Enabled     Link Down                                                                                                    | Port Status           |         |             |         |         |             |
| 1     Enabled     Link Up     2     Enabled     Link Down       3     Enabled     Link Down     4     Enabled     Link Down                                                                                                    | Port                  | State   | Link Status | Port    | State   | Link Statue |
| 3 Enabled Link Down 4 Enabled Link Down                                                                                                    |                       |         |             |         |         |             |
|                                                                                                    | 3                     | Enabled | Link Down   | 4       | Enabled | Link Down   |
| 5 Enabled Link Down 6 Enabled Link Down                                                                                                    | 5                     | Enabled | Link Down   | 6       | Enabled | Link Down   |

| Parameter     | Description                                                        |  |
|---------------|--------------------------------------------------------------------|--|
| Port Settings |                                                                    |  |
| Port          | Selects a port or a range of ports on which to configure the port. |  |
| State         | Select option to enable / disable the port.                        |  |
| Apply         | Click <b>Apply</b> to take effect the settings.                    |  |
| Refresh       | Click <b>Refresh</b> to begin configuring this screen afresh.      |  |
| Port Status   |                                                                    |  |
| Port          | This field displays the index number of a port.                    |  |
| Stata         | This field displays the state of a port.                           |  |
| Link Status   | This field displays the link status of a port.                     |  |

## 5.3.2.4. Port Mirror Configuration

| Port Mirroring     |           |                   |         |  |
|--------------------|-----------|-------------------|---------|--|
|                    |           |                   |         |  |
| Port Mirroring Set | tings     |                   |         |  |
| State              | Disable 🔻 |                   |         |  |
| Source Port:       | •         | Destination Port: | 1 -     |  |
|                    |           | Apply             | Refresh |  |

| Parameter            | Description                                                                                                |  |  |
|----------------------|----------------------------------------------------------------------------------------------------|--|--|
| Port Mirror Settings |                                                                                                    |  |  |
| State                | Select option to enable / disable the port mirroring feature on the Switch.                                |  |  |
| Source Port          | Selects a port which packets received and transmitted by this port will be copied to the destination port. |  |  |
| Destination Port     | Select a port which connects to a network traffic analyzer.                                                |  |  |
| Apply                | Click <b>Apply</b> to take effect the settings.                                                            |  |  |
| Refresh              | Click <b>Refresh</b> to begin configuring this screen afresh.                                              |  |  |

## 5.3.2.5. Port Priority Configuration

|                        | Port Priority          |               |                        |  |  |
|------------------------|------------------------|---------------|------------------------|--|--|
|                        |                        |               |                        |  |  |
| Port Priority Settings |                        |               |                        |  |  |
|                        |                        |               |                        |  |  |
|                        | Port                   |               | 802.1p priority        |  |  |
|                        | From: 1 - To: 1 -      |               | Low 👻                  |  |  |
|                        |                        |               |                        |  |  |
|                        |                        | Apply Refresh |                        |  |  |
|                        |                        |               |                        |  |  |
| Port Priority Status   |                        |               |                        |  |  |
|                        | .) otatuo              |               |                        |  |  |
|                        |                        |               |                        |  |  |
| Port                   | 802.1p priority        | Port          | 802.1p priority        |  |  |
| Port<br>1              |                        | Port<br>2     | 802.1p priority<br>Low |  |  |
|                        | 802.1p priority        |               |                        |  |  |
| 1                      | 802.1p priority<br>Low | 2             | Low                    |  |  |

| Parameter             | Description |
|-----------------------|-------------|
| Port Priority Setting | gs          |

| Port                 | Selects a port or a range of ports on which to configure the priority. |
|----------------------|------------------------------------------------------------------------|
| Priority             | Selects "Low", "Medium" and "High" priority for the port(s).           |
| Apply                | Click <b>Apply</b> to take effect the settings.                        |
| Refresh              | Click <b>Refresh</b> to begin configuring this screen afresh.          |
| Port Priority Status |                                                                        |
| Port                 | This field displays a port number.                                     |
| Priority             | This field displays the priority for a port.                           |

## 5.3.2.6. Storm Control Configuration

|       | Storm Control          |               |        |      |           |               |        |
|-------|------------------------|---------------|--------|------|-----------|---------------|--------|
|       |                        |               |        |      |           |               |        |
| Storm | Storm Control Settings |               |        |      |           |               |        |
|       |                        | Dect          |        |      |           | Tura          |        |
|       |                        | Port          |        |      |           | Туре          |        |
|       | From:                  | : 1 👻 To: 1 👻 | ·      |      | Multicast | t 🗏 Broadcast | DLF    |
|       |                        |               |        |      |           |               |        |
|       |                        |               | Analys | Defe | -         |               |        |
|       | Apply Refresh          |               |        |      |           |               |        |
| Storm | Storm Control Status   |               |        |      |           |               |        |
|       |                        |               |        |      |           |               |        |
| Port  | Multicast              | Broadcast     | DLF    | Port | Multicast | Broadcast     | DLF    |
| 1     | Disable                | Enable        | Enable | 2    | Disable   | Enable        | Enable |
| 3     | Disable                | Enable        | Enable | 4    | Disable   | Enable        | Enable |
| 5     | Disable                | Enable        | Enable | 6    | Disable   | Enable        | Enable |
|       |                        |               |        |      |           |               |        |

| Parameter              | Description                                                                            |  |  |
|------------------------|----------------------------------------------------------------------------------------|--|--|
| Storm Control Settings |                                                                                        |  |  |
| Port                   | Select the port number for which you want to configure storm control settings.         |  |  |
| Туре                   | Click the check box to enable / disable the Multicast / Broadcast / DLF storm control. |  |  |
| Apply                  | Click <b>Apply</b> to take effect the settings.                                        |  |  |
| Refresh                | Click <b>Refresh</b> to begin configuring this screen afresh.                          |  |  |
| Storm Contr            | Storm Control Status                                                                   |  |  |
| Port                   | This field displays a port number.                                                     |  |  |
| Multicast              | This field displays the multicast storm control state on the port.                     |  |  |

| Broadcast | This field displays the broadcast storm control state on the port. |
|-----------|--------------------------------------------------------------------|
| DLF       | This field displays the DLF storm control state on the port.       |

## 5.3.2.7. Save Configuration

|                     | Save Configurations |
|---------------------|---------------------|
|                     |                     |
| Save Configurations |                     |
|                     | Save Configurations |
|                     |                     |

| Parameter          | Description                                                                             |
|--------------------|-----------------------------------------------------------------------------------------|
| Save Configuration |                                                                                         |
| Save Configuration | Click <b>Save Configuration</b> to save the current running configuration to the NVRAM. |

## 5.3.2.8. Save All Device Location

To fix the location of all devices on the topology map, so that it restores its places after refresh.

## 5.3.2.9. Save All Device Location

To fix the location of all devices on the topology map, so that it restores its places after refresh.

## 5.3.2.10.Login Homepage

To log in to the client device web GUI, and make necessary changes.

# 6. Security

## 6.1. 802.1X

IEEE 802.1X is an IEEE Standard for port-based Network Access Control ("port" meaning a single point of attachment to the LAN infrastructure). It is part of the IEEE 802.1 group of networking protocols. It provides an authentication mechanism to devices wishing to attach to a LAN, either establishing a point-to-point connection or preventing it if authentication fails. It is used for most wireless 802.11 access points and is based on the Extensible Authentication Protocol (EAP).

802.1X provides port-based authentication, which involves communications between a supplicant, authenticator, and authentication server. The supplicant is often software on a client device, such as a laptop, the authenticator is a wired Ethernet switch or wireless access point, and an authentication server is generally a RADIUS database. The authenticator acts like a security guard to a protected network. The supplicant (i.e., client device) is not allowed access through the authenticator to the protected side of the network until the supplicant's identity is authorized. An analogy to this is providing a valid passport at an airport before being allowed to pass through security to the terminal. With 802.1X port-based authentication, the supplicant provides credentials, such as user name/password or digital certificate, to the authenticator, and the authenticator forwards the credentials to the authentication server for verification. If the credentials are valid (in the authentication server database), the supplicant (client device) is allowed to access resources located on the protected side of the network.

Upon detection of the new client (supplicant), the port on the switch (authenticator) is enabled and set to the "**unauthorized**" state. In this state, only 802.1X traffic is allowed; other traffic, such as DHCP and HTTP, is blocked at the network layer (Layer 3). The authenticator sends out the EAP-Request identity to the supplicant, the supplicant responds with the EAP-response packet that the authenticator forwards to the authenticating server. If the authenticating server accepts the request, the authenticator sets the port to the "authorized" mode and normal traffic is allowed. When the supplicant logs off, it sends an EAP-logoff message to the authenticator. The authenticator then sets the port to the "unauthorized" state, once again blocking all non-EAP traffic.

The following figure illustrates how a client connecting to an IEEE 802.1xauthentication enabled port goes through a validation process. The Switch prompts the client for login information in the form of a user name and password.

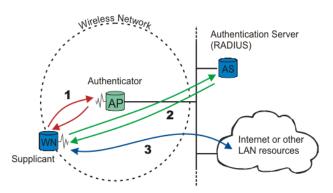

When the client provides the login credentials, the Switch sends an authentication request to a RADIUS server. The RADIUS server validates whether this client is allowed access to the port.

#### Local User Accounts

By storing user profiles locally on the Switch, your Switch is able to authenticate users without interacting with a network authentication server. However, there is a limit on the number of users you may authenticate in this way.

#### **Guest VLAN:**

The Guest VLAN in IEEE 802.1x port authentication on the switch to provide limited services to clients, such as downloading the IEEE 802.1x client. These clients might be upgrading their system for IEEE 802.1x authentication.

When you enable a guest VLAN on an IEEE 802.1x port, the switch assigns clients to a guest VLAN when the switch does not receive a response to its EAP request/identity frame or when EAPOL packets are not sent by the client.

#### **Port Parameters:**

## • Admin Control Direction:

- both drop incoming and outgoing packets on the port when a user has not passed 802.1x port authentication.
- in drop only incoming packets on the port when a user has notpassed802.1x port authentication.

#### • Re-authentication:

Specify if a subscriber has to periodically re-enter his or her user name and password to stay connected to the port.

#### • Reauth-period:

Specify how often a client has to re-enter his or her username and password to stay connected to the port. The acceptable range for this field is 0 to 65535 seconds.

#### • Port Control Mode:

Auto: Users can access network after authenticating.Force-authorized: Users can access network without authentication.Force-unauthorized:Users cannot access network.

#### • Quiet Period:

Specify a period of the time the client has to wait before the next re-authentication attempt. This will prevent the Switch from becoming overloaded with continuous re-authentication attempts from the client. The acceptable range for this field is 0 to 65535 seconds.

## • Server Timeout:

The server-timeout value is used for timing out the Authentication Server.

#### • Supp-Timeout:

The supp-timeout value is the initialization value used for timing out a Supplicant.

#### • Max-req Time:

Specify the amount of times the Switch will try to connect to the authentication server before determining the server is down. The acceptable range for this field is 1 to 10 times.

## 6.1.1. Configuration

## 6.1.1.1. CLI Configuration

| Node      | Command                     | Description                                          |
|-----------|-----------------------------|------------------------------------------------------|
| enable    | show dot1x                  | This command displays the current 802.1x             |
|           |                             | configurations.                                      |
| enable    | show dot1x username         | This command displays the current user accounts for  |
|           |                             | the local authentication.                            |
| enable    | show dot1x                  | This command displays the local accounting records.  |
|           | accounting-record           |                                                      |
| enable    | configure terminal          | This command changes the node to configure node.     |
| configure | dot1x authentication        | This command enables/disables the 802.1x             |
|           | (disable enable)            | authentication on the switch.                        |
| configure | dot1x authentic-method      | This command configures the authentic method of      |
| -         | (local radius)              | 802.1x.                                              |
| configure | no dot1x                    | This command configures the authentic method of      |
|           | authentic-method            | 802.1x to default.                                   |
| configure | dot1x radius                | This command configures the primary radius server.   |
| _         | primary-server-ip <ip></ip> |                                                      |
|           | port PORTID                 |                                                      |
| configure | dot1x radius                | This command configures the primary radius server.   |
|           | primary-server-ip <ip></ip> |                                                      |
|           | port PORTID key KEY         |                                                      |
| configure | dot1x radius                | This command configures the secondary radius server. |
|           | secondary-server-ip         |                                                      |
|           | <ip> port PORTID</ip>       |                                                      |
| configure | dot1x radius                | This command configures the secondary radius server. |
|           | secondary-server-ip         |                                                      |
|           | <ip> port PORTID key</ip>   |                                                      |
|           | KEY                         |                                                      |
| configure | no dot1x radius             | This command removes the secondary radius server.    |
|           | secondary-server-ip         |                                                      |
| configure | dot1x username              | This command configures the user account for local   |
|           | <string> passwd</string>    | authentication.                                      |
|           | <string></string>           |                                                      |
| configure | no dot1x username           | This command deletes the user account for local      |
|           | <string></string>           | authentication.                                      |
| configure | dot1x accounting            | This command enables/disables the dot1x local        |
|           | (disable enable)            | accounting records.                                  |
| configure | dot1x guest-vlan            | This command configures the guest vlan.              |
|           | VLANID                      |                                                      |
| configure | no dot1x guest-vlan         | This command removes the guest vlan.                 |

## 6.1.1.2. Web Configuration

| 802.1X                                                              |                    |  |  |
|---------------------------------------------------------------------|--------------------|--|--|
| Configuration Port Settings                                         |                    |  |  |
| Global Settings                                                     |                    |  |  |
| State     Disable ▼       Authentication Method     Local ▼         |                    |  |  |
| Guest VLAN     0       Primary Radius Server     IP :     UDP Point | ort : Shared Key : |  |  |
| Secondary Radius<br>Server UDP Po                                   | ort : Shared Key : |  |  |
| Apply Refre                                                         | sh                 |  |  |
| Global Status                                                       |                    |  |  |
| State Disabled                                                      |                    |  |  |
| Authentication<br>Method                                            | Local              |  |  |
| Guest VLAN 0                                                        |                    |  |  |
| Primary Radius Server IP :- UDP Port :-                             | Shared Key : -     |  |  |
| Secondary Radius<br>Server IP :- UDP Port :-                        | Shared Key : -     |  |  |

| Parameter                | Description                                                                                                    |
|--------------------------|----------------------------------------------------------------------------------------------------|
| <b>Global Settings</b>   |                                                                                                    |
| State                    | Select <b>Enable</b> to permit 802.1 x authentications on the Switch.<br>Note: You must first enable 802.1 x authentications on the Switch<br>before configuring it on each port.                                                                                                    |
| Authentication<br>Method | Select whether to use <b>Local</b> or <b>RADIUS</b> as the authentication method.<br>The <b>Local</b> method of authentication uses the "guest" and "user" user<br>groups of the user account database on the Switch itself to authenticate.<br>However, only a certain number of accounts can exist at one time.<br><b>RADIUS</b> is a security protocol used to authenticate users by means of<br>an external server instead of an internal device user database that is<br>limited to the memory capacity of the device. In essence, RADIUS<br>allows you to validate an unlimited number of users from a central<br>location. |
| Guest VLAN               | Configure the guest vlan.                                                                                                    |
| Primary Radius<br>Server | When <b>RADIUS</b> is selected as the 802.1x authentication method, the <b>Primary Radius Server</b> will be used for all authentication attempts.                                                                                                    |
| IP Address               | Enter the IP address of an external RADIUS server in dotted decimal notation.                                                                                                    |
| UDP Port                 | The default port of a RADIUS server for authentication is 1812.                                                                                                    |
| Share Key                | Specify a password (up to 32 alphanumeric characters) as the key to be                                                                                                    |

|                            | shared between the external RADIUS server and the Switch. This key<br>is not sent over the network. This key must be the same on the external<br>RADIUS server and the Switch. |
|----------------------------|----------------------------------------------------------------------------------------------------|
| Second Radius<br>Server    | This is the backup server used only when the <b>Primary Radius Server</b> is down.                                                                                             |
| Global Status              |                                                                                                    |
| State                      | This field displays if 802.1x authentication is <b>Enabled</b> or <b>Disabled</b> .                                                                                            |
| Authentication<br>Method   | This field displays if the authentication method is <b>Local</b> or <b>RADIUS</b> .                                                                                            |
| Guest VLAN                 | The field displays the guest vlan.                                                                                                    |
| Primary Radius<br>Server   | This field displays the IP address, UDP port and shared key for the <b>Primary Radius Server</b> . This will be blank if nothing has been set.                                 |
| Secondary Radius<br>Server | This is the backup server used only when the <b>Primary Radius Server</b> is down.                                                                                             |
| Apply                      | Click <b>Apply</b> to take effect the settings.                                                                                                    |
| Refresh                    | Click <b>Refresh</b> to begin configuring this screen afresh.                                                                                                    |

## 6.1.2. Port Configuration

| Node      | Command                              | Description                                                   |
|-----------|--------------------------------------|---------------------------------------------------------------|
| enable    | show dot1x port                      | This command displays the current 802.1x                      |
|           | PORTLISTS                            | configurations for the specific port.                         |
| enable    | configure terminal                   | This command changes the node to configure node.              |
| configure | interface IFNAME                     | This command enters the interface configure node.             |
| interface | dot1x                                | This command configures the control direction for             |
|           | admin-control-direction<br>(both in) | blocking packets.                                             |
| interface | dot1x authentication                 | This command enables/disables the 802.1x on the               |
|           | (disable enable)                     | port.                                                         |
| interface | dot1x default                        | This command sets the port configuration to default settings. |
| interface | dot1x guest-vlan                     | This command configures the 802.1x state on the port.         |
|           | (disable enable)                     |                                                               |
| interface | dot1x max-req <1-10>                 | This command sets the max-req times of a port.                |
|           |                                      | (1~10).                                                       |
| interface | dot1x port-control                   | This command configures the port control mode on              |
|           | (auto   force-authorized             | the port.                                                     |
|           | force-unauthorized)                  |                                                               |
| interface | dot1x reauthentication               | This command enables/disables re-authentication on            |
|           | (disable enable)                     | the port.                                                     |
| interface | dot1x timeout                        | This command configures the <b>quiet-period</b> /             |
|           | (quiet-period)                       | server-timeout/re-auth-period/supp-timeout value              |
|           | server-timeout                       | on the port.                                                  |
|           | reauth-period                        |                                                               |
|           | supp-timeout) VALUE                  |                                                               |

## 6.1.2.1. CLI Configuration

## 6.1.2.2. Web Configuration

|   |                                                                                                    |                 |                               |                             | 802                     | 2.1X          |                      |                   |                  |                  |                     |  |
|---|----------------------------------------------------------------------------------------------------|-----------------|-------------------------------|-----------------------------|-------------------------|---------------|----------------------|-------------------|------------------|------------------|---------------------|--|
|   | Cor                                                                                                    | nfiguratio      | n                             | Port Settings               |                         |               |                      |                   |                  |                  |                     |  |
|   | _                                                                                                    | _               | _                             |                             |                         |               |                      |                   |                  |                  | _                   |  |
|   | Port                                                                                                    | Settings        | _                             | _                           | -                       | _             | -                    | _                 | -                | _                | _                   |  |
|   | Po                                                                                                    | ort             |                               | From: 1 🗸 To: 1             | $\sim$                  |               |                      |                   |                  |                  |                     |  |
|   | 80                                                                                                    | 2.1X State      | 2                             | Disable 🗸                   |                         |               |                      |                   |                  |                  |                     |  |
|   | Adm                                                                                                    | nin Contro      | ol Direction                  | Reauthenticatio             | on P                    | ort Conti     | rol Mode             | e Gu              | est VLA          | N                | ix-req<br>imes      |  |
|   |                                                                                                    | Both            | $\sim$                        | Disable 🗸                   | A                       | uto           |                      | Disable 🗸         |                  | 2                |                     |  |
|   | Re                                                                                                    | eauth-per       | iod (sec)                     | Quiet-period (se            | ec) S                   | upp-time      | out (sec             | ) Server-         |                  |                  | Reset to<br>Default |  |
|   |                                                                                                    | 3600            |                               | 20                          |                         | 30            |                      | 1                 | 6                | 1                |                     |  |
|   | Mote                                                                                                    |                 | o don't oot                   | ENABLE on all               | oorto ot t              | the come      | time                 |                   |                  | 1                |                     |  |
|   | NOL                                                                                                    | e . Fieds       | e dont set                    |                             | onts at i               |               |                      |                   |                  |                  |                     |  |
|   |                                                                                                    |                 |                               |                             | Apply                   | Refresh       |                      |                   |                  |                  |                     |  |
|   | Dort                                                                                                    | Status          | _                             |                             | _                       | _             |                      | _                 |                  | _                | _                   |  |
|   | FOIL                                                                                                    | Status          | _                             |                             | _                       | _             | _                    | _                 | _                | _                | _                   |  |
|   | Port                                                                                                    | 802.1X<br>State | Admin<br>Control<br>Direction | Reauthentication            | Port<br>Control<br>Mode | Guest<br>VLAN | Max-<br>req<br>Times | Reauth-<br>period | Quiet-<br>period | Supp-<br>timeout | Server-<br>timeout  |  |
|   | 1                                                                                                    | Disabled        | Both                          | Disabled                    | Auto                    | Disabled      | 2                    | 3600              | 20               | 30               | 16                  |  |
|   | 2                                                                                                    | Disabled        | Both                          | Disabled                    | Auto                    | Disabled      | 2                    | 3600              | 20               | 30               | 16                  |  |
|   | 3                                                                                                    | Disabled        | Both                          | Disabled                    | Auto                    | Disabled      | 2                    | 3600              | 20               | 30               | 16                  |  |
|   | 4                                                                                                    | Disabled        | Both                          | Disabled                    | Auto                    | Disabled      | 2                    | 3600              | 20               | 30               | 16                  |  |
|   | 5                                                                                                    | Disabled        | Both                          | Disabled                    | Auto                    | Disabled      | 2                    | 3600              | 20               | 30               | 16                  |  |
|   | 6                                                                                                    | Disabled        | Both                          | Disabled                    | Auto                    | Disabled      | 2                    | 3600              | 20               | 30               | 16                  |  |
|   | 7                                                                                                    | Disabled        | Both                          | Disabled                    | Auto                    | Disabled      | 2                    | 3600              | 20               | 30               | 16                  |  |
|   |                                                                                                    |                 |                               |                             |                         |               |                      |                   |                  |                  |                     |  |
| D | 0 <b>M</b> 0 <b>M</b>                                                                                                    | neter           |                               | Description                 |                         |               |                      |                   |                  |                  |                     |  |
|   |                                                                                                    |                 |                               | Description                 |                         |               |                      |                   |                  |                  |                     |  |
| P | ort S                                                                                                    | Settings        |                               |                             |                         |               |                      |                   |                  |                  |                     |  |
| P | ort                                                                                                    |                 |                               | Select a port               | number                  | to conf       | igure.               |                   |                  |                  |                     |  |
| 8 | Select <b>Enable</b> to permit 802.1 x authentications on the port.<br>You must first enable 802.1 x authentications on the Switch before<br>configuring it on each port.                        |                 |                               |                             |                         |               |                      |                   |                  |                  |                     |  |
|   | Admin ControlSelect Both to drop incoming and outgoing packets on the portDirectionSelect In to drop only incoming packets on the port when a user<br>has not passed 802.1x port authentication. |                 |                               |                             | •                       |               |                      |                   |                  |                  |                     |  |
| R | e-au                                                                                                    | thentica        | tion                          | Specify if a siname and pas |                         |               | -                    | •                 |                  | his or h         | er user             |  |
| P | Select Auto to require authentication on the port.Select Force Authorized to always force this port to be<br>authorized.                                                                         |                 |                               |                             |                         |               |                      |                   |                  |                  |                     |  |

Select **Force Unauthorized** to always force this port to be unauthorized. No packets can pass through this port.

|                            | Select <b>Disable</b> to disable Guest VLAN on the port.                                                                                                    |
|----------------------------|----------------------------------------------------------------------------------------------------|
| Guest VLAN                 | Select Enable to enable Guest VLAN on the port.                                                                                                    |
| Max-req Time               | Specify the amount of times the Switch will try to connect to the authentication server before determining the server is down. The acceptable range for this field is 1 to 10 times.                                                                                                    |
| Reauth period              | Specify how often a client has to re-enter his or her username and password to stay connected to the port. The acceptable range for this field is 0 to 65535 seconds.                                                                                                    |
| Quiet period               | Specify a period of the time the client has to wait before the next<br>re-authentication attempt. This will prevent the Switch from<br>becoming overloaded with continuous re-authentication attempts<br>from the client. The acceptable range for this field is 0 to 65535<br>seconds.    |
| Supp timeout               | Specify how long the Switch will wait before communicating with the server. The acceptable range for this field is 0 to 65535 seconds.                                                                                                    |
| Server timeout             | Specify how long the Switch to time out the Authentication Server.<br>The acceptable range for this field is 0 to 65535 seconds.                                                                                                    |
| Reset to Default           | Select this and click <b>Apply</b> to reset the custom 802.1x port authentication settings back to default.                                                                                                    |
| Apply                      | Click <b>Apply</b> to take effect the settings.                                                                                                    |
| Refresh                    | Click <b>Refresh</b> to begin configuring this screen afresh.                                                                                                    |
| Port Status                |                                                                                                    |
| Port                       | This field displays the port number.                                                                                                    |
| 802.1x State               | This field displays if 802.1 x authentications is <b>Enabled</b> or <b>Disabled</b> on the port.                                                                                                    |
| Admin Control<br>Direction | This field displays the Admin Control Direction.<br><b>Both</b> will drop incoming and outgoing packets on the port when a user has not passed 802.1x port authentication.<br><b>In</b> will drop only incoming packets on the port when a user has not passed 802.1x port authentication. |
| Re-authentication          | This field displays if the subscriber must periodically re-enter his<br>or her username and password to stay connected to the port.                                                                                                    |
| Port Control Mode          | This field displays the port control mode.<br><b>Auto</b> requires authentication on the port.<br><b>Force Authorized</b> forces the port to be authorized.<br><b>Force Unauthorized</b> forces the port to be unauthorized. No<br>packets can Pass through the port.                      |
| Guest VLAN                 | This field displays the Guest VLAN setting for hosts that have not passed authentication.                                                                                                    |
| Max-req Time               | This field displays the amount of times the Switch will try to<br>connect to the authentication server before determining the server<br>is down.                                                                                                    |
| Reauth period              | This field displays how often a client has to re-enter his or her<br>username and password to stay connected to the port.                                                                                                    |
| Quiet period               | This field displays the period of the time the client has to wait                                                                                                    |

| Supp timeout   | This field displays how long the Switch will wait before communicating with the server. |
|----------------|-----------------------------------------------------------------------------------------|
| Server timeout | This field displays how long the Switch will wait before communicating with the client. |

## 6.2. ACL

Access control list (ACL) is a list of permissions attached to an object. The list specifies who or what is allowed to access the object and what operations are allowed to be performed on the object.

ACL function allows user to configure a few rules to reject packets from the specific ingress ports or all ports. These rules will check the packets' source MAC address and destination MAC address. If packets match these rules, the system will do the actions "deny". "deny" means rejecting these packets.

The Action Resolution engine collects the information (action and metering results) from the hit entries: if more than one rule matches, the actions and meter/counters are taken from the policy associated with the matched rule with highest priority.

## **Default Settings**

| Maximum profile             | : 64 |
|-----------------------------|------|
| Maximum profile name length | :16  |

Notice:

The ACL name should be the combination of the digit or the alphabet.

| Node      | Command                  | Description                                                                  |
|-----------|--------------------------|------------------------------------------------------------------------------|
| enable    | show access-list         | This command displays all of the access control profiles.                    |
| enable    | configure terminal       | This command changes the node to configure node.                             |
| configure | no access-list<br>STRING | This command deletes an access control profile.                              |
| acl       | show                     | This command displays the current access control profile.                    |
| acl       | action                   | This command actives this profile.                                           |
|           | (disable drop permit)    | disable – disable the profile.                                               |
|           |                          | <b>drop</b> – If packets match the profile, the packets will be dropped.     |
|           |                          | <b>permit</b> – If packets match the profile, the packets will be forwarded. |
| acl       | destination mac host     | This command configures the destination MAC and                              |
|           | MACADDR                  | mask for the profile.                                                        |
| acl       | destination mac          | This command configures the destination MAC and                              |
|           | MACADDR                  | mask for the profile.                                                        |
|           | MACADDR                  |                                                                              |
| acl       | destination mac          | This command configures the destination MAC and                              |
|           | MACADDR                  | mask for the profile. The second MACADDR parameter                           |
|           | MACADDR                  | is the mask for the profile.                                                 |

## 6.2.1. CLI Configuration

| acl | no destination mac               | This command removes the destination MAC from the profile.                                                      |
|-----|----------------------------------|----------------------------------------------------------------------------------------------------|
| acl | ethertype STRING                 | This command configures the ether type for the profile.<br>Where the STRING is a hex-decimal value. e.g.: 08AA. |
| acl | no ethertype                     | This command removes the limitation of the ether type from the profile.                                         |
| acl | source mac host<br>MACADDR       | This command configures the source MAC and mask for the profile.                                                |
| acl | source mac<br>MACADDR<br>MACADDR | This command configures the source AMC and mask for the profile.                                                |
| acl | no source mac                    | This command removes the source MAC and mask from the profile.                                                  |
| acl | source ip host<br>IPADDR         | This command configures the source IP address for the profile.                                                  |
| acl | source ip IPADDR<br>IPMASK       | This command configures the source IP address and mask for the profile.                                         |
| acl | no source ip                     | This command removes the source IP address from the profile.                                                    |
| acl | destination ip host<br>IPADDR    | This command configures a specific destination IP address for the profile.                                      |
| acl | destination ip<br>IPADDR IPMASK  | This command configures the destination IP address<br>and mask for the profile.                                 |
| acl | no destination ip                | This command removes the destination IP address from the profile.                                               |
| acl | destination<br>application VALUE | This command configures the UDP/TCP destination port for the profile.                                           |
| acl | no destination<br>application    | This command removes the UDP/TCP destination port from the profile.                                             |
| acl | vlan <1-4094>                    | This command configures the VLAN for the profile.                                                               |
| acl | no vlan                          | This command removes the limitation of the VLAN from the profile.                                               |
| acl | source interface<br>PORT_ID      | This command configures the source interface for the profile.                                                   |
| acl | no source interface              | This command removes the source interface from the profile.                                                     |

Where the MAC mask allows users to filter a range of MAC in the packets' source MAC or destination MAC.

For example: source mac 00:01:02:03:04:05 ff:ff:ff:ff:00

The command will filter source MAC range from 00:01:02:03:00:00 to 00:01:02:03:ff:ff

Where the IPMASK mask allows users to filter a range of IP in the packets' source IP or destination IP.

For example: source ip 172.20.1.1 255.255.0.0 The command will filter source IP range from 172.20.0.0 to 172.20.255.255

Example: L2SWITCH#configure terminal L2SWITCH(config)#access-list 111 L2SWITCH(config-acl)#vlan 2 L2SWITCH(config-acl)#source interface 1 L2SWITCH(config-acl)#show Profile Name: 111 Activate: disabled VLAN: 2 Source Interface: 1 Destination MAC Address: any Source MAC Address: any Ethernet Type: any Source IP Address: any Destination IP Address: any Source Application: any Destination Application: any

Note: Any: Don't care.

## 6.2.2. Web Configuration

|                                                                                                    | Access Control List                                                                              |                                                                                                    |                       |  |  |
|----------------------------------------------------------------------------------------------------|--------------------------------------------------------------------------------------------------|----------------------------------------------------------------------------------------------------|-----------------------|--|--|
|                                                                                                    |                                                                                                  |                                                                                                    |                       |  |  |
| Access Control List Sett                                                                            | ings                                                                                             |                                                                                                    |                       |  |  |
| Profile Name                                                                                        |                                                                                                  | Action                                                                                                    | Disable 🗸             |  |  |
| Ethernet Type                                                                                       | Any 🗸                                                                                            | VLAN                                                                                                    | Any 🗸                 |  |  |
| Source MAC                                                                                          | Any 🗸                                                                                            | Mask of Source MAC                                                                                                    |                       |  |  |
| Destination MAC                                                                                     | Any 🗸                                                                                            | Mask of Destination<br>MAC                                                                                                    |                       |  |  |
| Source IP                                                                                           | Any 🗸                                                                                            | Mask of Source IP                                                                                                    |                       |  |  |
| Destination IP                                                                                      | Any 🗸                                                                                            | Mask of Destination IP                                                                                                    |                       |  |  |
| Source Application                                                                                  | Any 🗸                                                                                            |                                                                                                    |                       |  |  |
| Destination<br>Application                                                                          | Any 🗸                                                                                            |                                                                                                    |                       |  |  |
| Source Interface                                                                                    | Any 🗙 🗸                                                                                          |                                                                                                    |                       |  |  |
|                                                                                                    | Appl                                                                                             | y Refresh                                                                                                    |                       |  |  |
| Access Control List Stat                                                                            | Access Control List Status                                                                       |                                                                                                    |                       |  |  |
|                                                                                                    |                                                                                                  |                                                                                                    |                       |  |  |
|                                                                                                    |                                                                                                  |                                                                                                    |                       |  |  |
| Profile Name                                                                                        | Drop0011                                                                                         | Action                                                                                                    | Dorp                  |  |  |
| Profile Name<br>Ethernet Type                                                                       | Drop0011<br>0x0011                                                                               | Action<br>VLAN                                                                                                    | Dorp<br>1             |  |  |
|                                                                                                    |                                                                                                  |                                                                                                    |                       |  |  |
| Ethernet Type                                                                                       | 0x0011                                                                                           | VLAN                                                                                                    | 1                     |  |  |
| Ethernet Type<br>Source MAC                                                                         | 0x0011<br>Any                                                                                    | VLAN<br>Mask of Source MAC                                                                                                    | 1<br>None             |  |  |
| Ethernet Type<br>Source MAC<br>Destination MAC                                                      | 0x0011<br>Any<br>Any                                                                             | VLAN<br>Mask of Source MAC<br>Mask of Destination MAC                                                                           | 1<br>None<br>None     |  |  |
| Ethernet Type<br>Source MAC<br>Destination MAC<br>Source IP                                         | 0x0011<br>Any<br>Any<br>Any                                                                      | VLAN<br>Mask of Source MAC<br>Mask of Destination MAC<br>Mask of Source IP                                                      | 1 None None None      |  |  |
| Ethernet Type<br>Source MAC<br>Destination MAC<br>Source IP<br>Destination IP                       | 0x0011       Any       Any       Any       Any       Any                                         | VLAN<br>Mask of Source MAC<br>Mask of Destination MAC<br>Mask of Source IP<br>Mask of Destination IP                            | 1 None None None None |  |  |
| Ethernet Type<br>Source MAC<br>Destination MAC<br>Source IP<br>Destination IP<br>Source Application | 0x0011       Any       Any       Any       Any       Any       Any       Any       Any       Any | VLAN<br>Mask of Source MAC<br>Mask of Destination MAC<br>Mask of Source IP<br>Mask of Destination IP                            | 1 None None None None |  |  |
| Ethernet Type<br>Source MAC<br>Destination MAC<br>Source IP<br>Destination IP<br>Source Application | 0x0011       Any       Any       Any       Any       Any       Any       Any       Any       Any | VLAN<br>Mask of Source MAC<br>Mask of Destination MAC<br>Mask of Source IP<br>Mask of Destination IP<br>Destination Application | 1 None None None None |  |  |

| Parameter                    | Description                                                                                                    |  |  |
|------------------------------|----------------------------------------------------------------------------------------------------|--|--|
| Access Control List Settings |                                                                                                    |  |  |
| Profile Name                 | The access control profile name.                                                                                                    |  |  |
| State                        | Selects <b>Disables</b> / <b>Drop</b> / <b>Permits</b> action for the profile.                                                                                                    |  |  |
| Ethernet Type                | Configures the Ethernet type of the packets that you want to filter.                                                                                                    |  |  |
| VLAN                         | Configures the VLAN of the packets that you want to filter.                                                                                                    |  |  |
| Source MAC                   | Configures the source MAC of the packets that you want to filter.                                                                                                    |  |  |
| Mask of Source<br>MAC        | Configures the bitmap mask of the source MAC of the packets that<br>you want to filter.<br>If the Source MAC field has been configured and this field is empty,<br>it means the profile will filter the one MAC configured in Source<br>MAC field. |  |  |
| Destination MAC              | Configures the destination MAC of the packets that you want to filter.                                                                                                    |  |  |

| Mask of<br>Destination MAC | Configures the bitmap mask of the destination MAC of the packets<br>that you want to filter.<br>If the Destination MAC field has been configured and this field is<br>empty, it means the profile will filter the one MAC configured in<br>Destination MAC field. |
|----------------------------|----------------------------------------------------------------------------------------------------|
| Source IP                  | Configures the source IP of the packets that you want to filter.                                                                                                    |
| Mask of Source IP          | Configures the bitmap mask of the source IP of the packets that you want to filter.<br>If the Source IP field has been configured and this field is empty, it means the profile will filter the one IP configured in Source IP field.                             |
| Destination IP             | Configures the destination IP of the packets that you want to filter.                                                                                                    |
| Mask of<br>Destination IP  | Configures the bitmap mask of the destination IP of the packets that<br>you want to filter.<br>If the Destination IP field has been configured and this field is empty,<br>it means the profile will filter the one IP configured in Destination IP<br>field.     |
| Source Application         | Configures the source UDP/TCP ports of the packets that you want to filter.                                                                                                    |
| Destination<br>Application | Configures the destination UDP/TCP ports of the packets that you want to filter.                                                                                                    |
| Source Interface(s)        | Configures one or a rage of the source interfaces of the packets that you want to filter.                                                                                                    |
| Apply                      | Click <b>Apply</b> to take effect the settings.                                                                                                    |
| Refresh                    | Click <b>Refresh</b> to begin configuring this screen afresh.                                                                                                    |

## 6.3. Port Security

The Switch will learn the MAC address of the device directly connected to a particular port and allow traffic through. We will ask the question: "How do we control who and how many can connect to a switch port?" This is where port security can assist us. The Switch allow us to control which devices can connect to a switch port or how many of them can connect to it (such as when a hub or another switch is connected to the port).

Let's say we have only one switch port left free and we need to connect five hosts to it. What can we do? Connect a hub or switch to the free port! Connecting a switch or a hub to a port has implications. It means that the network will have more traffic. If a switch or a hub is connected by a user instead of an administrator, then there are chances that loops will be created. So, it is best that number of hosts allowed to connect is restricted at the switch level. This can be done using the "port-security limit" command. This command configures the maximum number of MAC addresses that can source traffic through a port.

Port security can sets maximum number of MAC addresses allowed per interface. When the limit is exceeded, incoming packets with new MAC addresses are dropped. It can be use MAC table to check it. The static MAC addresses are included for the limit.

*Note*: If you configure a port of the Switch from disabled to enabled, all of the MAC learned by this port will be clear.

## **Default Settings**

The port security on the Switch is disabled. The Maximum MAC per port is 5. The port state of the port security is disabled.

| Node      | Command                                             | Description                                                                        |
|-----------|-----------------------------------------------------|------------------------------------------------------------------------------------|
| enable    | show port-security                                  | This command displays the current port security configurations.                    |
| enable    | configure terminal                                  | This command changes the node to configure node.                                   |
| configure | port-security<br>(disable enable)                   | This command enables / disables the global port security function.                 |
| configure | interface IFNAME                                    | This command enters the interface configure node.                                  |
| interface | port-security<br>(disable enable)                   | This command enables / disables the port security function on the specific port.   |
| interface | port-security limit <1-1000>                        | This command configures the maximum MAC entries on the specific port.              |
| configure | interface range<br>gigabitethernet1/0/<br>PORTLISTS | This command enters the if-range configure node.                                   |
| if-range  | port-security<br>(disable enable)                   | This command enables / disables the port security function for the specified ports |
| if-range  | port-security limit <1-1000>                        | This command configures the maximum MAC entries for the specified ports.           |

## 6.3.1. CLI Configuration

## 6.3.2. Web Configuration

| Port Security |               |             |         |         |             |
|---------------|---------------|-------------|---------|---------|-------------|
| ort Secu      | rity Settings |             | _       | _       |             |
| Port Sec      |               | Disable 🗸   | _       | _       |             |
|               | Port          | State       |         | r       | Maximum MAC |
| From:         | 1 🤍 To: 1 🗸   | Disable     | 2       | 5       | (1~1000)    |
|               |               | Apply       | Refresh |         |             |
| ort Secu      | rity Status   |             |         | _       |             |
| Port          | State         | Maximum MAC | Port    | State   | Maximum MAC |
| 1             | Disable       | 5           | 2       | Disable | 5           |
| 3             | Disable       | 5           | 4       | Disable | 5           |
| 5             | Disable       | 5           | 6       | Disable | 5           |
| 9             |               |             |         |         |             |

| Parameter              | Description                                                                                      |  |  |
|------------------------|--------------------------------------------------------------------------------------------------|--|--|
| Port Security Settings |                                                                                                  |  |  |
| Port Security          | Select Enable/Disable to permit Port Security on the Switch.                                     |  |  |
| Port                   | Select a port number to configure.                                                               |  |  |
| State                  | Select Enable/Disable to permit Port Security on the port.                                       |  |  |
| Maximum MAC            | The maximum number of MAC addresses allowed per interface.<br>The acceptable range is 1 to 1000. |  |  |
| Apply                  | Click <b>Apply</b> to take effect the settings.                                                  |  |  |
| Refresh                | Click <b>Refresh</b> to begin configuring this screen afresh.                                    |  |  |
| Port Security Status   |                                                                                                  |  |  |
| Port                   | This field displays a port number.                                                               |  |  |
| State                  | This field displays if Port Security is <b>Enabled</b> or <b>Disabled</b>                        |  |  |
| Maximum MAC            | This field displays the maximum number of MAC addresses.                                         |  |  |

## 6.4. Server Control

The function allows users to enable or disable the HTTP, HTTPS, SNMPv1/v2c, SNMPv3, SSH, Telnet service individually.

| Node      | Command                     | Description                                                                                                    |
|-----------|-----------------------------|----------------------------------------------------------------------------------------------------|
| enable    | show server status          | This command displays the current server status.                                                                                                    |
| enable    | configure terminal          | This command displays the current server status.                                                                                                    |
|           |                             |                                                                                                    |
| configure | http server                 | This command enables the HTTP service on the Switch.                                                                                                    |
| configure | no http server              | This command disables the HTTP service on the Switch.                                                                                                    |
| configure | http server port<br>TCPPORT | This command configures a TCP port for the HTTP server.                                                                                                    |
| configure | no http server port         | This command reset the TCP port of the HTTP server to default value (80).                                                                                                  |
| configure | https server                | This command enables the HTTPS service on the Switch.                                                                                                    |
| configure | no https server             | This command disables the HTTPS service on the Switch.                                                                                                    |
| configure | http server restart         | This command restart the HTTP server If you have<br>changed HTTP service state or TCP port of the HTTP<br>server, you should run this command to let them take<br>effects. |
| configure | snmpv1/v2c                  | This command enables the SNMPv1/v2c service on the Switch.                                                                                                    |
| configure | no snmpv1/v2c               | This command disables the SNMPv1/v2c service on the Switch.                                                                                                    |
| configure | snmpv3                      | This command enables the SNMPv3 service on the Switch.                                                                                                    |
| configure | no snmpv3                   | This command disables the SNMPv3 service on the Switch                                                                                                    |
| configure | ssh server                  | This command enables the SSH service on the Switch.                                                                                                    |
| configure | no ssh server               | This command disables the SSH service on the Switch.                                                                                                    |
| configure | telnet server               | This command enables the Telnet service on the Switch.                                                                                                    |
| configure | no telnet server            | This command disables the Telnet service on the Switch.                                                                                                    |

## 6.4.1. CLI Configuration

## 6.4.2. Web Configuration

| Server Control            |          |                        |                      |  |
|---------------------------|----------|------------------------|----------------------|--|
|                           |          |                        |                      |  |
| Server Control Settings   |          |                        |                      |  |
|                           |          |                        |                      |  |
| HTTP Server State         | Enable 🗸 | HTTP Server TCP Port   | 80<br>(80,1025~9999) |  |
| HTTPS Server State        | Enable 🗸 |                        |                      |  |
| SNMP v1/v2c Server State  | Enable 🗸 |                        |                      |  |
| SNMP v3 Server State      | Enable 🗸 |                        |                      |  |
| SSH Server State          | Enable 🗸 |                        |                      |  |
| TELNET Server State       | Enable 🗸 | TELNET Server TCP Port | 23<br>(23,1025~9999) |  |
|                           | Apply    | Refresh                |                      |  |
| Server Control Status     | _        | _                      | _                    |  |
|                           |          |                        |                      |  |
| HTTP Server Status        | Enabled  | HTTP Server TCP Port   | 80                   |  |
| HTTPS Server Status       | Enabled  |                        |                      |  |
| SNMP v1/v2c Server Status | Enabled  |                        |                      |  |
| SNMP v3 Server Status     | Enabled  |                        |                      |  |
| SSH Server Status         | Enabled  |                        |                      |  |
| TELNET Server Status      | Enabled  | TELNET Server TCP Port | 23                   |  |
|                           |          |                        |                      |  |

| Parameter                  | Description                                                            |  |  |
|----------------------------|------------------------------------------------------------------------|--|--|
| Server Settings            |                                                                        |  |  |
| HTTP Server State          | Selects Enable or Disable to enable or disable the HTTP service.       |  |  |
| HTTPS Server<br>State      | Selects Enable or Disable to enable or disable the HTTPS service.      |  |  |
| SNMPv1/v2c<br>Server State | Selects Enable or Disable to enable or disable the SNMPv1/v2c service. |  |  |
| SNMPv3 Server<br>State     | Selects Enable or Disable to enable or disable the SNMPv3 service.     |  |  |
| SSH Server State           | Selects Enable or Disable to enable or disable the SSH service.        |  |  |
| Telnet Server State        | Selects Enable or Disable to enable or disable the Telnet service.     |  |  |
| Apply                      | Click <b>Apply</b> to take effect the settings.                        |  |  |
| Refresh                    | Click <b>Refresh</b> to begin configuring this screen afresh.          |  |  |
| Server Status              |                                                                        |  |  |
| HTTP Server Status         | Displays the current HTTP service status.                              |  |  |
| HTTPS Server               | Displays the current HTTPS service status.                             |  |  |

| Status                      |                                                 |
|-----------------------------|-------------------------------------------------|
| SNMPv1/v2c Server<br>Status | Displays the current SNMPv1/v2c service status. |
| SNMPv3 Server<br>Status     | Displays the current SNMPv3 service status.     |
| SSH Server Status           | Displays the current SSH service status.        |
| Telnet Server Status        | Displays the current Telnet service status.     |

## 6.5. Storm Control

#### 6.5.1. Alarm Threshold

When the selected packet rate is over the alarm threshold, the Switch will send syslog alarm to syslog server.

| Node      | Command              | Description                                           |
|-----------|----------------------|-------------------------------------------------------|
| enable    | show bandwidth-limit | This command displays the current rate control        |
|           |                      | configurations.                                       |
| enable    | configure terminal   | This command changes the node to configure node.      |
| configure | bandwidth-limit      | This command enables the bandwidth limit for outgoing |
|           | egress <0-62500>     | packets and set the limitation.                       |
|           | ports PORTLISTS      |                                                       |
| configure | no bandwidth-limit   | This command disables the bandwidth limit for         |
|           | egress ports         | outgoing packets.                                     |
|           | PORTLISTS            |                                                       |
| configure | bandwidth-limit      | This command enables the bandwidth limit for          |
|           | ingress <0-62500>    | incoming packets and set the limitation.              |
|           | ports PORTLISTS      |                                                       |
| configure | no bandwidth-limit   | This command disables the bandwidth limit for         |
|           | ingress ports        | incoming packets.                                     |
|           | PORTLISTS            |                                                       |

## 6.5.1.1. CLI Configuration

## 6.5.1.2. Web Configuration

|             |                        | Sto       | rm Control  |                   |  |
|-------------|------------------------|-----------|-------------|-------------------|--|
| Alarm Three | shold Stor             | m Control |             |                   |  |
|             |                        |           |             |                   |  |
| Alarm Three | shold Settings         |           |             |                   |  |
| State       | Dis                    | able 🧹    |             |                   |  |
| -           | Port                   | State     | Packet Type | Packet Rate (pps) |  |
| From: 1     | 🗸 To: 1 🧹              | Disable 🗸 | Broadcast 🗸 | 100               |  |
|             |                        | App       | v Refresh   |                   |  |
|             |                        | Арр       | y Renesi    |                   |  |
| Alarm Three | Alarm Threshold Status |           |             |                   |  |
|             |                        |           |             |                   |  |
| Port        | State                  | Status    | Packet Type | Packet Rate(pps)  |  |
| 1           | Disabled               | Normal    | Broadcast   | 100               |  |
| 2           | Disabled               | Normal    | Broadcast   | 100               |  |
| 3           | Disabled               | Normal    | Broadcast   | 100               |  |
| 4           | Disabled               | Normal    | Broadcast   | 100               |  |
| 5           | Disabled               | Normal    | Broadcast   | 100               |  |
| 6           | Disabled               | Normal    | Broadcast   | 100               |  |
| 7           | Disabled               | Normal    | Broadcast   | 100               |  |
|             |                        |           |             |                   |  |

| Parameter              | Description                                                                   |  |  |  |
|------------------------|-------------------------------------------------------------------------------|--|--|--|
| Alarm Three            | Alarm Threshold Settings                                                      |  |  |  |
| State                  | Select option to enable / disable the alarm threshold feature on the Switch.  |  |  |  |
| Port                   | Selects a port or a range of ports on which to configure the alarm threshold. |  |  |  |
| State                  | Selects Enable / Disable the alarm threshold for the port(s).                 |  |  |  |
| Packet Type            | Selects packet type one of Broadcast / Multicast / Bcast+Mcast.               |  |  |  |
| Packet Rate            | Select the alarm threshold packet rate in pps.                                |  |  |  |
| Apply                  | Click <b>Apply</b> to take effect the settings.                               |  |  |  |
| Refresh                | Click Refresh to begin configuring this screen afresh.                        |  |  |  |
| Alarm Threshold Status |                                                                               |  |  |  |
|                        | The table displays the current settings and port status.                      |  |  |  |

## 6.5.2. Storm Control

A broadcast storm means that your network is overwhelmed with constant broadcast or multicast traffic. Broadcast storms can eventually lead to a complete loss of network connectivity as the packets proliferate.

Storm Control protects the Switch bandwidth from flooding packets, including broadcast packets, multicast packets and destination lookup failure (DLF).

Broadcast storm control limits the number of broadcast, multicast and unknown unicast (also referred to as Destination Lookup Failure or DLF) packets the Switch receives per second on the ports. When the maximum number of allowable broadcast, multicast and unknown unicast packets is reached per second, the subsequent packets are discarded. Enable this feature to reduce broadcast, multicast and unknown unicast packets in your network.

The default rate is 300pps for Broadcast and DLF. You can set to maximum rate of 5000pps for multicast, broadcast or DLF

| Node      | Command                              | Description                             |
|-----------|--------------------------------------|-----------------------------------------|
| enable    | show storm-control                   | This command displays the current       |
|           |                                      | storm control configurations.           |
| enable    | configure terminal                   | This command changes the node to        |
|           |                                      | configure node.                         |
| configure | storm-control rate RATE_LIMIT        | This command enables the bandwidth      |
|           | type (bcast   mcast   DLF) ports     | limit for broadcast or multicast or DLF |
|           | PORTLISTS                            | packets and set the limitation.         |
| configure | no storm-control type (bcast   mcast | This command disables the bandwidth     |
|           | DLF) ports PORTLISTS                 | limit for broadcast or multicast or DLF |
|           |                                      | packets.                                |

## 6.5.2.1. CLI Configuration

## Example:

L2SWITCH#configure terminal

L2SWITCH(config)#storm-control rate 1 type broadcast ports 1-6 L2SWITCH(config)#storm-control rate 1 type multicast ports 1-6 L2SWITCH(config)#storm-control rate 1 type DLF ports 1-6

## 6.5.2.2. Web Configuration

|                           |                        |                        | Storm            | Control |                        |                        |                  |
|---------------------------|------------------------|------------------------|------------------|---------|------------------------|------------------------|------------------|
| larm Thr                  | eshold S               | torm Control           |                  |         |                        |                        |                  |
| Storm Co                  | ntrol Settings         |                        |                  |         |                        |                        |                  |
| Port                      |                        | Rate                   |                  |         | Туре                   |                        |                  |
| From: 1 🗸 To: 1 🧹         |                        | 0                      | 0 (pps)          |         | Broadcast 🧹            |                        |                  |
| (Range:1~5000, 0:Disable) |                        |                        |                  |         |                        |                        |                  |
| Apply Refresh             |                        |                        |                  |         |                        |                        |                  |
| Storm Control Status      |                        |                        |                  |         |                        |                        |                  |
|                           |                        |                        |                  | _       |                        |                        |                  |
| Port                      | Multicast<br>Rate(pps) | Broadcast<br>Rate(pps) | DLF<br>Rate(pps) | Port    | Multicast<br>Rate(pps) | Broadcast<br>Rate(pps) | DLF<br>Rate(pps) |
| 1                         | 0                      | 300                    | 300              | 2       | 0                      | 300                    | 300              |
| 3                         | 0                      | 300                    | 300              | 4       | 0                      | 300                    | 300              |
| 5                         | 0                      | 300                    | 300              | 6       | 0                      | 300                    | 300              |
| 7                         | 0                      | 300                    | 300              |         |                        |                        |                  |
|                           |                        |                        |                  |         |                        |                        |                  |

# ParameterDescriptionStorm Control Settings

|                      | 0                                                                                                 |  |  |  |
|----------------------|---------------------------------------------------------------------------------------------------|--|--|--|
| Port                 | Select individual port number or range for which you want to configure storm control settings.    |  |  |  |
| Rate                 | Configure the packet rate in pps to allow on interfaces. Disable for 0 and ranges $1 \sim 5000$ . |  |  |  |
| Туре                 | Click the check box to select Multicast / Broadcast / DLF storm control.                          |  |  |  |
| Apply                | Click Apply to take effect the settings.                                                          |  |  |  |
| Refresh              | Click <b>Refresh</b> to begin configuring this screen afresh.                                     |  |  |  |
| Storm Control Status |                                                                                                   |  |  |  |
| Port                 | This field displays a port number.                                                                |  |  |  |
| Multicast            | This field displays the multi-cost stamp control state class with configured                      |  |  |  |

| 1011                   | This field displays a port number.                                                                   |
|------------------------|----------------------------------------------------------------------------------------------------|
| Multicast<br>Rate(pps) | This field displays the multicast storm control state along with configured rate of pps on the port. |
| Broadcast<br>Rate(pps) | This field displays the broadcast storm control state along with configured rate of pps on the port. |
| DLF<br>Rate(pps)       | This field displays the DLF storm control state along with configured rate of pps on the port.       |

### 6.6. VLAN

### 6.6.1. Port Isolation

The port isolation is a port-based virtual LAN feature. It partitions the switching ports into virtual private domains designated on a per port basis. Data switching outside of the port's private domain is not allowed. It will ignore the packets' tag VLAN information.

This feature is a per port setting to configure the egress port(s) for the specific port to forward its received packets. If the CPU port (port 0) is not an egress port for a specific port, the host connected to the specific port cannot manage the Switch.

If you wish to allow two subscriber ports to talk to each other, you must define the egress port for both ports. CPU refers to the Switch management port. By default it forms a VLAN with all Ethernet ports. If it does not form a VLAN with a particular port then the Switch cannot be managed from that port.

| Node      | Command              | Description                                                |
|-----------|----------------------|------------------------------------------------------------|
| enable    | show port-isolation  | This command displays the current port isolation           |
|           |                      | configurations.                                            |
|           |                      | "V" indicates the port's packets can be sent to that port. |
|           |                      | "-" indicates the port's packets cannot be sent to that    |
|           |                      | port.                                                      |
| enable    | configure terminal   | This command changes the node to configure node.           |
| configure | interface IFNAME     | This command enters the interface configure node.          |
| interface | port-isolation ports | This command configures a port or a range of ports to      |
|           | PORTLISTS            | egress traffic from the specific port.                     |
| interface | no port-isolation    | This command configures all ports to egress traffic        |
|           |                      | from the specific port.                                    |

### 6.6.1.1. CLI Configuration

**Example:** If you want to allow port-1 and port-3 to talk to each other, you must configure as below:

L2SWITCH(config)#interface 1/0/1 L2SWITCH(config-if)#port-isolation ports 3 L2SWITCH(config-if)#exit Allow the port-1 to send its ingress packets to port 3. L2SWITCH(config)#interface 1/0/3 L2SWITCH(config-if)#port-isolation ports 1 L2SWITCH(config-if)#exit Allow the port 3 to send its ingress packets to port 1

# 6.6.1.2. Web Configuration

| VLAN                          |                            |                       |                                 |                                               |                                 |                  |                       |                  |
|-------------------------------|----------------------------|-----------------------|---------------------------------|-----------------------------------------------|---------------------------------|------------------|-----------------------|------------------|
| Port Isolation                | V                          | LAN                   |                                 |                                               |                                 |                  |                       |                  |
| Port Isolation Setting        | ort Isolation Settings     |                       |                                 |                                               |                                 |                  |                       |                  |
| Port                          | From:                      | <b>1 ∨</b> To:        | 1 🗸                             |                                               |                                 |                  |                       |                  |
| Egress Port:                  |                            |                       |                                 |                                               |                                 |                  |                       |                  |
| O Select All                  | O Dese                     | lect All              |                                 |                                               |                                 |                  |                       |                  |
| 🖬 1 🖬 2 🖬 3 🔽                 | 4 🗹 5 🗹 6                  | 7                     | 0 (CPU)                         |                                               |                                 |                  |                       |                  |
|                               |                            |                       | Apply                           | Refresh                                       |                                 |                  |                       |                  |
| Port Isolation Status         |                            | -                     | Apply                           |                                               | -                               | -                | -                     | -                |
|                               |                            |                       |                                 | Egres                                         | s Port                          |                  |                       |                  |
| Port                          | 0                          | 1                     | 2                               | Egres<br>3                                    | 4                               | 5                | 6                     | 7                |
| Port<br>1                     | 0<br>V                     | v                     | 2<br>v                          | Egres<br>3<br>V                               | 4<br>V                          | 5<br>V           | v                     | v                |
| Port<br>1<br>2                | 0<br>V<br>V                | v                     | 2<br>v<br>v                     | Egres<br>3<br>V<br>V                          | 4<br>V<br>V                     | v                | v                     | v                |
| Port<br>1<br>2<br>3           | 0<br>V<br>V<br>V           | v<br>v<br>v           | 2<br>V<br>V<br>V                | Egres<br>3<br>V<br>V<br>V                     | 4<br>v<br>v<br>v                | v<br>v<br>v      | v<br>v<br>v           | v<br>v<br>v      |
| Port<br>1<br>2<br>3<br>4      | 0<br>V<br>V<br>V<br>V      | v<br>v<br>v<br>v      | 2<br>V<br>V<br>V<br>V           | Egres<br>3<br>V<br>V<br>V<br>V                | 4<br>v<br>v<br>v<br>v           | v<br>v<br>v<br>v | v<br>v<br>v<br>v      | v<br>v<br>v      |
| Port<br>1<br>2<br>3<br>4<br>5 | 0<br>V<br>V<br>V<br>V<br>V | v<br>v<br>v<br>v<br>v | 2<br>v<br>v<br>v<br>v<br>v<br>v | Egres<br>3<br>V<br>V<br>V<br>V<br>V<br>V<br>V | 4<br>v<br>v<br>v<br>v<br>v<br>v | v<br>v<br>v<br>v | v<br>v<br>v<br>v<br>v | v<br>v<br>v<br>v |
| Port<br>1<br>2<br>3<br>4      | 0<br>V<br>V<br>V<br>V      | v<br>v<br>v<br>v      | 2<br>V<br>V<br>V<br>V           | Egres<br>3<br>V<br>V<br>V<br>V                | 4<br>v<br>v<br>v<br>v           | v<br>v<br>v<br>v | v<br>v<br>v<br>v      | v<br>v<br>v      |

| Parameter                   | Description                                                                                                    |  |  |  |  |
|-----------------------------|----------------------------------------------------------------------------------------------------|--|--|--|--|
| Port Isolation Settin       | Port Isolation Settings                                                                                                    |  |  |  |  |
| Port                        | Select a port number to configure its port isolation settings.<br>Select <b>All Ports</b> to configure the port isolation settings for all ports<br>on the Switch.                                                                                   |  |  |  |  |
| Egress Port                 | An egress port is an outgoing port, that is, a port through which a data<br>packet leaves.<br>Selecting a port as an outgoing port means it will communicate with<br>the port currently being configured.                                            |  |  |  |  |
| Select All/<br>Deselect All | Click <b>Select All</b> to mark all ports as egress ports and permit traffic.<br>Click <b>Deselect All</b> to unmark all ports and isolate them.<br>Deselecting all ports means the port being configured cannot<br>communicate with any other port. |  |  |  |  |
| Apply                       | Click <b>Apply</b> to take effect the settings.                                                                                                    |  |  |  |  |
| Refresh                     | Click <b>Refresh</b> to begin configuring this screen afresh.                                                                                                    |  |  |  |  |
| Port Isolation Status       |                                                                                                    |  |  |  |  |
|                             | "V" indicates the port's packets can be sent to that port.<br>"-" indicates the port's packets cannot be sent to that port.                                                                                                    |  |  |  |  |

### 6.6.2. VLAN

### 802.1Q VLAN

A virtual LAN, commonly known as a VLAN, is a group of hosts with a common set of requirements that communicate as if they were attached to the Broadcast domain, regardless of their physical location. A VLAN has the same attributes as a physical LAN, but it allows for end stations to be grouped together even if they are not located on the same network switch. In Lite Managed switches, user can configure maximum of 5 VLAN's on each interface in the format 1,3,7,10,25. Network reconfiguration can be done through software instead of physically relocating devices.

**VID-** VLAN ID is the identification of the VLAN, which is basically used by the standard 802.1Q. It has 12 bits and allow the identification of 4096 (2^12) VLANs. Of the 4096 possible VIDs, a VID of 0 is used to identify priority frames and value 4095 (FFF) is reserved, so the maximum possible VLAN configurations are 4,094.

A tagged VLAN uses an explicit tag (VLAN ID) in the MAC header to identify the VLAN membership of a frame across bridges - they are not confined to the switch on which they were created. The VLANs can be created statically by hand or dynamically through GVRP. The VLAN ID associates a frame with a specific VLAN and provides the information that switches need to process the frame across the network. A tagged frame is four bytes longer than an untagged frame and contains two bytes of TPID (Tag Protocol Identifier, residing within the type/length field of the Ethernet frame) and two bytes of TCI (Tag Control Information, starts after the source address field of the Ethernet frame).

The CFI (Canonical Format Indicator) is a single-bit flag, always set to zero for Ethernet switches. If a frame received at an Ethernet port has a CFI set to 1, then that frame should not be forwarded as it is to an untagged port. The remaining twelve bits define the VLAN ID, giving a possible maximum number of 4,096 VLANs. Note that user priority and VLAN ID are independent of each other. A frame with VID (VLAN Identifier) of null (0) is called a priority frame, meaning that only the priority level is significant and the default VID of the ingress port is given as the VID of the frame. Of the 4096 possible VIDs, a VID of 0 is used to identify priority frames and value 4095 (FFF) is reserved, so the maximum possible VLAN configurations are 4,094.

| TPID    | User Priority | CFI   | VLAN ID |
|---------|---------------|-------|---------|
| 2 bytes | 3 bits        | 1 bit | 12 bits |

### • Forwarding Tagged and Untagged Frames

Each port on the Switch is capable of passing tagged or untagged frames. To forward a frame from an 802.1Q VLAN-aware switch to an 802.1Q VLAN-unaware switch, the Switch first decides where to forward the frame and then strips off the VLAN tag. To forward a frame from an 802.1Q VLAN-unaware switch to an 802.1QVLAN-aware switch, the Switch first decides where to forward the frame, and then inserts a VLAN tag reflecting the ingress port's default VID. The default PVID is VLAN 1 for all ports, but this can be changed.

A broadcast frame (or a multicast frame for a multicast group that is known by the system) is duplicated only on ports that are members of the VID (except the ingress port itself), thus confining the broadcast to a specific domain.

### • 802.1QPort base VLAN

With port-based VLAN membership, the port is assigned to a specific VLAN independent of the user or system attached to the port. This means all users attached to the port should be members of the same VLAN. The network administrator typically performs the VLAN assignment. The port configuration is static and cannot be automatically changed to another VLAN without manual reconfiguration.

As with other VLAN approaches, the packets forwarded using this method do not leak into other VLAN domains on the network. After a port has been assigned to a VLAN, the port cannot send to or receive from devices in another VLAN without the intervention of a Layer 3 device.

The device that is attached to the port likely has no understanding that a VLAN exists. The device simply knows that it is a member of a subnet and that the device should be able to talk to all other members of the subnet by simply sending information to the cable segment. The switch is responsible for identifying that the information came from a specific VLAN and for ensuring that the information gets to all other members of the VLAN. The switch is further responsible for ensuring that ports in a different VLAN do not receive the information.

This approach is quite simple, fast, and easy to manage in that there are no complex lookup tables required for VLAN segmentation. If port-to-VLAN association is done with an application-specific integrated circuit (ASIC), the performance is very good. An ASIC allows the port-to-VLAN mapping to be done at the hardware level.

The port isolation is a port-based virtual LAN feature. It partitions the switching ports into virtual private domains designated on a per port basis. Data switching outside of the port's private domain is not allowed. It will ignore the packets' tag VLAN information.

This feature is a per port setting to configure the egress port(s) for the specific port to forward its received packets. If the CPU port (port 0) is not an egress port for a specific port, the host connected to the specific port cannot manage the Switch.

If you wish to allow two subscriber ports to talk to each other, you must define the egress port for both ports. **CPU** refers to the Switch management port. By default it forms a VLAN with all Ethernet ports. If it does not form a VLAN with a particular port then the Switch cannot be managed from that port.

#### Notice:

### Maximum allowable VLAN's to configure on the device are 5.

#### Access port:

Allows one VLAN only which is untagged port and PVID (particular VLAN id) should be configured on interface by default VLAN 1 is PVID for all the interfaces. The port should be connected to PC device.

#### Trunk port:

Allows the user to configure up to 5 VLAN's maximum on the interface and always tagged where its PVID is 1 (System configure them automatically). The port should be connected to another switch.

### **Default Settings**

All ports join in the VLAN 1.

### 6.6.2.1. CLI Configuration

| Node | Command | Description                           |
|------|---------|---------------------------------------|
|      |         | · · · · · · · · · · · · · · · · · · · |

| enable    | show vlan VLANID    | This command displays the VLAN configurations.               |
|-----------|---------------------|--------------------------------------------------------------|
| enable    | configure terminal  | This command changes the node to configure node.             |
| configure | vlan <1~4094>       | This command enables a VLAN and enters the                   |
|           |                     | VLAN node.                                                   |
| configure | no vlan <1~4094>    | This command deletes a VLAN.                                 |
| vlan      | show                | This command displays the current VLAN                       |
|           |                     | configurations.                                              |
| vlan      | name STRING         | This command assigns a name for the specific                 |
|           |                     | VLAN.                                                        |
|           |                     | The VLAN name should be the combination of the               |
|           |                     | digit or the alphabet or hyphens (-) or underscores          |
|           |                     |                                                              |
|           |                     | The maximum length of the name is 16 characters.             |
| vlan      | no name             | This command configures the vlan name to default.            |
|           |                     | Note: The default vlan name is "VLAN"+vlan_ID,               |
| 1         |                     | VLAN1, VLAN2,                                                |
| vlan      | add PORTLISTS       | This command add a port or a range of ports to the           |
| 1         |                     | VLAN.                                                        |
| vlan      | fixed PORTLISTS     | This command assigns ports for permanent member of the VLAN. |
| vlan      | no fixed PORTLISTS  | This command removes all fixed member from the               |
| Vidii     | no nixed i OKTEISTS | VLAN.                                                        |
| vlan      | tagged PORTLISTS    | This command assigns ports for tagged member of              |
|           |                     | the VLAN group. The ports should be one/some of              |
|           |                     | the permanent members of the VLAN.                           |
| vlan      | no tagged PORTLISTS | This command removes all tagged member from the              |
|           |                     | VLAN.                                                        |
| vlan      | untagged PORTLISTS  | This command assigns ports for untagged member of            |
|           |                     | the VLAN group. The ports should be one/some of              |
|           |                     | the permanent members of the VLAN.                           |
| vlan      | no untagged         | This command removes all untagged member from                |
|           | PORTLISTS           | the VLAN.                                                    |
| configure | interface IFNAME    | This command enters the interface configure node.            |
| interface | pvid <1-4094>       | This command configures a default VLAN ID for the            |
|           |                     | port.                                                        |
| interface | no pvid             | This command resets the port default VLAN to                 |
|           |                     | default value(1).                                            |

# Example:

- L2SWITCH#configure terminal
- L2SWITCH(config)#vlan 2
- L2SWITCH(config-vlan)#fixed 1-5
- L2SWITCH(config-vlan)#untagged 1-3

# 6.6.2.2. Web Configuration

|                |                               | VLAN                                  |
|----------------|-------------------------------|---------------------------------------|
| Port Isolation | VLAN                          |                                       |
| VLAN Settings  |                               |                                       |
| Port           | Role                          | VLAN                                  |
| 1              | Access 🧹                      | 1                                     |
| 2              | Access 🧹                      | 1                                     |
| 3              | Access 🧹                      | 1                                     |
| 4              | Access 🧹                      | 1                                     |
| 5              | Access 🧹                      | 1                                     |
| 6              | Access 🧹                      | 1                                     |
| 7              | Access 🧹                      | 1                                     |
| А              | Trunk port allows you to join | multiple VLANs which must be tagged.  |
| An A           | ccess port allows you to set  | only one VLAN which must be untagged. |
|                | Арріу                         | / Refresh                             |

| Parameter     | Description                                                                                                    |
|---------------|----------------------------------------------------------------------------------------------------|
| VLAN Settings |                                                                                                    |
| Port          | Select a port number to configure from the drop-down box.<br>Select <b>All</b> to configure all ports at the same time. |
| Role          | Select role on interface as access or trunk.                                                                            |
| VLAN          | User can configure maximum of 5 VLAN's on each interface in the format 1,3,7,10,25.                                     |
| Apply         | Click <b>Apply</b> to take effect the settings.                                                                         |
| Refresh       | Click <b>Refresh</b> to begin configuring this screen afresh.                                                           |

# 7. Diagnostic

# 7.1. Alarm

The feature displays if there are any abnormal situation need process immediately. Alarm LED: On - When any alarm events happen.

The web pages show you the detail alarm reason.

# 7.1.1. CLI Configuration

| Node   | Command         | Description                              |
|--------|-----------------|------------------------------------------|
| enable | show alarm-info | This command displays alarm information. |

# 7.1.2. Web Configuration

|                   | Alarm     |
|-------------------|-----------|
|                   |           |
| Alarm Information |           |
|                   |           |
| Alarm Status      | No Alarm. |
| Alarm Reason(s)   |           |
|                   | Refresh   |

| Parameter         | Description                                                   |
|-------------------|---------------------------------------------------------------|
| Alarm Information |                                                               |
| Alarm Status      | This field indicates if there is any alarm events.            |
| Alarm Reason(s)   | This field displays all of the detail alarm events.           |
| Refresh           | Click <b>Refresh</b> to begin configuring this screen afresh. |

# 7.2. Port Mirror

The Port-Based Mirroring is used on a network switch to send a copy of network packets sent/received on one switch ports to a network monitoring connection on another switch port (Destination Port). This is commonly used for network appliances that require monitoring of network traffic, such as an intrusion-detection system.

Port Mirroring, together with a network traffic analyzer, helps to monitor network traffic.

| Node      | Command            | Description                                                         |
|-----------|--------------------|---------------------------------------------------------------------|
| enable    | show mirror        | This command displays the current port mirroring                    |
|           |                    | configurations.                                                     |
| enable    | configure terminal | This command changes the node to configure node.                    |
| configure | mirror             | This command <b>disables</b> / <b>enables</b> the port mirroring on |
|           | (disable enable)   | the switch.                                                         |
| configure | mirror destination | This command specifies the monitor port for the port                |

# 7.2.1. CLI Configuration

|           | port PORT_ID           | mirroring.                                                  |
|-----------|------------------------|-------------------------------------------------------------|
| configure | mirror source ports    | This command <b>adds</b> a port or a range of ports as the  |
|           | PORT_LIST mode         | source ports of the port mirroring.                         |
|           | (both ingress egress)  |                                                             |
| configure | no mirror source ports | This command <b>removes</b> a port or a range of ports from |
|           | PORT_LIST              | the source ports of the port mirroring.                     |

The procedures to configure the port mirror.

- To enter the configure node. L2SWITCH#configure terminal L2SWITCH(config)#
- To enable the global mirror function. L2SWITCH(config)#mirror enable
- To configure the monitor port to port 2. L2SWITCH(config)#mirror destination port 2
- To configure the source ports which you want to check. L2SWITCH(config)#mirror source ports 3-6 mode both

## 7.2.2. Web Configuration

|                         | Po                       | rt Mirror |             |
|-------------------------|--------------------------|-----------|-------------|
|                         |                          |           |             |
| Port Mirroring          | Settings                 |           |             |
| State<br>Monitor to Por | Disable 🧹                |           |             |
| Source Port             | All Ports<br>Mirror Mode | s :       | Mirror Mode |
| 1                       | Disable 🗸                | 2         |             |
| 3                       | Disable 🗸                | 4         | Disable 🗸   |
| 5                       | Disable 🧹                | 6         | Disable 🧹   |
| 7                       | Disable 🧹                |           |             |
|                         | Apply                    | Refresh   |             |

| Parameter           | Description                                                                          |
|---------------------|--------------------------------------------------------------------------------------|
| Port Mirror Setting | 8                                                                                    |
| State               | Select option to enable / disable the port mirroring feature on the Switch globally. |
| Monitor to Port     | Select the port which connects to a network traffic analyzer.                        |
| All Ports           | Settings in this field apply to all ports.                                           |

|              | Use this field only if you want to make some settings the same for all ports.                                                                                                    |
|--------------|----------------------------------------------------------------------------------------------------|
|              | Use this field first to set the common settings and then make adjustments on a port-by-port basis.                                                                                                    |
| Source Port  | Selects a port to monitor packets received and transmit or both.                                                                                                    |
| Monitor Mode | Select a port to monitor as destination for the source port.<br>Select Ingress, Egress or Both to only copy the ingress (incoming),<br>egress (outgoing) or both (incoming and outgoing) traffic from the<br>specified source ports to the monitor port. Select Disable to not<br>copy any traffic from the specified source ports to the monitor<br>port. |
| Apply        | Click <b>Apply</b> to take effect the settings.                                                                                                    |
| Refresh      | Click <b>Refresh</b> to begin configuring this screen afresh.                                                                                                    |

### 7.3. Port Statistics

This feature helps users to monitor the ports' statistics, to display the link up ports' traffic utilization only.

# 7.3.1. CLI Configuration

| Node   | Command              | Description                                          |
|--------|----------------------|------------------------------------------------------|
| enable | show port-statistics | This command displays the link up ports' statistics. |

### **Example :**

| L2S  | WITCH#sl | now port-st | atistics |      |       |    |       |    |
|------|----------|-------------|----------|------|-------|----|-------|----|
|      | Packet   | ts          | Bytes    |      | Error | S  | Drops |    |
| Port | Rx       | Tx          | Rx       | Tx   | Rx    | Tx | Rx    | Tx |
| 2    | 1154     | 2           | 108519   | 1188 | 0     | 0  | 0     | 0  |

### 7.3.2. Web Information

#### **Port Statistics**

| rt Statist    | ics              |                   |                   |                    |                    |                     |                  |                   |
|---------------|------------------|-------------------|-------------------|--------------------|--------------------|---------------------|------------------|-------------------|
| Port          | Receive<br>Drops | Transmit<br>Drops | Receive<br>Errors | Transmit<br>Errors | Receive<br>Packets | Transmit<br>Packets | Receive<br>Bytes | Transmit<br>Bytes |
| 2             | 0                | 0                 | 0                 | 0                  | 8576               | 2778                | 1848715          | 1566357           |
| Refresh Clear |                  |                   |                   |                    |                    |                     |                  |                   |

| Parameter  | Description                                                    |
|------------|----------------------------------------------------------------|
| Port       | Select a port or a range of ports to display their statistics. |
| Rx Packets | The field displays the received packet count.                  |
| Tx Packets | The field displays the transmitted packet count.               |
| Rx Bytes   | The field displays the received byte count.                    |
| Tx Bytes   | The field displays the transmitted byte count.                 |
| Rx Errors  | The field displays the received error count.                   |
| Tx Errors  | The field displays the transmitted error count.                |
| Rx Drops   | The field displays the received drop count.                    |
| Tx Drops   | The field displays the transmitted drop count.                 |
| Refresh    | Click <b>Refresh</b> to begin configuring this screen afresh.  |

### 7.4. Port Utilization

This feature helps users to monitor the ports' traffic utilization, to display the link up ports' traffic utilization only.

# 7.4.1. CLI Configuration

| Node   | Command                         | Description                                      |
|--------|---------------------------------|--------------------------------------------------|
| enable | show port-utilization           | This command displays the link up ports' traffic |
|        | <bps kbps mbps></bps kbps mbps> | utilization.                                     |

# Example :

| L28V | VIICH#S | show port-utilization         | ops                  |                   |                      |
|------|---------|-------------------------------|----------------------|-------------------|----------------------|
| Port | Speed   | Rx Utilization(%)             | Rx Utilization(bps)  | Tx Utilization(%) | Tx Utilization(bps)  |
|      |         |                               |                      |                   |                      |
| 8    | 1000    | 0.00                          | 7301                 | 0.00              | 1570                 |
|      |         |                               |                      |                   |                      |
| L2SV | VITCH#s | how port-utilization          | Kbps                 |                   |                      |
| Port | Speed   | Rx Utilization(%)             | Rx Utilization(Kbps) | Tx Utilization(%) | Tx Utilization(Kbps) |
|      |         |                               |                      |                   |                      |
| 8    | 1000    | 0.00                          | 8                    | 0.00              | 0                    |
| 0    | 1000    | 0.00                          | 0                    | 0.00              | 0                    |
| 0    | 1000    | 0.00                          | 0                    | 0.00              | 0                    |
|      |         | 0.00<br>show port-utilization | -                    | 0.00              | 0                    |
|      | VITCH#s | show port-utilization         | -                    | Tx Utilization(%) | Tx Utilization(Mbps) |
| L2SV | VITCH#s | show port-utilization         | Mbps                 |                   |                      |

# 7.4.2. Web Configuration

|              |               |                            | Port Utilization               |                            |                                 |
|--------------|---------------|----------------------------|--------------------------------|----------------------------|---------------------------------|
|              |               |                            |                                |                            |                                 |
| Port Utiliza | tion          |                            |                                |                            |                                 |
| Dort         | Encod         | Dy Utilization (V)         | Dy Utilization (hps)           | Ty Utilization (V)         | Ty Utilization (bpa)            |
| Port<br>5    | Speed<br>1000 | Rx Utilization (%)<br>0.08 | Rx Utilization (bps)<br>886850 | Tx Utilization (%)<br>0.11 | Tx Utilization (bps)<br>1172314 |
| 5            | 1000          | 0.00                       | 000000                         | 0.11                       | 1172314                         |
|              |               |                            | Refresh                        |                            |                                 |
|              |               |                            |                                |                            |                                 |

| Parameter Description |                                                               |  |  |  |  |
|-----------------------|---------------------------------------------------------------|--|--|--|--|
| Port Utilization      |                                                               |  |  |  |  |
| Refresh               | Click <b>Refresh</b> to begin configuring this screen afresh. |  |  |  |  |
| Port                  | The field displays the port ID.                               |  |  |  |  |
| Speed                 | The field displays the port's speed.                          |  |  |  |  |
| Rx Utilization (%)    | The field display Rx utilization in percentage.               |  |  |  |  |
| Rx Utilization (bps)  | The field display Rx utilization in bps.                      |  |  |  |  |
| Tx Utilization (%)    | The field display Tx utilization in percentage.               |  |  |  |  |

# 7.5. Syslog

The syslog function records some of system information for debugging purpose. Each log message recorded with one of these levels, **Alert / Critical / Error / Warning / Notice / Information.** The syslog function can be enabled or disabled. The default setting is disabled. The log message is recorded in the Switch file system. If the syslog server's IP address has been configured, the Switch will send a copy to the syslog server.

The log message file is limited in 2000 entries. If the file is full, the oldest one will be replaced.

| Node      | Command               | Description                                          |
|-----------|-----------------------|------------------------------------------------------|
| enable    | show syslog           | The command displays all of log message recorded in  |
|           |                       | the Switch.                                          |
| enable    | show syslog level     | The command displays the log message with the level  |
|           | <1-6>                 | recorded in the Switch.                              |
| enable    | show syslog server    | The command displays the syslog server               |
|           |                       | configurations.                                      |
| enable    | configure terminal    | This command changes the node to configure node.     |
| configure | syslog-server         | The command disables / enables the syslog function.  |
|           | (disable enable)      |                                                      |
| configure | syslog-server ipv4-ip | The command configures the syslog server's IP        |
|           | IPADDR                | address.                                             |
| configure | clear syslog          | The command clears all of the syslog messages.       |
| configure | archive upload-syslog | This command uploads the current syslog message to a |
|           | <url path=""></url>   | TFTP server.                                         |
|           |                       | Where <url path=""> can be:</url>                    |
|           |                       | ftp://user:pass@192.168.1.1/file                     |
|           |                       | http://192.168.1.1/file                              |
|           |                       | tftp://192.168.1.1/file                              |

# 7.5.1. CLI Configuration

## Example:

- L2SWITCH#configure terminal
- L2SWITCH(config)#syslog-server ip 192.168.200.106
- L2SWITCH(config)#syslog-server enable

# 7.5.2. Web Configuration

| Syslog                                                                                                    |            |
|----------------------------------------------------------------------------------------------------|------------|
|                                                                                                    |            |
| Syslog Server Settings                                                                                                    |            |
| Server IP 0.0.0.0 Disable  Apply                                                                                                    |            |
| Syslog                                                                                                    |            |
| Log Level All   Show Refresh                                                                                                    | Clear Save |
| <pre>&lt;6&gt; 2020 Jan 1 00:00:06 60004:System Warm Start! &lt;1&gt; 2020 Jan 1 00:00:06 10008:AC/Main power source is connected! &lt;1&gt; 2020 Jan 1 00:00:07 10003:DC/RPS power source is connected! &lt;4&gt; 2020 Jan 1 00:00:08 40005:Port 4 Link Up. &lt;6&gt; 2020 Jan 1 00:00:19 60001:User(q) Login Succeeded! &lt;6&gt; 2020 Jan 1 00:00:06 60004:System Warm Start! &lt;1&gt; 2020 Jan 1 00:00:06 10008:AC/Main power source is connected! &lt;1&gt; 2020 Jan 1 00:00:06 10008:AC/Main power source is connected! &lt;1&gt; 2020 Jan 1 00:00:06 60004:System Warm Start! &lt;1&gt; 2020 Jan 1 00:00:06 10008:AC/Main power source is connected! &lt;1&gt; 2020 Jan 1 00:00:07 10003:DC/RPS power source is connected! &lt;1&gt; 2020 Jan 1 00:00:08 40005:Port 4 Link Up. &lt;6&gt; 2020 Jan 1 01:14:13 60001:User(q) Login Succeeded! &lt;6&gt; 2020 Jan 1 01:15:23 60001:User(q) Login Succeeded! &lt;6&gt; 2020 Jan 1 01:36:48 4001c:Update System Firmware Succeeded! &lt;6&gt; 2020 Jan 1 00:00:06 60004:System Warm Start! &lt;1&gt; 2020 Jan 1 00:00:06 10008:AC/Main power source is connected! &lt;4&gt; 2020 Jan 1 00:00:06 10008:AC/Main power source is connected! &lt;4&gt; 2020 Jan 1 00:00:06 60004:System Warm Start! &lt;1&gt; 2020 Jan 1 00:00:06 10008:AC/Main power source is connected! &lt;4&gt; 2020 Jan 1 00:00:06 10008:AC/Main power source is connected! &lt;4&gt; 2020 Jan 1 00:00:06 10008:AC/Main power source is connected! &lt;4&gt; 2020 Jan 1 00:00:07 10003:DC/RPS power source is connected! &lt;4&gt; 2020 Jan 1 00:00:07 10003:DC/RPS power source is connected!</pre> |            |
| <pre>&lt;6&gt; 2020 Jan 1 00:01:48 60001:User(q) Login Succeeded!<br/>&lt;4&gt; 2020 Jan 1 00:03:45 4001c:Update System Firmware Succeeded!</pre>                                                                                                    | •          |
| A 2010 Sun 1 Ostostas Addietopudee System Filmudre Succeded.                                                                                                    |            |

| Parameter | Description                                                                                                    |
|-----------|----------------------------------------------------------------------------------------------------|
| Server IP | Enter the Syslog server IP address.<br>Select <b>Enable</b> to activate switch sent log message to Syslog<br>server when any new log message occurred. |
| Apply     | Click <b>Apply</b> to take effect the settings.                                                                                                    |
| Refresh   | Click <b>Refresh</b> to begin configuring this screen afresh.                                                                                          |
| Log Level | Select <b>Alert/Critical/Error/Warning/Notice/Information</b> to choose which log message to want to see.                                              |
| Clear     | Click Clear to clear all of log message.                                                                                                    |
| Save      | Click Save to save all of log message into NV-RAM.                                                                                                    |

## 7.6. Utilization Threshold

This feature alerts the user when the packet rate in the particular port is above the required rate.

| Node      | Command                | Description                                            |
|-----------|------------------------|--------------------------------------------------------|
| enable    | configure terminal     | This command changes the node to configure node.       |
| configure | port-utilization       | The command disables / enables the port utilization    |
|           | threshold              | threshold function globally.                           |
|           | (disable enable)       |                                                        |
| configure | interface IFNAME       | This command enters the interface configure node.      |
| interface | port-utilization       | This command configures the port-utilization threshold |
|           | threshold rate (value) | value.                                                 |
| interface | port-utilization       | The command disables / enables the port utilization    |
|           | threshold state        | threshold function on interface.                       |
|           | (disable enable)       |                                                        |

### 7.6.1. CLI Configuration

Example:

L2SWITCH#configure terminal L2SWITCH(config)#port-utilization threshold enable L2SWITCH(config)#interface 1/0/4 L2SWITCH(config-if)#port-utilization threshold rate 40 L2SWITCH(config-if)#port-utilization threshold state enable

## 7.6.2. Web Configuration

| Utilization Threshold         |                                                                   |                                                                    |                                 |  |
|-------------------------------|-------------------------------------------------------------------|--------------------------------------------------------------------|---------------------------------|--|
|                               |                                                                   |                                                                    |                                 |  |
| tilization Th                 | reshold Settings                                                  |                                                                    |                                 |  |
| State Disable 🗸               |                                                                   |                                                                    |                                 |  |
| F                             | ort                                                               | State                                                              | Rx Packet Rate(%)               |  |
| From: 1                       | 🗸 To: 1 🧹                                                         | Disable 🗸                                                          | 100                             |  |
|                               |                                                                   |                                                                    | (Range:10~100%                  |  |
|                               |                                                                   | Apply Refresh                                                      |                                 |  |
| tilization Th                 | reshold Status                                                    | Apply Refresh                                                      |                                 |  |
| tilization The<br>Port        | reshold Status<br>State                                           | Apply Refresh<br>Status                                            | Rx Packet Rate(%)               |  |
|                               |                                                                   |                                                                    | Rx Packet Rate(%)<br>100        |  |
| Port                          | State                                                             | Status                                                             |                                 |  |
| Port<br>1                     | State<br>Disabled                                                 | Status<br>Normal                                                   | 100                             |  |
| Port<br>1<br>2                | State<br>Disabled<br>Disabled                                     | Status<br>Normal<br>Normal                                         | 100<br>100                      |  |
| Port<br>1<br>2<br>3           | State<br>Disabled<br>Disabled<br>Disabled                         | Status<br>Normal<br>Normal<br>Normal                               | 100<br>100<br>100               |  |
| Port<br>1<br>2<br>3<br>4      | State<br>Disabled<br>Disabled<br>Disabled<br>Disabled             | Status<br>Normal<br>Normal<br>Normal<br>Normal                     | 100<br>100<br>100<br>100        |  |
| Port<br>1<br>2<br>3<br>4<br>5 | State<br>Disabled<br>Disabled<br>Disabled<br>Disabled<br>Disabled | Status<br>Normal<br>Normal<br>Normal<br>Normal<br>Normal<br>Normal | 100<br>100<br>100<br>100<br>100 |  |

Parameter

Description

# Alarm Threshold Settings

| State              | Select option to enable / disable the alarm threshold feature on the Switch.                                       |
|--------------------|----------------------------------------------------------------------------------------------------|
| Port               | Selects a port or a range of ports on which to configure the alarm threshold.                                      |
| State              | Selects <b>Enable</b> / <b>Disable</b> the alarm threshold for the port(s).                                        |
| Packet Rate        | Configures the threshold rate. When the port packet rate over the threshold, the Switch will send trap and syslog. |
| Apply              | Click <b>Apply</b> to take effect the settings.                                                                    |
| Refresh            | Click <b>Refresh</b> to begin configuring this screen afresh.                                                      |
| Alarm Threshold St | tatus                                                                                                    |
| Port               | This field displays a port number.                                                                                 |
| State              | This field displays the current alarm threshold state for the port.                                                |
| Status             | This field displays if alarm threshold has happened on the port.                                                   |
| Packet Rate        | This field displays the current threshold.                                                                         |

# 8. Management

## 8.1. Simple Network Management Protocol (SNMP)

Simple Network Management Protocol (SNMP) is used in network management systems to monitor network-attached devices for conditions that warrant administrative attention. SNMP is a component of the Internet Protocol Suite as defined by the Internet Engineering Task Force (IETF). It consists of a set of standards for network management, including an application layer protocol, a database schema, and a set of data objects.

SNMP exposes management data in the form of variables on the managed systems, which describe the system configuration. These variables can then be queried (and sometimes set) by managing applications.

## 8.1.1. SNMP configuration

Allows user to enable and disable SNMP protocol globally, By default SNMP state will be disabled, User can change the system name with respect to their requirement also can add system location and contact location.

| Node      | Command               | Description                                          |
|-----------|-----------------------|------------------------------------------------------|
| enable    | show snmp             | This command displays the SNMP configurations.       |
| enable    | configure terminal    | This command changes the node to configure node.     |
| configure | snmp (disable enable) | This command disables/enables the SNMP on the        |
|           |                       | switch.                                              |
| configure | snmp system-name      | This command configures a name for the system.       |
|           | STRINGs               | (The System Name is same as the host name)           |
| configure | snmp system-location  | This command configures the location information for |
|           | STRINGs               | the system.                                          |
| configure | snmp system-contact   | This command configures contact information for the  |
|           | STRINGs               | system.                                              |

### 8.1.1.1. CLI Configuration

### Example:

- L2SWITCH#configure terminal
- L2SWITCH(config)#snmp enable
- L2SWITCH(config)#snmp system-contact IT engineer
- L2SWITCH(config)#snmp system-location Branch-Office

|                                                                |                       | SNMP          |                 |               |
|----------------------------------------------------------------|-----------------------|---------------|-----------------|---------------|
| Configuration                                                  | Community Name        | Trap Event    | Port Trap Event | Trap Receiver |
| SNMP Settings                                                  |                       |               |                 |               |
| SNMP State<br>System Name<br>System Location<br>System Contact | Disable V<br>L2SWITCH | Apply Refresh |                 |               |
|                                                                |                       |               |                 |               |
| Parameter                                                      | Description           |               |                 |               |
| SNMP Settings                                                  |                       |               |                 |               |
| SNIMD State                                                    |                       |               |                 |               |

# 8.1.1.2. Web Configuration

| Sivin Settings  |                                                                          |
|-----------------|--------------------------------------------------------------------------|
| SNMP State      | Select option to enable / disable the SNMP on the Switch.                |
| System Name     | User can configure system name                                           |
| System Location | User can configure the switch deployed location for reference            |
| System Contact  | User can configure System Contact person information like name or number |
| Apply           | Click <b>Apply</b> to take effect the settings.                          |
| Refresh         | Click <b>Refresh</b> to begin configuring this screen afresh.            |

## 8.1.2. SNMP Community Name

**SNMP community** act like passwords and are used to define the security parameters of SNMP clients in an SNMP v1 and SNMP v2c environments. The default SNMP community is "public" for both SNMP v1 and SNMP v2c.

Network ID of Trusted Host:

The IP address is a combination of the Network ID and the Host ID.

Network ID = (Host IP & Mask).

User need only input the network ID and leave the host ID to 0. If user has input the host ID, such as 192.168.1.102, the system will reset the host ID, such as 192.168.1.0

User configures the Community String and the Rights and the Network ID of Trusted Host=0.0.0.0, Subnet Mask=0.0.0.0. It means that all hosts with the community string can access the Switch.

| 8.1.2.1. | <b>CLI Configuration</b> |
|----------|--------------------------|
|----------|--------------------------|

| Node      | Command            | Description                                      |
|-----------|--------------------|--------------------------------------------------|
| enable    | configure terminal | This command changes the node to configure node. |
| configure | snmp community     | This command configures the SNMP community name, |

| STRING (ro rw) | Permission(ro/rw), Trusted host IP/Subnet mask. |
|----------------|-------------------------------------------------|
| trusted-host   |                                                 |
| IPADDR/Subnet  |                                                 |
| Mask           |                                                 |

# Example:

- L2SWITCH#configure terminal
- L2SWITCH(config)#snmp community public rw trusted-host 192.168.200.106/24

# 8.1.2.2. Web Configuration

| SNMP                                                                                          |                   |                         |                                                                                                    |                                                                                                    |                                                                                                    |                                                                                                    |                                                                                                    |
|-----------------------------------------------------------------------------------------------|-------------------|-------------------------|----------------------------------------------------------------------------------------------------|----------------------------------------------------------------------------------------------------|----------------------------------------------------------------------------------------------------|----------------------------------------------------------------------------------------------------|----------------------------------------------------------------------------------------------------|
| Configuration Community Name Trap Event Port Trap Event Trap Receiver                         |                   |                         |                                                                                                    |                                                                                                    |                                                                                                    |                                                                                                    |                                                                                                    |
| Community                                                                                     | Name Settings     |                         |                                                                                                    |                                                                                                    |                                                                                                    |                                                                                                    |                                                                                                    |
| Community String         Rights         Network ID of Trusted Host         Number of Mask Bit |                   |                         |                                                                                                    |                                                                                                    |                                                                                                    |                                                                                                    |                                                                                                    |
|                                                                                               |                   |                         |                                                                                                    |                                                                                                    |                                                                                                    |                                                                                                    |                                                                                                    |
| Community Name List                                                                           |                   |                         |                                                                                                    |                                                                                                    |                                                                                                    |                                                                                                    |                                                                                                    |
| No.                                                                                           | Community         | String                  | Rights                                                                                                    | Network ID of<br>Host                                                                                                    | Trusted N                                                                                                    | Number of Mask Bit                                                                                                    | Action                                                                                                    |
|                                                                                               | Community<br>Comm | Community Name Settings | Community Name Settings           Community String         Rights           Community String         Read-Only           Community Name List         Community Name List | Community Name Settings          Community String       Rights         Read-Only       Application         Community Name List       Community Name List | Configuration       Community Name       Trap Event         Community Name Settings       Community String       Rights       Network ID of Tru         Community String       Rights       Network ID of Tru         Read-Only        Apply       Refresh         Community Name List       No       Community String       Rights       Network ID of | Configuration     Community Name     Trap Event     Port Trap       Community Name Settings     Community String     Rights     Network ID of Trusted Host       Community String     Read-Only | Configuration     Community Name     Trap Event     Port Trap Event     Trap I       Community Name Settings     Community String     Rights     Network ID of Trusted Host     Number of Mass       Community String     Rights     Network ID of Trusted Host     Number of Mass       Apply     Refresh |

| Parameter                     | Description                                                                                                    |
|-------------------------------|----------------------------------------------------------------------------------------------------|
| <b>Community Name</b>         |                                                                                                    |
| Community String              | Enter a Community string; this will act as a password for requests<br>from the management station.<br>An SNMP community string is a text string that acts as a<br>password. It is used to authenticate messages that are sent between<br>the management station (the SNMP manager) and the device (the<br>SNMP agent). The community string is included in every packet<br>that is transmitted between the SNMP manager and the SNMP<br>agent. |
| Rights                        | Select Read-Only to allow the SNMP manager using this string to<br>collect information from the Switch.<br>Select Read-Write to allow the SNMP manager using this string to<br>create or edit MIBs (configure settings on the Switch).                                                                                                    |
| Network ID of<br>Trusted Host | Type the IP address of the remote SNMP management station in dotted decimal notation, for example 192.168.1.0.                                                                                                    |
| Number of Mask<br>Bit         | Type the length of the subnet mask bits.                                                                                                    |
| Apply                         | Click <b>Apply</b> to take effect the settings.                                                                                                    |

| Refresh                       | Click <b>Refresh</b> to begin configuring this screen afresh.       |  |  |  |
|-------------------------------|---------------------------------------------------------------------|--|--|--|
| Community Name List           |                                                                     |  |  |  |
| No.                           | This field displays the index number of an entry.                   |  |  |  |
| Community String              | This field displays the community string of an entry.               |  |  |  |
| Rights                        | This field displays the right of an entry.                          |  |  |  |
| Network ID of<br>Trusted Host | This field displays the network ID of trusted host of an entry.     |  |  |  |
| Number of Mask<br>Bit         | This field displays the length of the subnet mask bits of an entry. |  |  |  |
| Action                        | Click the <b>Delete</b> button to remove the entry.                 |  |  |  |

# 8.1.3. SNMP Event Settings

The features allow users to enable/disables individual trap notification.

| Node      | Command                 | Description                                        |
|-----------|-------------------------|----------------------------------------------------|
| enable    | show snmp trap-event    | This command displays the SNMP configurations.     |
| enable    | configure terminal      | This command changes the node to configure node.   |
| configure | snmp trap-event         | This command enables/disables the alarm-over-heat  |
|           | alarm-over-heat         | trap.                                              |
|           | (disable/enable)        |                                                    |
| configure | snmp trap-event         | This command enables/disables the alarm-over-load  |
|           | alarm-over-load         | trap.                                              |
|           | (disable/enable)        |                                                    |
| configure | snmp trap-event         | This command enables/disables the alarm-power-fail |
|           | alarm-power-fail        | trap.                                              |
|           | (enable/enable)         |                                                    |
| configure | snmp trap-event bpdu    | This command enables/disables the BPDU port state  |
|           | (disable/enable)        | change/BPDU Root Guard/BPDU Guard trap.            |
| configure | snmp trap-event         | This command enables/disables the loop-detection   |
|           | loop-detection          | trap.                                              |
|           | (disable/enable)        |                                                    |
| configure | snmp trap-event         | This command enables/disables the                  |
|           | port-admin-state-change | port-admin-state-change trap.                      |
|           | (disable/enable)        |                                                    |
| configure | snmp trap-event         | This command enables/disables the port-link-change |
|           | port-link-change        | trap.                                              |
|           | (disable/enable)        |                                                    |
| configure | snmp trap-event         | This command enables/disables the                  |
|           | power-source-change     | power-source-change trap.                          |
|           | (disable/enable)        |                                                    |
| configure | snmp trap-event         | This command enables/disables the                  |

8.1.3.1. CLI Configuration

|           | stp-topology-change<br>(disable/enable)                | stp-topology-change trap.                              |
|-----------|--------------------------------------------------------|--------------------------------------------------------|
| configure | snmp trap-event<br>traffic-monitor<br>(disable/enable) | This command enables/disables thetraffic-monitor trap. |

# 8.1.3.2. Web Configuration

|                                                                                                    |                                | SNMP          |                 |               |
|----------------------------------------------------------------------------------------------------|--------------------------------|---------------|-----------------|---------------|
| Configuration                                                                                                    | Community Name                 | Trap Event    | Port Trap Event | Trap Receiver |
| Trap Event Settings                                                                                                    |                                |               |                 |               |
| O Select All                                                                                                    | O Deselect All                 |               |                 |               |
| <ul> <li>Alarm-Over-He</li> <li>Alarm-Over-Lo</li> <li>Alarm-Power-F</li> <li>BPDU-Guard</li> <li>Loop-Detection</li> <li>PD-Alive</li> <li>Port-Admin-State</li> <li>Port-Link-Chante</li> <li>STP-Topology-</li> <li>Traffic-Monitor</li> </ul> | ad<br>ail<br>ite-Change<br>ige |               |                 |               |
|                                                                                                    |                                | Apply Refresh |                 |               |

| Parameter                   | Description                                                                              |  |  |
|-----------------------------|------------------------------------------------------------------------------------------|--|--|
| Trap Event Settings         |                                                                                          |  |  |
| Select all                  | Enables all of trap events.                                                              |  |  |
| Deselect All                | Disables all of trap events.                                                             |  |  |
| Alarm-Over-Heat             | Trap when system's temperature is too high.                                              |  |  |
| Alarm-Over-Load             | Trap when system is over load.                                                           |  |  |
| Alarm-Power-Fail            | Trap when system power is over voltage/under voltage/RPS over voltage/RPS under voltage. |  |  |
| BPDU-Guard                  | Trap when port is blocked by BPDU Guard/BDPU Root<br>Guard/BPDU port state changed.      |  |  |
| Loop-Detection              | Trap when port is blocked by Loop Detection.                                             |  |  |
| Port-Admin-State-<br>Change | Trap when port is enabled/disable by administrator.                                      |  |  |
| Port-Link-Change            | Trap when port is link up/down change.                                                   |  |  |
| STP-Topology-Cha<br>nge     | Trap when the STP topology change.                                                       |  |  |
| Traffic-Monitor             | Trap when port is blocked by Traffic Monitor.                                            |  |  |

| Apply   | Click <b>Apply</b> to configure the settings.                 |
|---------|---------------------------------------------------------------|
| Refresh | Click <b>Refresh</b> to begin configuring this screen afresh. |

# 8.1.4. Port Trap Event

The features allow users to enable/disables port-link-change trap notification by individual port.

| Node      | Command                           | Description                               |
|-----------|-----------------------------------|-------------------------------------------|
| enable    | show snmp port-link-change-trap   | This command displays the SNMP port       |
|           |                                   | link-change trap configurations.          |
| enable    | configure terminal                | This command changes the node to          |
|           |                                   | configure node.                           |
| configure | interface IFNAME                  | This command enters the interface         |
|           |                                   | configure node.                           |
| interface | snmp port-link-change-trap        | This command enables the link change trap |
|           |                                   | on the specific port.                     |
| interface | no snmp port-link-change-trap     | This command disables the link change     |
|           |                                   | trap on the specific port.                |
| config    | interface range (fastethernet1/0/ | This command enters the if-range          |
|           | gigabitethernet1/0/) PORTLISTS    | configure node.                           |
| if-range  | snmp port-link-change-trap        | This command enables the link change trap |
|           |                                   | on the specific ports.                    |
| if-range  | no snmp port-link-change-trap     | This command disables the link change     |
|           |                                   | trap on the specific ports.               |

8.1.4.1. CLI Configuration

# 8.1.4.2. Web Configuration

|                          | SNMP                                                    |             |          |         |               |  |
|--------------------------|---------------------------------------------------------|-------------|----------|---------|---------------|--|
| Configuration C          | ommunity Name                                           | Trap Event  | Port Tra | p Event | Trap Receiver |  |
| Port Link-Change Trap Se | ttings                                                  |             |          |         |               |  |
| From: (                  | Port     State       From:     1 • To:     1 • Enable • |             |          |         |               |  |
|                          | Ap                                                      | ply Refresh |          |         |               |  |
| Port Link-Change Trap St | Port Link-Change Trap Status                            |             |          |         |               |  |
| Port                     | State                                                   | Po          | ort      | S       | itate         |  |
| 1                        | Enable                                                  | 2           | 2        | E       | nable         |  |
| 3                        | Enable                                                  | 4           | 4        | E       | nable         |  |
| 5                        | Enable                                                  | (           | 6        | E       | nable         |  |
| 7                        | Enable                                                  | 5           | 8        | Enable  |               |  |
| 9                        | Enable                                                  | 1           | 0        | E       | nable         |  |
|                          |                                                         |             |          |         |               |  |
|                          |                                                         |             |          |         |               |  |

| Parameter                      | Description                                                 |  |  |  |
|--------------------------------|-------------------------------------------------------------|--|--|--|
| Port Link-Change Trap Settings |                                                             |  |  |  |
| Port                           | Selects the range of ports.                                 |  |  |  |
| State                          | User can enable /disable trap events when port link change. |  |  |  |

| Apply   | Click <b>Apply</b> to configure the settings.                 |
|---------|---------------------------------------------------------------|
| Refresh | Click <b>Refresh</b> to begin configuring this screen afresh. |

# 8.1.5. SNMP Trap Receiver

The features allow users to configure trap receiver configuration.

# 8.1.5.1. CLI Configuration

| Node      | Command            | Description                                              |
|-----------|--------------------|----------------------------------------------------------|
| enable    | configure terminal | This command changes the node to configure node.         |
| configure | snmp trap-receiver | This command configures the trap receiver's              |
|           | IPADDR (v1 v2c)    | configurations, including the IP address, version (v1 or |
|           | STRING             | v2c) and community String.                               |

# 8.1.5.2. Web Configuration

|                        |               | SNMP          |                 |               |
|------------------------|---------------|---------------|-----------------|---------------|
| Configuration          | Community Nar | ne Trap Event | Port Trap Event | Trap Receiver |
| Trap Receiver Settings | 5             |               |                 |               |
| IP Addre               | ess           | Version       | Com             | munity String |
|                        |               | v1 💌          |                 |               |
|                        |               | Apply Refresh |                 |               |
| Trap Receiver List     |               |               |                 |               |
| No. IP Address         | Version       | Comm          | unity String    | Action        |

| Parameter              | Description                                                                                            |  |
|------------------------|----------------------------------------------------------------------------------------------------|--|
| Trap Receiver Settings |                                                                                                    |  |
| IP Address             | Enter the IP address of the remote trap station in dotted decimal notation.                            |  |
| Version                | Select the version of the Simple Network Management Protocol to use. v1or v2c.                         |  |
| Community String       | Specify the community string used with this remote trap station.                                       |  |
| Apply                  | Click <b>Apply</b> to configure the settings.                                                          |  |
| Refresh                | Click <b>Refresh</b> to begin configuring this screen afresh.                                          |  |
| Trap Receiver List     |                                                                                                    |  |
| No.                    | This field displays the index number of the trap receiver entry. Click the number to modify the entry. |  |
| IP Address             | This field displays the IP address of the remote trap station.                                         |  |
| Version                | This field displays the version of Simple Network Management<br>Protocol in use. v1or v2c.             |  |
| Community String       | This field displays the community string used with this remote trap station.                           |  |

| Action | Click <b>Delete</b> to remove a configured trap receiver station. |
|--------|-------------------------------------------------------------------|
|--------|-------------------------------------------------------------------|

## 8.2. SNMPv3

SNMP version 3 (SNMPv3) supports authentication and encryption. SNMPv3 uses the user-based security model (USM) for message security and the view-based access control model (VACM) for access control. USM specifies authentication and encryption.

## 8.2.1. SNMPv3 Group

#### 8.2.1.1. CLI Configuration

| Node      | Command                    | Description                                |
|-----------|----------------------------|--------------------------------------------|
| enable    | show snmp group            | This command displays all snmp v3 group.   |
| enable    | configure terminal         | This command changes the node to configure |
|           |                            | node.                                      |
|           | snmp group GROUPNAME       |                                            |
| configure | noauth (read STRINGS write | Configurs v3 group of non-authentication.  |
|           | STRINGS notify STRINGS)    |                                            |
|           | snmp group GROUPNAME       |                                            |
| configure | auth (read STRINGS write   | Configurs v3 group of authentication.      |
|           | STRINGS notify STRINGS)    |                                            |
|           | snmp group GROUPNAME       | Configurs v3 group of authentication and   |
| configure | priv (read STRINGS write   | encryption.                                |
|           | STRINGS notify STRINGS)    | eneryption.                                |
| configure | no snmp group GROUPNAME    | This command removes a v3 group from       |
| configure | no simp group OROUPNAME    | switch.                                    |

## **8.2.1.2.** Web Configuration

|                                                                        |                         | SNMPv3        |                    |           |
|------------------------------------------------------------------------|-------------------------|---------------|--------------------|-----------|
| Group Settings                                                         | User Settings           | View Settings |                    |           |
| Group Settings                                                         |                         |               |                    |           |
| Group Name<br>Security Level<br>Read View<br>Write View<br>Notify View | noauth 🗸                | Apply Refresh |                    |           |
| Group Status                                                           |                         |               |                    |           |
| Group Name                                                             | Security<br>Model Level |               | te View Notify Vie | ew Action |
|                                                                        |                         | Empty!        |                    |           |
|                                                                        |                         |               |                    |           |
|                                                                        |                         |               |                    |           |

| Parameter             | Description |
|-----------------------|-------------|
| <b>Group Settings</b> |             |

| Group Name     | Enter the v3 user name.                                                                                                    |  |
|----------------|----------------------------------------------------------------------------------------------------|--|
| Security Level | Select the security level of the v3 group to use.                                                                                                    |  |
| Read View      | Note that if a group is defined without a read view than all objects are available to read. (default value is <b>none</b> .)                                      |  |
| Write View     | if no write or notify view is defined, no write access is granted and no objects can send notifications to members of the group. (default value is <b>none</b> .) |  |
| Notify View    | By using a notify view, a group determines the list of notifications its users can receive.(default value is <b>none</b> .)                                       |  |
| Apply          | Click <b>Apply</b> to configure the settings.                                                                                                    |  |
| Refresh        | Click <b>Refresh</b> to begin configuring this screen afresh.                                                                                                    |  |
| Group Status   |                                                                                                    |  |
| Group Name     | This field displays the v3 user name.                                                                                                    |  |
| Security Model | This field displays the security model of the group.                                                                                                    |  |
| Security Model | Always displayed v3: User-based Security Model (USM)                                                                                                    |  |
| Security Level | This field displays the security level to this group.                                                                                                    |  |
| Read View      |                                                                                                    |  |
| Write View     | These fields display the View list of this group.                                                                                                    |  |
| Notify View    |                                                                                                    |  |
| Action         | Click <b>Delete</b> to remove a v3 group.                                                                                                    |  |

# 8.2.2. SNMPv3 User

# 8.2.2.1. CLI Configuration

| Node      | Command               | Description                                |
|-----------|-----------------------|--------------------------------------------|
| enable    | show snmp user        | This command displays all snmp v3 user.    |
| enable    | configure terminal    | This command changes the node to configure |
|           |                       | node.                                      |
| configure | snmp user USERNAME    | Configurs v3 user of non- authentication.  |
| Configure | GROUPNAME noauth      | configure ve user of hon authentication.   |
|           | snmp user USERNAME    |                                            |
| configure | GROUPNAME auth        | Configurs v3 user of authentication.       |
|           | (MD5 SHA) STRINGS     |                                            |
|           | snmp user USERNAME    |                                            |
| configure | GROUPNAME priv        | Configurs v3 user of authentication and    |
| configure | (MD5 SHA) STRINGS des | encryption.                                |
|           | STRINGS               |                                            |
| configure | no snmp user USERNAME | This command removes a v3 user from        |
| configure | GROUPNAME             | switch.                                    |

# 8.2.2.2. Web Configuration

|                                                                                                    |                            | SNMPv         | 3             |           |        |
|----------------------------------------------------------------------------------------------------|----------------------------|---------------|---------------|-----------|--------|
| Group Settings                                                                                                  | User Settings              | View Set      | ttings        |           |        |
| User Settings                                                                                                   |                            |               |               |           |        |
| User Name<br>Group Name<br>Security Level<br>Auth Algorithm<br>Auth Password<br>Priv Algorithm<br>Priv Password | noauth V<br>MD5 V<br>DES V |               |               |           |        |
|                                                                                                    |                            | Apply Refr    | esh           |           |        |
| User Status                                                                                                    |                            |               |               |           |        |
| User Name                                                                                                    | Group Name                 | Auth Protocol | Priv Protocol | Rowstatus | Action |
| Justin                                                                                                    | Justin                     | No Auth       | No Priv       | Active    | Delete |
| Justin1                                                                                                    | Justin1                    | MD5           | No Priv       | Active    | Delete |
| Justin2                                                                                                    | Justin2                    | MD5           | DES           | Active    | Delete |

| Parameter      | Description                                                                                                    |
|----------------|----------------------------------------------------------------------------------------------------|
| User Settings  |                                                                                                    |
| User Name      | Enter the v3 user name.                                                                                                    |
| Group Name     | Map the v3 user name into a group name.                                                                                               |
|                | Select the security level of the v3 user to use.                                                                                      |
| Sagarity Laval | noauth means no authentication and no encryption.                                                                                     |
| Security Level | auth means messages are authenticated but not encrypted.                                                                              |
|                | priv means messages are authenticated and encrypted.                                                                                  |
| Auth Algorithm | Select MD5 or SHA Algorithm when security level is auth or priv.                                                                      |
| Auth Password  | Set the password for this user when security level is <b>auth</b> or <b>priv</b> . (pass phrases must be at least 8 characters long!) |
| Priv Algorithm | Select <b>DES</b> encryption when security level is <b>priv</b> .                                                                     |
| Priv Password  | Set the password for this user when security level is <b>priv.</b> (pass phrases must be at least 8 characters long!)                 |
| Apply          | Click <b>Apply</b> to configure the settings.                                                                                         |
| Refresh        | Click <b>Refresh</b> to begin configuring this screen afresh.                                                                         |
| User Status    |                                                                                                    |

| User Name     | This field displays the v3 user name.                         |
|---------------|---------------------------------------------------------------|
| Group Name    | This field displays the group name which the v3 user mapping. |
| Auth Protocol | These fields display the security level to this v3 user.      |
| Priv Protocol |                                                               |
| Rowstatus     | This field displays the v3 user row status.                   |
| Action        | Click <b>Delete</b> to remove a v3 user.                      |

# 8.2.3. SNMPv3 View

# 8.2.3.1. CLI Configuration

| Node      | Command                     | Description                                          |
|-----------|-----------------------------|------------------------------------------------------|
| enable    | show snmp view              | This command displays all snmp v3 view.              |
| enable    | configure terminal          | This command changes the node to configure           |
|           |                             | node.                                                |
|           |                             | This command configures the v3 view name             |
|           |                             | for creating an entry in the SNMPv3 MIB              |
| configure | snmp view VIEWNAME          | view table and OID defining the root of the          |
| configure | STRINGS (included excluded) | sub-tree to add to (or exclude from) the             |
|           |                             | named view and <b>included</b> or <b>excluded</b> to |
|           |                             | define sub-tree adding to the view or not.           |
| configure | no snmp view VIEWNAME       | This command removes a v3 view from the              |
| configure | STRINGS                     | Switch.                                              |

## 8.2.3.2. Web Configuration

|                                            | SNMPv3                   |           |        |
|--------------------------------------------|--------------------------|-----------|--------|
| Group Settings Use                         | r Settings View Settings |           |        |
| View Settings                              |                          |           |        |
| View Name<br>View Subtree<br>View Type inc | Apply Refresh            |           |        |
| View Status                                |                          |           |        |
| View Name                                  | View Subtree<br>Empty!   | View Type | Action |

| Parameter     | Description                                                                            |
|---------------|----------------------------------------------------------------------------------------|
| View Settings |                                                                                        |
| View Name     | Enter the v3 view name for creating an entry in the SNMPv3 MIB view table.             |
| View Subtree  | The OID defining the root of the subtree to add to (or exclude from) the named view.   |
| View Type     | Select <b>included</b> or <b>excluded</b> to define subtree adding to the view or not. |
| Apply         | Click <b>Apply</b> to configure the settings.                                          |
| Refresh       | Click <b>Refresh</b> to begin configuring this screen afresh.                          |
| View Status   |                                                                                        |
| View Name     | This field displays the v3 view name.                                                  |
| View Subtree  | This field displays the subtree.                                                       |
| View Type     | This field displays the subtree adding to the view or not.                             |
| Action        | Click <b>Delete</b> to remove a v3 view.                                               |

### 8.3. SNTP

The Network Time Protocol (NTP) is a protocol for synchronizing the clocks of computer systems over packet-switched, variable-<u>latency</u> data networks. A less complex implementation of NTP, using the same protocol but without requiring the storage of state over extended periods of time is known as the **Simple Network Time Protocol (SNTP)**. NTP provides Coordinated Universal Time (UTC). No information about time zones or daylight saving time is transmitted; this information is outside its scope and must be obtained separately.

# UDP Port: 123.

**Daylight saving** is a period from late spring to early fall when many countries set their clocks ahead of normal local time by one hour to give more daytime light in the evening.

### Note:

- 1. The SNTP server always replies the UTC current time.
- 2. When the Switch receives the SNTP reply time, the Switch will adjust the time with the time zone configuration and then configure the time to the Switch.
- 3. If the time server's IP address is not configured, the Switch will not send any SNTP request packets.
- 4. If no SNTP reply packets, the Switch will retry every 10 seconds forever.
- 5. If the Switch has received SNTP reply, the Switch will re-get the time from NTP server every 24 hours.
- 6. If the time zone and time NTP server have been changed, the Switch will repeat the query process.
- 7. No default SNTP server.

| Node      | Command                        | Description                                      |
|-----------|--------------------------------|--------------------------------------------------|
| enable    | show time                      | This command displays current time and time      |
|           |                                | configurations.                                  |
| enable    | configure terminal             | This command changes the node to configure       |
|           |                                | node.                                            |
| configure | time                           | Sets the current time on the Switch.             |
|           | HOUR:MINUTE:SECOND             | <i>hour</i> : 0-23                               |
|           |                                | <i>min</i> : 0-59                                |
|           |                                | <i>sec</i> : 0-59                                |
|           |                                | Note: If you configure Daylight Saving Time      |
|           |                                | after you configure the time, the Switch         |
|           |                                | will apply Daylight Saving Time.                 |
| configure | time date                      | Sets the current date on the Switch.             |
| -         | YEAR/MONTH/DAY                 | year: 1970-                                      |
|           |                                | month: 1-12                                      |
|           |                                | <i>day</i> : 1-31                                |
| configure | time daylight-saving-time      | This command enables the daylight saving time.   |
| configure | no time                        | This command disables daylight saving on the     |
|           | daylight-saving-time           | Switch.                                          |
| configure | time daylight-saving-time      | This command sets the start time of the Daylight |
|           | start-date (first   second     | Saving Time.                                     |
|           | third   fourth   last) (Sunday |                                                  |
|           | Monday   Tuesday               |                                                  |
|           | Wednesday   Thursday           |                                                  |
|           | Friday   Saturday) MONTH       |                                                  |
|           | HOUR                           |                                                  |
| configure | time daylight-saving-time      | This command sets the end time of the Daylight   |
| e         | end-date (first   second       | Saving Time.                                     |
|           | third   fourth   last) (Sunday | -                                                |
|           | Monday   Tuesday               |                                                  |
|           |                                |                                                  |

### 8.3.1. CLI Configuration

|           | Wednesday   Thursday     |                                                |
|-----------|--------------------------|------------------------------------------------|
|           | Friday   Saturday) MONTH |                                                |
|           | HOUR                     |                                                |
| configure | time ntp-server          | This command disables / enables the NTP server |
|           | (disable enable)         | state.                                         |
| configure | time ntp-server          | This command sets the IP address of your time  |
|           | IP_ADDRESS               | server.                                        |
| configure | time timezone STRING     | Configures the time difference between UTC     |
|           |                          | (formerly known as GMT) and your time zone.    |
|           |                          | Valid value: -1200 ~ +1200.                    |

# 8.3.2. Web Configuration

|                    | SNTP                                         |
|--------------------|----------------------------------------------|
|                    |                                              |
| Current Time a     | nd Date                                      |
| Current Time       | 09:05:07 (UTC)                               |
| Current Date       | 2014-01-01                                   |
| Time and Date S    | Settings                                     |
| Manual<br>New Time | 2014 . 1 / 9 : 5 : 7 (yyyy.mm.dd / hh:mm:ss) |
| O Enable Netwo     | rk Time Protocol                             |
| NTP Server         | O ntp0.fau.de - Europe                       |
|                    | IP 0.0.0.0                                   |
| Time Zone          | +0000                                        |
| Daylight Saving    | Settings                                     |
| State              | Disable 🗸                                    |
| Start Date         | First 🗸 Sunday 🗸 of January 🗸 at 0 o'clock   |
| End Date           | First 🗸 Sunday 🗸 of January 🗸 at 0 o'clock   |
|                    | Apply Refresh                                |

| Parameter          | Description                                                                                                    |
|--------------------|----------------------------------------------------------------------------------------------------|
| Current Time and I | Date                                                                                                    |
| Current Time       | This field displays the time you open / refresh this menu.                                                                 |
| Current Date       | This field displays the date you open / refresh this menu.                                                                 |
| Time and Date Sett | ing                                                                                                    |
| Manual             | Select this option if you want to enter the system date and time manually.                                                 |
| New Time           | Enter the new date in year, month and day format and time in<br>hour, minute and second format. The new date and time then |

|                                    | appear in the <b>Current Date</b> and <b>Current Time</b> fields after you click <b>Apply</b> .                                                                                                    |
|------------------------------------|----------------------------------------------------------------------------------------------------|
| Enable<br>Network Time<br>Protocol | Select this option to use Network Time Protocol (NTP) for the time service.                                                                                                    |
| NTP Server                         | Select a pre-designated time server or type the IP address or type<br>the domain name of your time server. The Switch searches for the<br>timeserver for up to 60 seconds.                                                                                                    |
| Time Zone                          | Select the time difference between UTC (Universal Time<br>Coordinated, formerly known as GMT, Greenwich Mean Time)<br>and your time zone.                                                                                                    |
| Daylight Saving Set                | tings                                                                                                    |
| State                              | Select <b>Enable</b> if you want to use Daylight Saving Time.<br>Otherwise, select <b>Disable</b> to turn it off.                                                                                                    |
| Start Date                         | Configure the day and time when Daylight Saving Time starts if<br>you enabled Daylight Saving Time. The time is displayed in the<br>24 hour format. Here are a couple of examples:<br>Daylight Saving Time starts in most parts of the United States on<br>the second Sunday of March. Each time zone in the United States<br>starts using Daylight Saving Time at 2 A.M. local time. So in the<br>United States you would select <b>Second</b> , <b>Sunday</b> , 3( <b>March</b> ) and<br><b>2:00</b> .<br>Daylight Saving Time starts in the European Union on the last<br>Sunday of March. All of the time zones in the European Union<br>start using Daylight Saving Time at the same moment (1 A.M.<br>GMT or UTC). So in the European Union you would select <b>Last</b> ,<br><b>Sunday</b> , 3( <b>March</b> ) and the last field depends on your time zone.<br>In Germany for instance, you would select <b>2:00</b> because<br>Germany's time zone is one hour ahead of GMT or UTC<br>(GMT+1). |
| End Date                           | Configure the day and time when Daylight Saving Time ends if<br>you enabled Daylight Saving Time. The time field uses the 24<br>hour format.<br>Here are a couple of examples:<br>Daylight Saving Time ends in the United States on the last Sunday<br>of October. Each time zone in the United States stops using<br>Daylight Saving Time at 2 A.M. local time. So in the United<br>States you would select <b>First</b> , <b>Sunday</b> , 11( <b>November</b> ) and <b>2:00</b> .<br>Daylight Saving Time ends in the European Union on the last<br>Sunday of October. All of the time zones in the European Union<br>stop using Daylight Saving Time at the same moment (1 A.M.                                                                                                    |

|         | GMT or UTC). So in the European Union you would select Last,  |
|---------|---------------------------------------------------------------|
|         | Sunday, 10(October) and the last field depends on your time   |
|         | zone. In Germany for instance, you would select 2:00 because  |
|         | Germany's time zone is one hour ahead of GMT or UTC           |
|         | (GMT+1).                                                      |
| Apply   | Click <b>Apply</b> to take effect the settings.               |
| Refresh | Click <b>Refresh</b> to begin configuring this screen afresh. |

## 8.4. System Information

The System Information window appears each time you log into the program. Alternatively, this window can be accessed by clicking System Information.

| 8.4.1. | <b>CLI Configuration</b> |
|--------|--------------------------|
|--------|--------------------------|

| Node   | Command             | Description                                          |
|--------|---------------------|------------------------------------------------------|
| enable | show interface eth0 | This command will display the interface et0          |
|        |                     | information.                                         |
| enable | show model          | This command will display information of switch      |
|        |                     | like vendor, product, mac-address, serial boot code, |
|        |                     | firmware version etc                                 |
| enable | show system-info    | This command will display information of CPU         |
|        |                     | loading and memory usage. etc                        |
| enable | show uptime         | This command will display the time from the          |
|        |                     | system power up.                                     |

# 8.4.2. Web Configuration

| System Information |                                                  |  |
|--------------------|--------------------------------------------------|--|
|                    |                                                  |  |
| System Information |                                                  |  |
| Model Name         | NGI-S05C2POE4                                    |  |
| Hostname           | L2SWITCH                                         |  |
| Boot Code Version  | V1.2.6.S0                                        |  |
| Firmware Version   | V1.0.0.S0                                        |  |
| Built Date         | Tue Apr 27 14:23:41 CST 2021                     |  |
| DHCP Client        | Enabled                                          |  |
| IP Address         | 192.168.202.220                                  |  |
| Subnet Mask        | 255.255.255.0                                    |  |
| Default Gateway    | 192.168.202.1                                    |  |
| MAC Address        | 00:06:67:03:20:00                                |  |
| Serial Number      | 3119AVOCN896D00001                               |  |
| Management VLAN    | 1                                                |  |
| CPU Loading        | 17.72 %                                          |  |
| Memory Information | Total: 127664 KB, Free: 113748 KB, Usage: 10.9 % |  |
| Current Time       | 2021-5-10, 0:7:6                                 |  |
| System Uptime      | 0 days, 0 hours, 7 minutes, 21 seconds           |  |
|                    | Refresh                                          |  |

| Parameter          | Description                                       |
|--------------------|---------------------------------------------------|
| System Information | I                                                 |
| Model Name         | This field displays the model name of the Switch. |
| Host name          | This field displays the host name of the Switch.  |
| Boot Code Version  | This field displays the boot code version.        |
| Firmware Version   | This field displays the firmware version.         |

| Built Date      | This field displays the built date of the firmware.                       |  |
|-----------------|---------------------------------------------------------------------------|--|
| DHCP Client     | This field displays whether the DHCP client is enabled on the Switch.     |  |
| IP Address      | This field indicates the IP address of the Switch.                        |  |
| Subnet Mask     | This field indicates the subnet mask of the Switch.                       |  |
| Default Gateway | This field indicates the default gateway of the Switch.                   |  |
| MAC Address     | This field displays the MAC (Media Access Control) address of the Switch. |  |
| Serial Number   | The serial number assigned by manufacture for identification of the unit. |  |
| Refresh         | Click <b>Refresh</b> to begin configuring this screen afresh.             |  |

# 8.5. System Management

# 8.5.1. Configuration

# Upload and Download Configuration

| 8.5.1.1. | <b>CLI Configuration</b> |
|----------|--------------------------|
|----------|--------------------------|

| Node      | Command                                                                            | Description                                      |
|-----------|------------------------------------------------------------------------------------|--------------------------------------------------|
| enable    | configure terminal                                                                 | This command changes the node to configure       |
|           |                                                                                    | node.                                            |
| configure | write memory                                                                       | This command writes current operating            |
|           |                                                                                    | configurations to the configuration file.        |
| configure | archive download-config                                                            | This command downloads a new copy of             |
|           | <url path=""></url>                                                                | configuration file to replace the                |
|           |                                                                                    | <i>startup-config</i> from TFTP server.          |
|           |                                                                                    | Where <url path=""> can be:</url>                |
|           |                                                                                    | ftp://user:pass@192.168.1.1/file                 |
|           |                                                                                    | http://192.168.1.1/file                          |
|           |                                                                                    | tftp://192.168.1.1/file                          |
| configure | archive upload-config <url< td=""><td>This command uploads the current</td></url<> | This command uploads the current                 |
|           | PATH>                                                                              | startup-config configurations file to a TFTP     |
|           |                                                                                    | server.                                          |
| configure | archive                                                                            | This command downloads a new copy of             |
|           | download-running-config                                                            | running configuration file from TFTP server.     |
|           | <url path=""></url>                                                                | Where <url path=""> can be:</url>                |
|           |                                                                                    | ftp://user:pass@192.168.1.1/file                 |
|           |                                                                                    | http://192.168.1.1/file                          |
|           |                                                                                    | tftp://192.168.1.1/file                          |
| configure | reload default-config                                                              | This command copies a <i>user-default-config</i> |
|           |                                                                                    | file to replace the <i>startup-config</i> file.  |
|           |                                                                                    | Note: The system will reboot automatically       |
|           |                                                                                    | to take effect the configurations.               |

| configure | archive download-config<br>URL_PATH<br>user-default-config | This command downloads configure file to <i>user-default-config</i> . |
|-----------|------------------------------------------------------------|-----------------------------------------------------------------------|
| configure | copy factory-default-config to                             | This command copies <i>factory-default-config</i>                     |
|           | user-default-config                                        | file to <i>user-default-config</i> file.                              |
| configure | copy startup-config to                                     | This command copies the <i>startup-config</i> file                    |
|           | user-default-config                                        | to user-default-config file.                                          |

There are three configuration files:

- startup-config.
- user-default-config.
- factory-default-config.
- When users execute the command, *write memory*, the system will save all of the running configurations to *startup-config* file.
- When the Switch boot up, it will load *startup-config* as the system configurations.
- When users execute the command, *reload default-config*, the system will copy *user-default-config* to *startup-config*.
- How to build your own default configuration file?

1. You can prepare a configuration file and then do below command, *archive download-config URL\_PATH user-default-config* 

2. You can login the system with console/Telnet/Http. And then follow below procedures:

- To setup all configurations what you want.
- Do the command, *write memory*, to save them to *startup-config* file.
- Do the command, *copy startup-config to user-default-config*, to copy *startup-config* file to *user-default-config* file.
- The *factory-default-config* file for user special propose.

### 8.5.1.2. Web Configuration

Click the "Choose File" button to select the new configuration file which you want to upgrade it to the Switch.

Click the "Upload" button to start the upgrade procedures.

Click the "**Download**" button to download the current configurations to local host.

## **Reset Configuration**

Click the "**Reset**" button to reset the system configurations to default values.

|                                                                      | Sy                                          | stem Maintenance |        |
|----------------------------------------------------------------------|---------------------------------------------|------------------|--------|
| Configuration                                                        | Firmware                                    | Reboot           |        |
| Save Configuration                                                   |                                             |                  |        |
| Save the paramet                                                     | ter settings of the Swi                     | tch :            |        |
| Save                                                                 |                                             |                  |        |
| Upload and Download                                                  | Configuration                               |                  |        |
| Upload config     File path                                          | uration file to your Swi                    |                  | Upload |
| OPress "Download" to save configuration file to your PC.<br>Download |                                             |                  |        |
| Reset Configuration                                                  |                                             |                  |        |
| Reset the factory<br>- IP address will I<br>Reset                    | default settings of the<br>be 192.168.0.254 | Switch :         |        |
| 10001                                                                |                                             |                  |        |

### 8.5.2. Firmware

Upgrade Firmware

8.5.2.1. CLI Configuration

| Node      | Command             | Description                                        |
|-----------|---------------------|----------------------------------------------------|
| enable    | configure terminal  | This command changes the node to configure node.   |
| configure | archive download-fw | This command downloads a new copy of firmware file |
|           | <url path=""></url> | from TFTP / FTP / HTTP server.                     |
|           |                     | Where <url path=""> can be:</url>                  |
|           |                     | ftp://user:pass@192.168.1.1/file                   |
|           |                     | http://192.168.1.1/file                            |
|           |                     | tftp://192.168.1.1/file                            |

# 8.5.2.2. Web Configuration

Click the "Choose File" button to select the new firmware which you want to upgrade it to the Switch.

Click the "Upgrade" button to start the upgrade procedures.

System Maintenance

| Configuration    | Firmware          | Reboot |         |  |
|------------------|-------------------|--------|---------|--|
| Upgrade Firmware |                   |        |         |  |
| File path Browse | No file selected. |        | Upgrade |  |

## 8.5.3. Reboot

| 8.5.3.1. | <b>CLI Configuration</b> |
|----------|--------------------------|
|----------|--------------------------|

| Node      | Command            | Description                                      |
|-----------|--------------------|--------------------------------------------------|
| enable    | configure terminal | This command changes the node to configure node. |
| configure | reboot             | This command reboots the system.                 |

# 8.5.3.2. Web Configuration

Click the "**Reboot**" button to restart the Switch.

|                    | System Maintenance        |        |  |  |
|--------------------|---------------------------|--------|--|--|
| Configuration      | Firmware                  | Reboot |  |  |
| Reboot             |                           |        |  |  |
| Press Reboot butto | on to restart the Switch. |        |  |  |
| Reboot             |                           |        |  |  |
|                    |                           |        |  |  |

## 8.6. User Account

The Switch allows users to create up to 6 dot1x user account and 6 non-dot1x user account. The user name and the password should be the combination of the digit or the alphabet. The last admin user account cannot be deleted. Users should input a valid user account to login the CLI or web management.

### **User Authority:**

The Switch supports three types of the user account, admin, normal and dot1x. The **default** user account is **username (admin) / password (admin)**.

- Admin read / write.
- Normal read only. (Cannot apply any configurations in web).
- dot1x Dot1X user for local authentication.

The Switch also supports backdoor user account. In case of that user forgot their user name or password, the Switch can generate a backdoor account with the system's MAC. Users can use the new user account to enter the Switch and then create a new user account.

#### Notices:

- The Switch allows users to create up to 6 dot1x user account and 6 non-dot1x user account.
- The user name and the password should be the combination of the digit or the alphabet.
- The last admin user account cannot be deleted.
- The last dot1x user account cannot be deleted.
- The maximum length of the username and password is 32 characters.

| Node      | Command              | Description                                         |
|-----------|----------------------|-----------------------------------------------------|
| enable    | show user account    | This command displays the current user accounts.    |
| enable    | show dot1x username  | This command displays the dot1x user accounts.      |
| enable    | configure terminal   | This command changes the node to configure node.    |
| configure | add user             | This command adds a new user account with choice of |
|           | USERNAME             | privileges normal/admin/dot1x.                      |
|           | PASSWORD             |                                                     |
|           | (normal admin dot1x) |                                                     |
| configure | delete user          | This command deletes a present user account.        |
|           | USERNAME             |                                                     |
| configure | dot1x username       | This command create a user account for DOT1X local  |
|           | USERNAME             | authentication.                                     |
|           | PASSWORD             |                                                     |

### 8.6.1. CLI Configuration

# 8.6.2. Web Configuration

| User Account                                 |                          |                  |
|----------------------------------------------|--------------------------|------------------|
|                                              |                          |                  |
| User Account Settings                        |                          |                  |
| User Name<br>User Password<br>User Authority | Admin v<br>Apply Refresh |                  |
| User Account List                            |                          |                  |
| No.                                          | Name<br>admin            | Authority Action |

| Parameter             | Description                                                                                                    |  |
|-----------------------|----------------------------------------------------------------------------------------------------|--|
| User Account Settings |                                                                                                    |  |
| User Name             | Type a new username or modify an existing one.                                                                                                    |  |
| User Password         | Type a new password or modify an existing one. Enter up to 32 alphanumeric or digit characters.                                                                |  |
| ser Authority         | Select with which group the user associates. <b>admin</b> (read and write) or <b>normal</b> (read only) or <b>dot1x</b> (Dot1X user for local authentication). |  |
| Apply                 | Click <b>Apply</b> to take effect the settings.                                                                                                    |  |
| Refresh               | Click <b>Refresh</b> to begin configuring this screen afresh.                                                                                                  |  |
| User Account List     |                                                                                                    |  |
| No.                   | This field displays the index number of an entry.                                                                                                    |  |
| Name                  | This field displays the name of a user account.                                                                                                    |  |
| Authority             | This field displays the associated group.                                                                                                    |  |
| Action                | Click the <b>Delete</b> button to remove the user account.<br>Note: You cannot delete the last admin accounts.                                                 |  |

# WARRANTY & PRODUCT REGISTRATION

### **3-Year Limited Warranty**

TRIPP LITE warrants its products to be free from defects in materials and workmanship for a period of three (3) years from the date of initial purchase. TRIPP LITE's obligation under this warranty is limited to repairing or replacing (at its sole option) any such defective products. To obtain service under this warranty, you must obtain a Returned Material Authorization (RMA) number from TRIPP LITE or an authorized TRIPP LITE service center. Products must be returned to TRIPP LITE or an authorized TRIPP LITE service center with transportation charges prepaid and must be accompanied by a brief description of the problem encountered and proof of date and place of purchase. This warranty does not apply to equipment which has been damaged by accident, negligence or misapplication or has been altered or modified in any way.

EXCEPT AS PROVIDED HEREIN, TRIPP LITE MAKES NO WARRANTIES, EXPRESS OR IMPLIED, INCLUDING WARRANTIES OF MERCHANTABILITY AND FITNESS FOR A PARTICULAR PURPOSE. Some states do not permit limitation or exclusion of implied warranties; therefore, the aforesaid limitation(s) or exclusion(s) may not apply to the purchaser.

EXCEPT AS PROVIDED ABOVE, IN NO EVENT WILL TRIPP LITE BE LIABLE FOR DIRECT, INDIRECT, SPECIAL, INCIDENTAL OR CONSEQUENTIAL DAMAGES ARISING OUT OF THE USE OF THIS PRODUCT, EVEN IF ADVISED OF THE POSSIBILITY OF SUCH DAMAGE. Specifically, TRIPP LITE is not liable for any costs, such as lost profits or revenue, loss of equipment, loss of use of equipment, loss of software, loss of data, costs of substitutes, claims by third parties, or otherwise.

### **PRODUCT REGISTRATION**

Visit www.tripplite.com/warranty today to register your new Tripp Lite product. You'll be automatically entered into a drawing for a chance to win a FREE Tripp Lite product!\* \* No purchase necessary. Void where prohibited. Some restrictions apply. See website for details.

### **Regulatory Compliance Identification Numbers**

For the purpose of regulatory compliance certifications and identification, your Tripp Lite product has been assigned a unique series number. The series number can be found on the product nameplate label, along with all required approval markings and information. When requesting compliance information for this product, always refer to the series number. The series number should not be confused with the marketing name or model number of the product.

#### FCC Notice, Class A

This device complies with part 15 of the FCC Rules. Operation is subject to the following two conditions: (1) This device may not cause harmful interference, and (2) this device must accept any interference received, including interference that may cause undesired operation. **Note:** This equipment has been tested and found to comply with the limits for a Class A digital device, pursuant to part 15 of the FCC Rules. These limits are designed to provide reasonable protection against harmful interference when the equipment is operated in a commercial environment. This equipment generates, uses, and can radiate radio frequency energy and, if not installed and used in accordance with the instruction manual, may cause harmful interference to radio communications. Operation of this equipment in a residential area is likely to cause harmful interference in which case the user will be required to correct the interference at his own expense. The user must use shielded cables and connectors with this equipment. Any changes or modifications to this equipment not expressly approved by Tripp Lite could void the user's authority to operate this equipment.

Tripp Lite has a policy of continuous improvement. Specifications are subject to change without notice. Photos and illustrations may differ slightly from actual products.

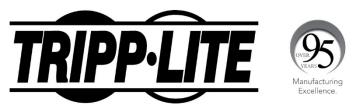

1111 W. 35th Street, Chicago, IL 60609 USA • tripplite.com/support

21-04-336 93-3EF6\_RevA